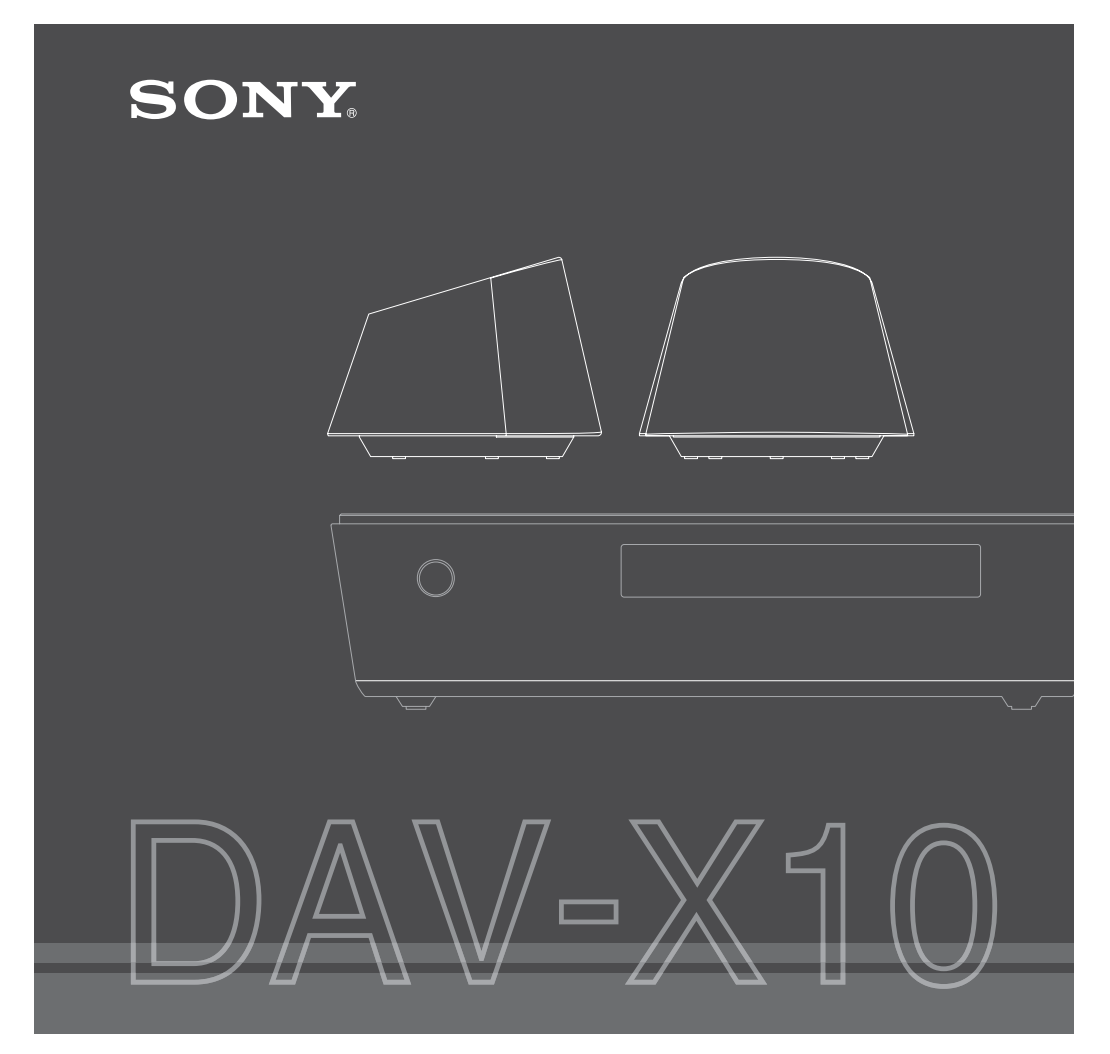

# Sistem DVD Home Theatre

Manual de instrucțiuni

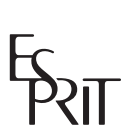

Theatre Sync **@R.D.S** 

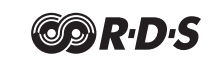

© Sony Corporation 2007

Pentru a preveni incendiile si socurile electrice, nu expuneți aparatul la ploaie și la umezeală.

Nu instalați aparatul în spații închise cum ar fi o bibliotecã sau un dulap.

Pentru a preveni incendiile, nu acoperiþi fantele de aerisire ale aparatului cu ziare, cu fața de masă sau cu draperii, etc. și nu puneți lumânãri aprinse pe acesta.

Pentru a preveni incendiile și șocurile electrice nu asezați recipiente ce conțin lichide deasupra aparatului.

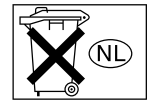

Nu aruncați bateriile împreunã cu resturile menajere, ci dezafectati-le þinând seama cã reprezintã de seuri poluante.

CLASS 1 LASER PRODUCT LUOKAN 1 LASERI AITE -⊳STP ... THE REFT... ...<br>KLASS 1 LASERAPPARAT

Acest aparat este clasificat ca produs din CLASA 1 LASER. Marcajul se aflã pe partea de jos a aparatului, spre exterior.

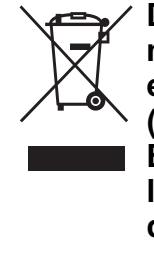

### ATENTIE **Dezafectarea echipa**mentelor electrice și electronice vechi (Valabil în Uniunea Europeană și în celelalte state cu sisteme de colectare separate)

Acest simbol marcat pe un produs sau pe ambalajul acestuia indicã faptul cã respectivul produs nu trebuie considerat reziduu menajer în momentul în care doriþi să îl dezafectați. El trebuie dus la punctele de colectare destinate reciclãrii echipamentelor electrice și electronice.

Dezafectând în mod corect acest produs veți ajuta la prevenirea posibilelor consecinþe negative asupra mediului înconjurător și sănătății oamenilor care pot fi cauzate de tratarea inadecvatã a acestor reziduuri. Reciclarea materialelor va ajuta totodatã la conservarea resurselor naturale. Pentru mai multe detalii legate de reciclarea acestui produs, vă rugăm să consultați biroul local, serviciul de preluare a deşeurilor sau magazinul de unde ați achiziționat produsul.

Producãtorul acestui aparat este Sony Corporation, 1-7-1 Konan Minato-ku Tokyo, 108-0075 Japonia. Reprezentantul autorizat pentru EMC și pentru siguranța produsului este Sony Deutschland GmbH, Hedelfinger Strasse 61, 70327 Stuttgart, Germania. Pentru orice servicii sau chestiuni legate de garanție, vă rugăm să vă adresați la adresa menționată în documentele separate pentru service sau garanție.

# Bun venit !

Vă mulțumim pentru că ați achiziționat acest Sistem DVD - Teatru acasã. Înainte de a pune în funcțiune sistemul, vă rugăm să citiți cu atenție acest manual după care să îl păstrați pentru a putea fi consultat ulterior.

### Măsuri de precauție

### Relativ la siguranță

- Cablul de alimentare cu curent continuu trebuie schimbat numai la un service autorizat.
- Aparatul nu este decuplat de la sursa de alimentare (de la rețea) câtă vreme este conectat la o prizã de perete, chiar dacã echipamentul propriu-zis este oprit.
- Instalati acest sistem astfel încât cablul de alimentare sã fie conectat la o prizã de perete aflată în apropiere și ușor accesibilã, pentru a putea fi decuplat imediat în cazul în care apare vreo problemã.
- Panoul din partea superioarã a aparatului trebuie manevrat cu grijã, deoarece este de sticlã.

# **Cuprins**

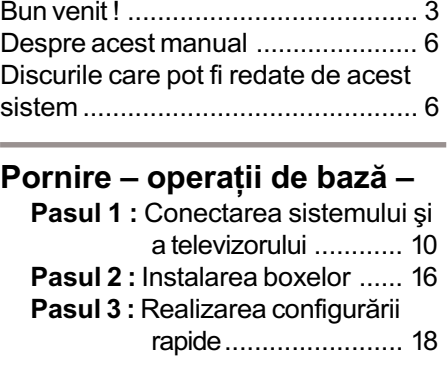

# Pornire - operații avansate -

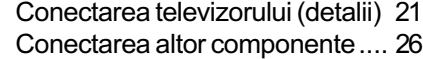

## Operații de bază

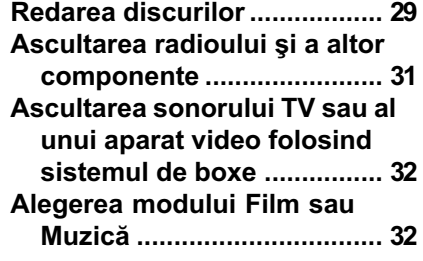

# Reglaje de sunet

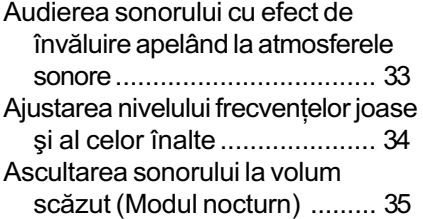

### Utilizarea funcției de comandă HDMI pentru Teatru "Bravia" Sync

4 Pregătirea pentru folosirea funcției HDMI CONTROL ................... 37

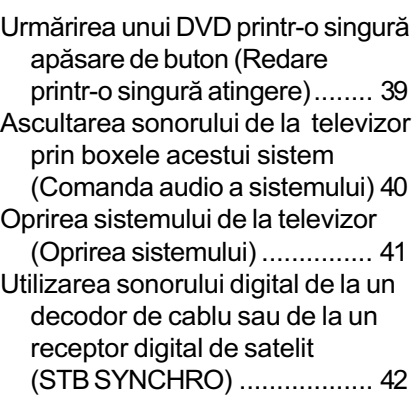

### Diverse funcții pentru redarea discurilor

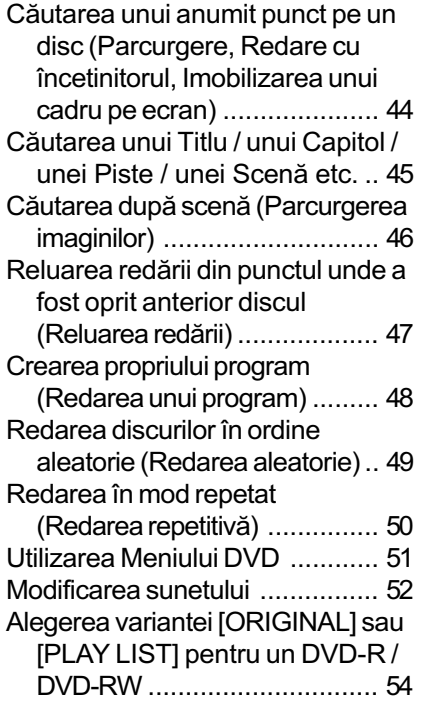

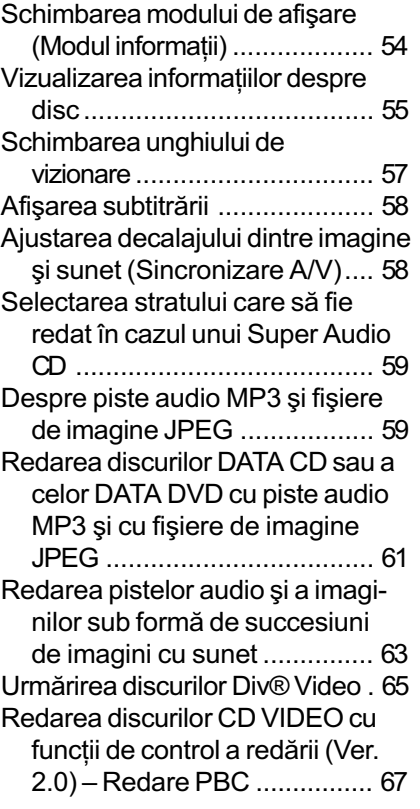

# Funcțiile tunerului

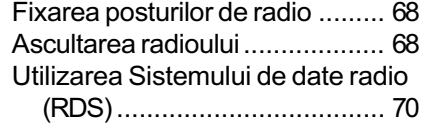

# Alte operații

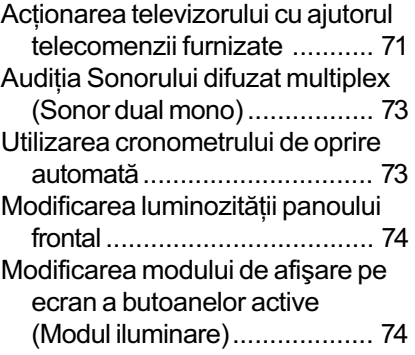

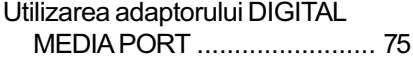

# Configurare și reglaje avansate

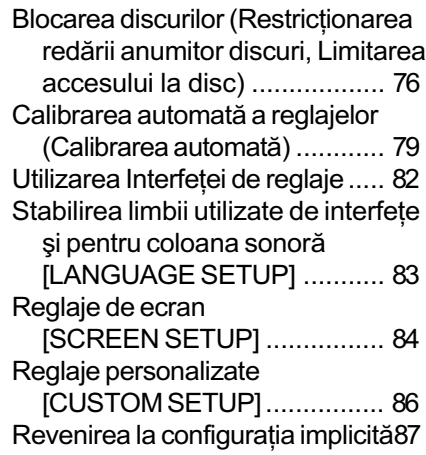

# Informații suplimentare

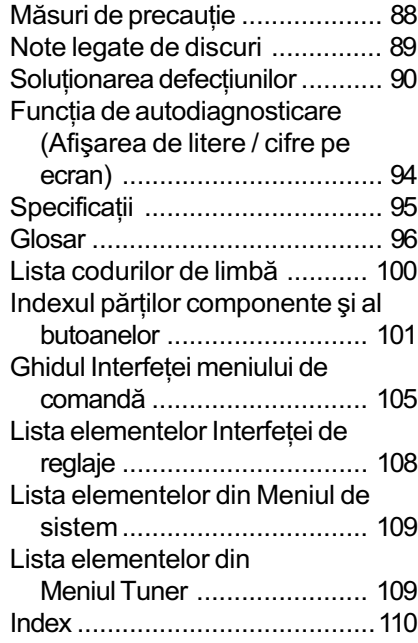

# Despre acest manual

- $\Leftrightarrow$  Instrucțiunile din acest manual descriu acționarea cu ajutorul butoanelor telecomenzii. Puteți folosi și butoanele aparatului dacă au aceleași denumiri sau unele similare cu cele ale telecomenzii.
- $\Rightarrow$  "DVD" poate fi utilizat ca termen generic pentru urmãtoarele tipuri de discuri : DVD VIDEO, DVD+RW, DVD+R, DVD-RW si DVD-R
- $\Rightarrow$  Simbolurile folosite în acest manual sunt descrise în continuare :

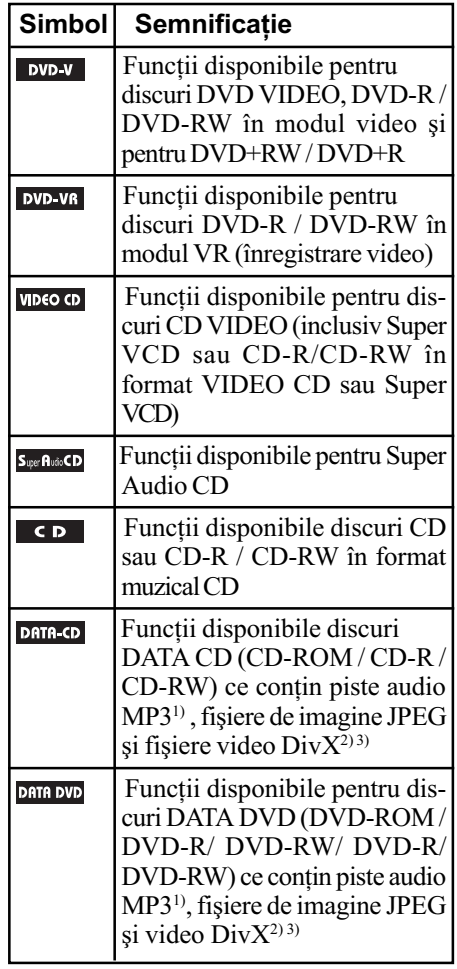

- 1) MP3 (MPEG1 Audio Layer 3) reprezintã un format standard pentru comprimarea datelor audio, definit de ISO/MPEG.
- 2) DivX® este o tehnologie de compresie a fişierelor video dezvoltată de DivX Inc.
- $3)$  DivX, DivX Certified și siglele asociate sunt mărci de comerț ale DivX Inc. și sunt utilizate sub licentă.

# Discurile ce pot fi redate de acest sistem

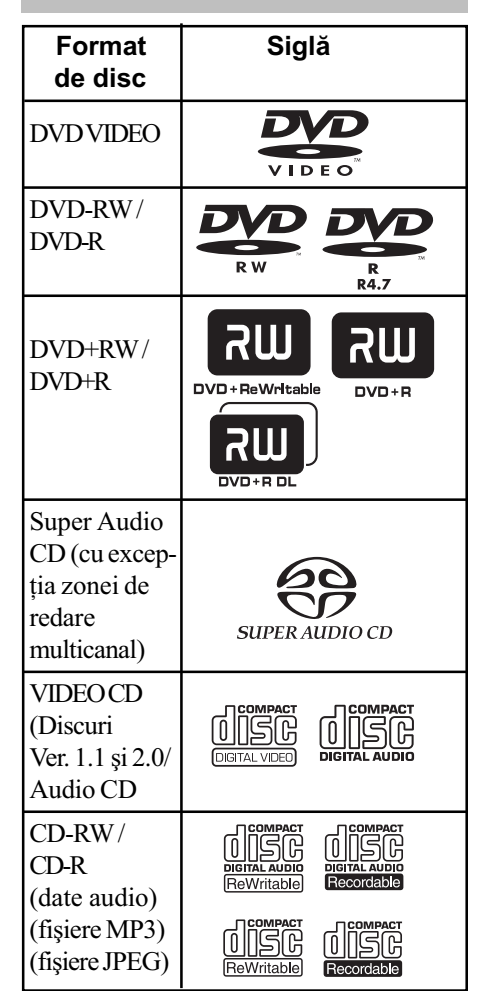

Siglele "DVD VIDEO", "DVD+RW", "DVD- $RW$ ", DVD+R și "CD" sunt mărci de comerț.

### Note legate de discuri CD/DVD

Sistemul poate reda discuri CD-ROM / CD-R / CD-RW în urmãtoarele formate :

- $\Leftrightarrow$  format audio CD.
- $\Rightarrow$  format VIDEO CD,
- $\Rightarrow$  piste audio MP3, fisiere de imagine JPEG si fisiere DivX în formate care corespund ISO9660 Nivel 1/ Nivel 2 sau în format extins, Joliet.

Sistemul poate reda discuri DVD-ROM / DVD+RW / DVD-RW / DVD+R / DVD-R în urmãtoarele formate :

 $\Rightarrow$  piste audio MP3, fisiere de imagine JPEG si fisiere DivX în formate care corespund UDF (Universal Disk Format)

### Exemple de discuri care nu pot fi redate de acest sistem

Sistemul nu poate reda urmãtoarele feluri de discuri :

- $\Rightarrow$  orice discuri CD-ROM / CD-R / CD-RW în afara celor înregistrate în formatele prezentate la pagina 6,
- $\Leftrightarrow$  discuri CD-ROM înregistrate în format PHOTO CD.
- $\Rightarrow$  partea cu date a unui CD-Extras,
- $\Leftrightarrow$  discuri DVD Audio,
- $\Rightarrow$  discuri DATA-DVD care nu conțin piste audio MP3, fișiere de imagine JPEG sau fisiere video DivX,
- $\Rightarrow$  DVD-RAM

Sistemul nu poate reda nici urmãtoarele feluri de discuri :

- g DVD VIDEO cu alt cod de regiune (pag. 8, 97),
- g discurile care nu au formã standard (cum ar fi în formã de card, de inimã etc.),
- $\Leftrightarrow$  discuri cu hârtie sau etichete lipite,
- $\Leftrightarrow$  un disc care are urme de lipici, celofan sau de bandã adezivã pe el.

### Note legate de discuri CD-R / CD-RW / DVD-R / DVD-RW / DVD+R / DVD+RW

În unele cazuri, discurile CD-R / CD-RW / DVD-R / DVD-RW / DVD+R / DVD+RW nu

pot fi redate de acest sistem din cauza calității înregistrării, a stării fizice a discului, sau a caracteristicilor dispozitivului de înregistrare și a autorizării aplicațiilor software.

În plus, discul nu va fi redat dacã sesiunea de înregistrare nu a fost corect finalizatã. Pentru informații suplimentare, consultați instrucțiunile de utilizare ale dispozitivului de înregistrare.

Þineþi seama cã este posibil ca aumite funcþii de redare sã nu fie disponibile în cazul anumitor discuri DVD+R / DVD+RW, chiar dacã respectivele au fost corect finalizate. Intr-o astfel de situație, vizionați discul folosind funcția de redare obișnuită. De asemenea, nu vor putea fi redate unele discuri DATA CD / DATA DVD create în format Packet Write.

### Discuri de muzicã criptate cu ajutorul tehnologiilor de protejare a drepturilor de autor

Acest produs este destinat redãrii discurilor care corespund standardului Compact Disc (CD). Recent, au fost puse în vânzare de cãtre unele companii de înregistrare, diferite discuri codificate cu ajutorul tehnologiilor de protejare a drepturilor de autor. Vã rugãm să țineți seama că printre aceste discuri sunt și unele care nu corespund standardului CD, care este posibil sã nu poatã fi redate de acest aparat.

### Note privind Discurile duble (DualDiscs)

Un disc dublu are douã feþe care asociazã materialul înregistrat pe o parte a DVD-ului cu materialul audio digital de pe cealaltã

față. Deoarece partea cu materialul audio nu corespunde standardului Compact Disc (CD), redarea unui astfel de produs nu este garantatã.

### Despre discuri CD cu sesiune multiplã

- g Acest sistem poate reda CD-uri cu sesiune multiplã în cazul în care prima sesiune a discului respectiv conține o pistã audio MP3. Vor putea fi redate apoi oricare dintre pistele audio MP3 ulterioare, înregistrate în sesiunile care urmeazã.
- g Acest sistem poate reda discuri CD cu sesiune multiplã când în prima sesiune există un fișier de imagine JPEG. Orice fisiere de imagine JPEG din sesiunile ce urmeazã, vor putea fi, de asemenea, redate ulterior.
- $\Rightarrow$  Dacă în prima sesiune sunt înregistrate piste audio și imagini în formatul CD muzical sau în cel VIDEO CD, va putea fi redatã numai respectiva primã sesiune.

### Codul regiunii

Sistemul dvs. are un cod de regiune marcat pe spatele aparatului și va reda doar discuri DVD marcate cu același cod de regiune.

Sistemul va reda si DVD-urile marcate cu simbolul **al**.

Dacă încercați să redați orice alt fel de DVD VIDEO, pe ecranul televizorului apare mesajul "Playback prohibited by area limitations" (Redarea este împiedicată de limitări zonale). În funcție de DVD-ul VIDEO, este posibil ca acesta sã nu fie marcat cu codul de regiune, chiar dacã redarea sa este limitatã la anumite zone.

### Note privind operații de redare a discurilor DVD si VIDEO CD

Unele operatii de redare a DVD-urilor si a VIDEO CD-urilor pot fi stabilite în mod intenționat de producătorii de software. Când player-ul redă DVD-uri și VIDEO CD-uri în concordantă cu continutul proiectat de producãtorii software-ului este posibil ca unele facilități de redare să nu fie disponibile. Consultati si documentatia ce însoțește DVD-urile sau VIDEO CD-urile.

### Drepturi de autor (Copyright)

Acest produs încorporeazã o tehnologie de protectie a copyright-ului care este apărată prin metode care necesitã anumite patente U.S. și alte drepturi de propietate intelectualã. Folosirea acestei tehnologii de protecție a copyright-ului trebuie să fie autorizată de Macrovision Corporation și este destinată folosirii la domiciliu și vizionãrii limitate, cu excepþia cazului în care este altfel autorizat de Macrovision. Dezasamblarea si copierea schemei electrice sunt interzise.

Acest sistem încorporeazã un decodor matricial pentru efect de învãluire adaptabil la Dolby\* Digital și Dolby Pro Logic (II) și sistemul DTS\*\* Digital Surround.

Sistemul de fată decodifică perfect semnal audio pe 5,1 canale, însă nu puteți adăuga alte boxe pentru efect de învãluire, disponibile în comert.

- Produs sub licență Dolby Laboratories. "Dolby", "Pro Logic" și simbolul dublu-D sunt mãrci înregistrate ale Dolby Laboratories.
- \*\* Produs sub licență DTS, Inc. "DTS" și "DTS Digital Surround" sunt mărci înregistrate ale DTS, Inc.

# Pornire - operații de bază -

### Elemente furnizate

- Boxe frontale (2)
- $\bullet$  Subwoofer(1)
- Antenã circularã AM (1)
- Antenã cablu FM (1)
- Cablu pentru boxe (1)
- Telecomandã (1)
- Baterii R6 (mãrimea AA) (2)
- Microfon de calibrare (1)
- · Manual de instrucțiuni
- Ghid de pornire rapidã (1)
- Adaptor Bluetooth (1)

### Introducerea bateriilor în telecomandã

Puteți acționa sistemul cu ajutorul telecomenzii. Introduceți două baterii tip R6 (mărimea AA), având grijă să respectați polaritatea bateriilor,  $\oplus$  si  $\ominus$ , cu cea marcată în interiorul compartimentului pentru baterii. Când folosiți telecomanda, îndreptați-o spre senzorul pentru telecomandã al aparatului.

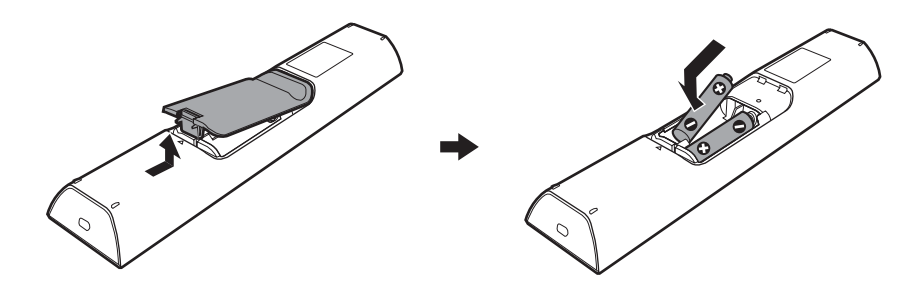

### **Note**

- Nu lăsați telecomanda în locuri foarte calde sau cu umiditate excesivă.
- Nu utilizaþi baterii noi împreunã cu altele vachi.
- · Aveți grijă să nu scăpați corpuri străine în interiorul telecomenzii, mai ales când schimbați bateriile.
- Nu expuneþi senzorul telecomenzii la luminã directã provenitã de la soare sau de la diferite corpuri de iluminat deoarece pot apărea disfuncționalități.
- · Dacă nu folosiți telecomanda o perioadă mai lungă de timp, scoteți bateriile pentru a evita deteriorarea acesteia din cauza scurgerii lichidului coroziv din baterii.

# Pasul 1 : Conectarea sistemului la televizor

Mai jos este prezentat modul de conectare de bazã a aparatului la boxe și la televizor. Pentru realizarea altor conexiuni, consultați pagina 21. Pentru conectarea altor componente, consultați pagina 26.

Pentru a fi acceptate semnale progresive, consultați pagina 24.

Pentru a obține sonor cu efect de învăluire de cea mai bună calitate, instalați boxele în poziția corectă (pag. 16) și efectuați operația [AUTO CALIBRATION] (pag. 79).

Consultați diagrama de conectare de mai jos și citiți informațiile suplimentare de la  $\odot$  la  $\odot$ în paginile urmãtoare.

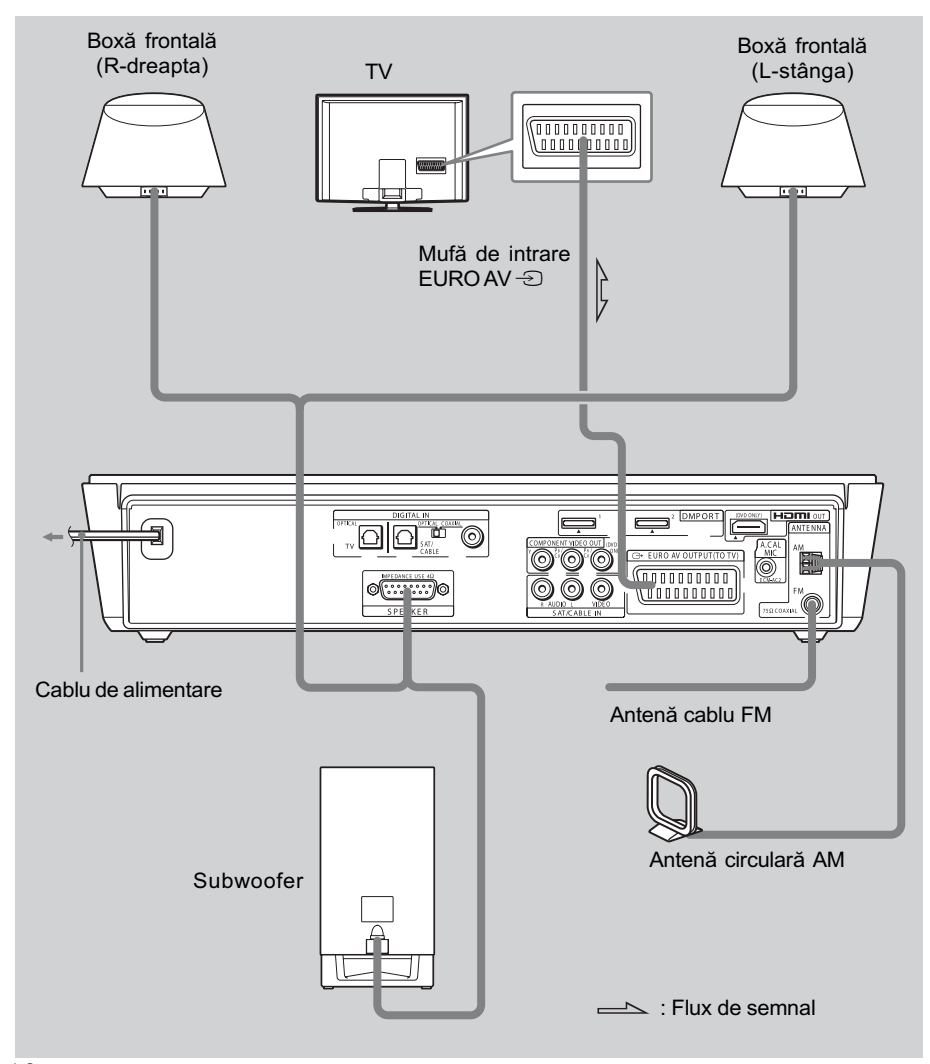

10

### Notã

• Aveți grijă când deplasați sau când așezați aparatul și subwoofer-ul deoarece sunt foarte grele.

### 1 Conectarea cablurilor de boxe necesare

Puteți conecta aparatul și boxele printr-un singur cablu, prezentat mai jos.

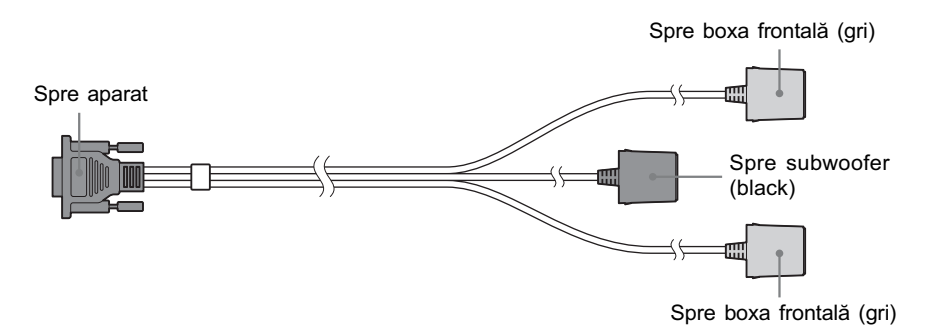

### Notã

Nu conectaþi nici un alt fel de boxe decât cele furnizate împreunã cu acest sistem.

### Observație

 Cuplând un cablu prelungitor (nu este furnizat) la conectorul (conectorii respectivi) al cablului de boxe, puteți mări lungimea acestuia.

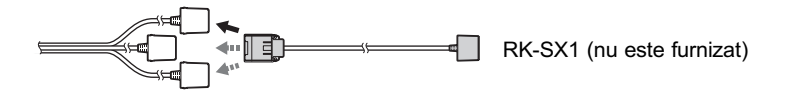

### Pentru a conecta boxele

### Notã

Întindeþi un material textil pe podea pentru a evita deteriorarea acesteia sau a boxelor.

### 1 Conectați cablul pentru boxe la aparat.

Fixați conectorul cu ajutorul celor două șuruburi.

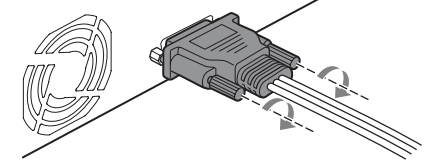

### $\overline{\textbf{2}}$  Întoarceți boxa cu josul în sus și cuplați conectorul pentru boxă la boxa frontalã.

Cuplați conectorul LEFT (stânga) la boxa din stânga și conectorul RIGHT (dreapta) la boxa din dreapta.

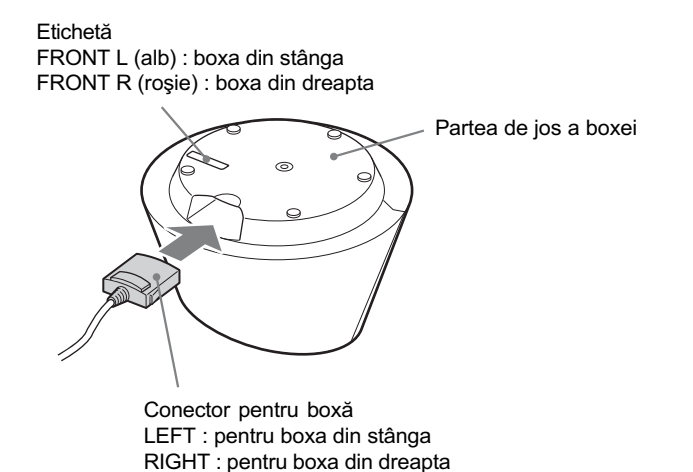

# **Note**

- Fiþi atenþi sã nu zgâriaþi partea de sus a boxei.
- Dacã boxele pot genera neregularitãþi de culoare pe ecranul televizorului, opriþi televizorul, apoi reporniți-l după circa  $15 - 30$  de minute. Dacă neregularitățile de culoare persistă, îndepărtați boxele de televizor.

### 3 Cuplați conectorul WOOFER la subwoofer.

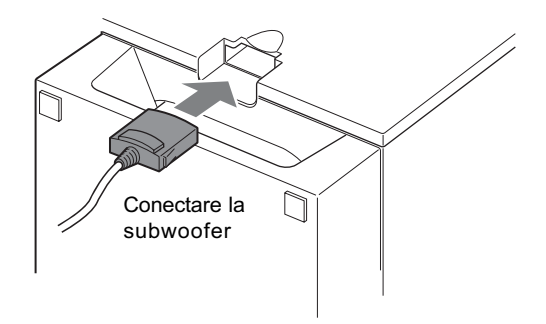

### Note legate de manevrarea subwoofer-ului

• Nu puneți mâinile în fantele subwoofer-ului când îl ridicati deoarece îl puteți deteriora. Când ridicați subwoofer-ul, apucați de partea de jos a acestuia.

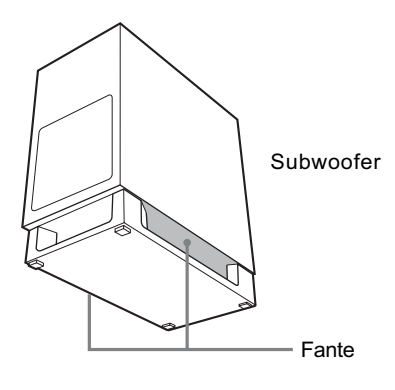

### **Note**

- Când curătati, folositi o bucată de pânză moale cum ar fi cele pentru curătarea ferestrelor.
- Nu folosiți nici un fel de material abraziv, de praf de curățat sau solvenți cum ar fi alcool sau benzinã.
- Nu conectați mufa WOOFER la nici una dintre boxele frontale și nici conectorii LEFT sau RIGHT la subwoofer.

### Observație

• Când cuplați conectorul de boxă la subwoofer, aveți grijă să fie în poziție orizontală.

### 2 Conectarea cablului de televizor SCART (EURO AV) (nu este furnizat)

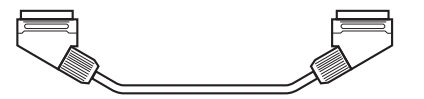

Aveți grjiă să conectați cablul SCART (EURO AV) la mufa  $\ominus$  EURO AV OUTPUT (spre TV) a aparatului.

Când realizați conexiunea prin cablul SCART (EURO AV), verificați dacă televizorul corespunde semnalelor VIDEO sau RGB. Dacã acesta corespunde cu semnalele VIDEO, înlocuiți modul de intrare al televizorului cu cel RGB. Consultați manualul de instrucțiuni care însoțește televizorul conectat.

### 3 Conectarea antenei

### Pentru a conecta antena circularã AM

Forma și lungimea antenei este proiectată pentru a recepționa semnale AM. Nu demontați si nu rulați antena.

1 Detasați numai partea circulară de suportul de plastic.

### $\mathbf{\hat{2}}$  Reglați poziția antenei circulare AM.

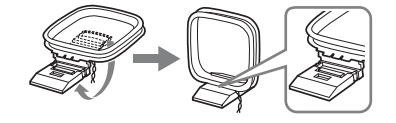

### $3$  Cuplați cablurile la bornele AM.

Cablul (A) și cel (B) poate fi conectat la oricare dintre borne.

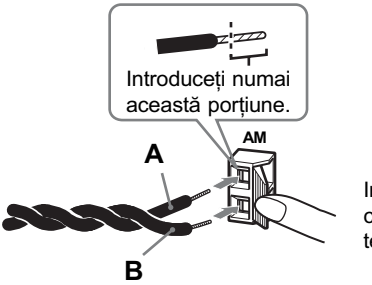

Introduceti cablurile în timp ce apăsați în jos clapeta terminalului.

### Notã

• Nu așezați antena AM circulară în apropierea acestui aparat sau a unui alt echipament AV deoarece poate fi generat zgomot.

### Observație

Orientaþi antena AM astfel încât recepþia sunetului sã fie optimã.

### 4 Verificați dacă antena circulară AM este ferm conectată, trăgând uşor.

### Pentru a conecta antena cablu FM

Conectați antena cablu FM la mufa FM 75  $\Omega$  COAXIAL.

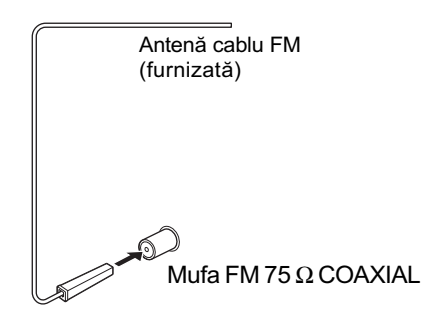

### Notã

- Aveþi grijã sã întindeþi bine antena cablul FM.
- · După conectarea antenei cablu FM, mențineți-o în poziție cât mai orizontală posibil.

### Observație

 Dacã recepþia FM este slabã, utilizaþi un cablu coaxial de 75 ohm (nu este furnizat) pentru a conecta aparatul la o antenă FM de exterior, așa cum este prezentat în imaginea urmãtoare.

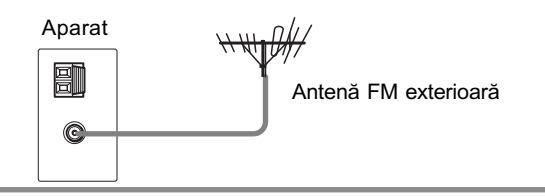

### 4 Conectarea cablului de alimentare

Cuplaþi toate boxele la aparat, înainte de a conecta cablul de alimentare al acestui aparat la o prizã de perete.

# Pasul 2 : Instalarea boxelor

Pentru ca sonorul cu efect de învăluire obținut să fie de cea mai bună calitate, amplasați boxele așa cum este prezentat în imaginea de mai jos.

### Vedere lateralã

# $0.6 m \sim$

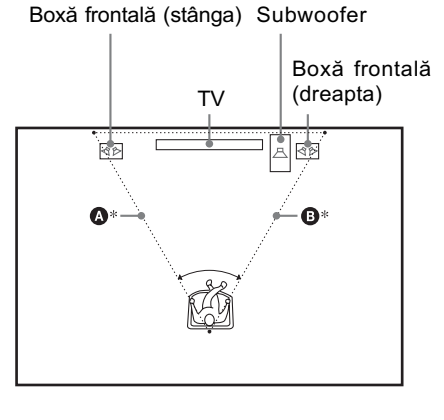

Vedere de sus

\* Amplasaþi boxele astfel încât distanþa de la oricare dintre boxe la poziția de audiție ( $\Omega$  $\sin$  **G**) să fie aceeași (între 0,0 m și 7,0 m).

### Note legate de poziționarea boxelor frontale

Pentru rezultate optime, tineti seama de următoarele :

- asezați ambele boxe frontale la aceeași distanță față de poziția de ascultare, astfel încât sã descrie împreunã cu aceasta un triunghi isoscel ;
- $\bullet$  boxele frontale trebuie să fie plasate la cel puțin 0,6 m distanță ;
- boxele frontale trebuie sã fie plasate la nivelul urechilor persoanei care ascultã ;
- așezați boxele frontale mai în față decât televizorul și aveți grijă ca în fața acestora să nu existe obstacole care sã reflecte undele sonore ;
- ambele boxe frontale ar trebui sã fie orientate drept-înainte, nu la un alt unghi ;

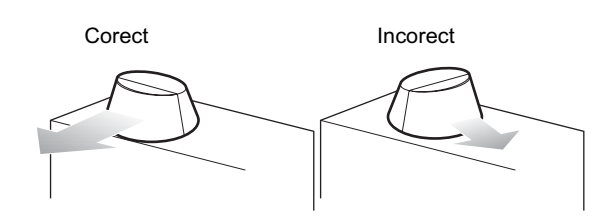

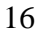

• Nu lăsați spațiu în fața boxelor frontale când le așezați pe o masă sau pe un suport, deoarece pot apãrea reflexii.

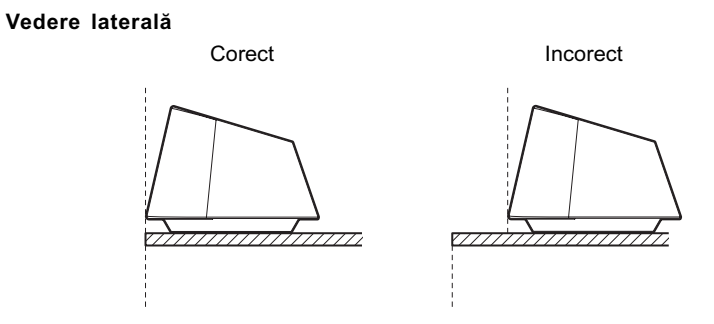

### Observație

· Puteți atașa boxele frontale de suportul de boxă (nu este furnizat) sau de cel pentru montarea boxei pe perete (nu este furnizat).

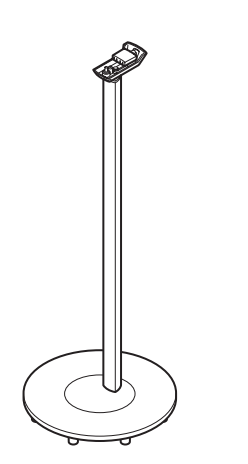

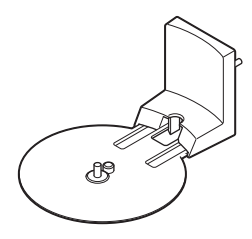

WS-X10FB (nu este furnizat) WS-X10W (nu este furnizat)

# Pasul 3 : Realizarea configurãrii rapide

Urmati pasii de mai jos pentru a realiza numãrul minim de reglaje de bazã necesare pentru utilizarea sistemului.

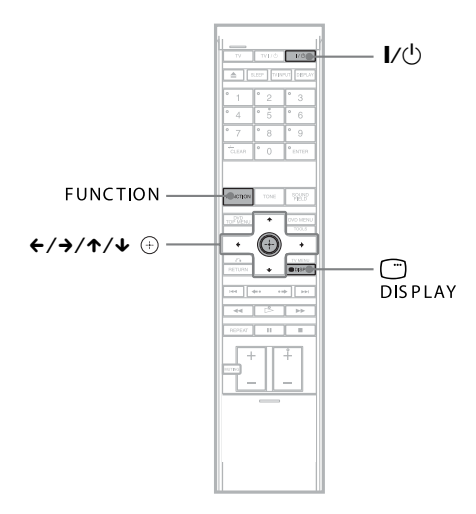

- 1 Porniti televizorul.
- 2 Apăsați  $J/\psi$ .
- 3 Apăsați în mod repetat butonul FUNCTION până ce pe afișajul panoului frontal apare indicația "DVD".
- 4 Treceți comutatorul de intrări al televizorului în pozitia care permite apariția semnalului de la sistem pe ecranul TV.

În partea de jos a ecranului, apare indicația [Press [ENTER] to run QUICK SETUP.]. Dacã acest mesaj nu apare, afişați interfața Quick Setup și efectuați din nou operatia (pag. 19).

### ${\bf 5}$  Apăsați  $\oplus$  fără a introduce un disc în aparat.

Este afişată interfața Setup Display ce permite alegerea limbii care sã fie utilizatã

pentru afisarea pe ecran.

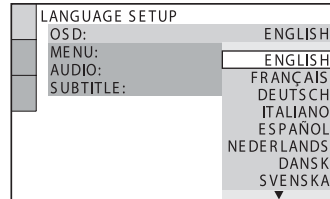

 $6$  Apăsați  $\sqrt{x}$  pentru a selecta o limbã.

Sistemul afișează meniul și subtitlurile în limba pe care ați selectat-o.

### $7$  Apăsați  $\oplus$ .

Este afişată interfața de reglaje (Setup Display) pentru selectarea raportului laturilor ecranului TV ce urmeazã a fi conectat.

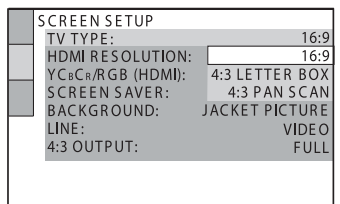

- 8 Apăsați  $\sqrt{\uparrow}$  pentru a selecta varianta de reglaj adecvatã pentru televizorul dvs.
	- Dacă aveți un televizor cu ecran panoramic sau unul standard cu ecran 4:3 ce beneficiazã de modul ecran panoramic [16:9] (pag. 84).
	- Dacă aveti un televizor standard cu ecran 4:3 [4:3 LETTER BOX] sau [4:3 PAN SCAN] (pag. 84)

18

### 9 Apăsați  $\oplus$ .

Este afişată interfața Setup Display ce permite selectarea metodei de transmitere la iesire a semnalelor video de la mufa EURO AV  $\ominus$  OUTPUT (la TV) în partea din spate a panoului aparatului.

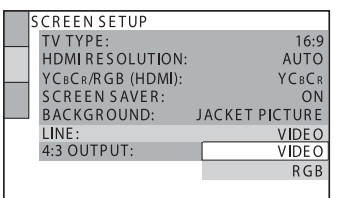

### 10 Apăsați  $\sqrt{*}$  pentru a selecta varianta de transmitere la iesire a semnalelor video.

- [VIDEO] : sunt transmise la iesire semnale video.
- $\bullet$  [RGB] : sunt transmise la ieșire semnale RGB.

### Notã

 Dacã televizorul dvs. nu acceptã semnale RGB, pe ecranul TV nu apar imagini chiar dacă alegeți varianta [RGB]. Consultați manualul de instrucțiuni ce însoțește televizorul.

### 11 Apăsați  $\oplus$ .

Este afişată interfața [AUTO CALIBRATION].

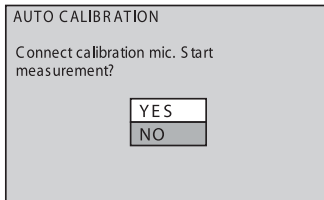

### 12 Conectați microfonul de calibrare la mufa A.CAL MIC de pe panoul din spate al aparatului și așezati-l pe un trepied (nu este furnizat) la nivelul urechii dvs.

Partea frontalã a fiecãrei boxe trebuie sã fie orientatã spre microfonul de calibrare și nu trebuie să existe obstacole între boxe și microfonul de calibrare.

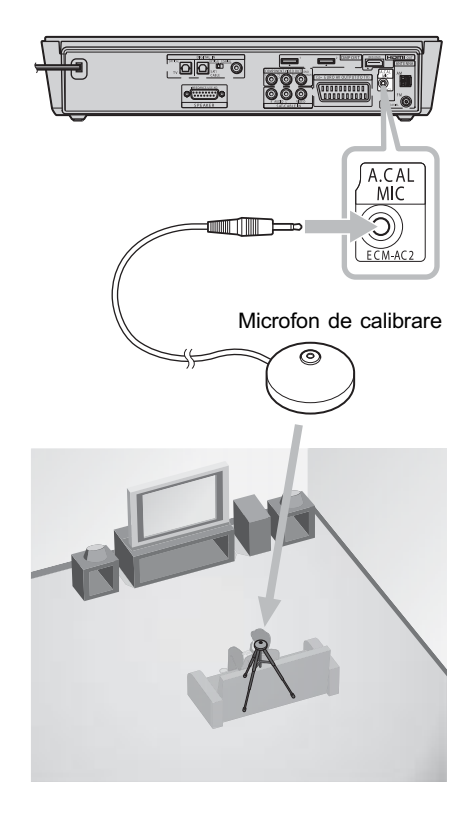

### 13 Apăsați  $\sqrt{r}$  pentru a selecta [YES], apoi apăsați  $\oplus$ .

Este lansată interfața [AUTO CALIBRATION]. Vă rugăm să nu faceți zgomot în cursul mãsurãrii.

### **Note**

- Este emis un sunet de testare puternic când începe operația de autocalibrare. Nu reduceți volumul. Respectați copiii ºi vecinii care ar putea fi deranjaþi de zgomot.
- Evitati să vă aflați și să faceți zgomot în zona în care se efectueazã mãsurãtorile (operație care durează circa 1 minut), deoarece puteți influența rezultatul mãsurãtorilor.

### 14 Decuplati microfonul de calibrare și apăsați ←/→ pentru a selecta [YES].

Este încheiată operația de configurare rapidă. Toate conexiunile și operațiile de reglaj sunt terminate.

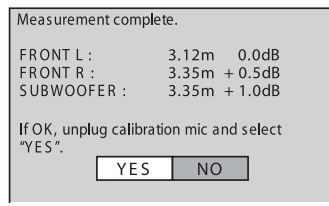

### **Note**

- Spaþiul camerei în care este instalat sistemul poate influența măsurătorile.
- · Dacă operația de măsurare eșuează, urmați indicațiile comunicate de mesaje, apoi încercați să efectuați încă o dată operația de autocalibrare.

### Pentru a renunța la configurarea rapidã

Apãsaþi DISPLAY în cursul oricãrei dintre etape.

### Observații

- Dacã schimbaþi poziþia boxelor, iniþializaþi reglajele acestora. Consultați secțiunea "Calibrarea automată a reglajelor" (pag. 79).
- · Dacă doriți să modificați oricare dintre reglaje, consultați "Utilizarea interfeței  $de$  reglaje" (pag. 82).
- Dacã nu se aude nici un sunet de la boxe, verificați conexiunea acestora.

### Pentru a apela din nou interfața de configurare rapidă

- 1 Apăsați n DISPLAY când sistemul este în modul stop. Este afisată interfata Control Menu.
- 2 Apăsați  $\star$ / $\star$  pentru a selecta | anii |

[SETUP], apoi apăsați ... Sunt afişate opțiunile de reglaj (pentru [SETUP]).

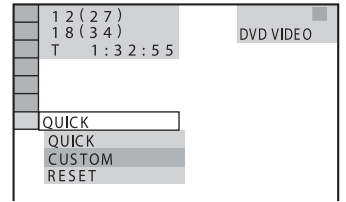

3 Apăsați  $\star\prime\star$  pentru a selecta [QUICK],

apoi apăsați  $\oplus$ . Este afişată interfața Quick Setup (de configurare rapidã).

# Pornire - operații avansate -

# Conectarea televizorului (detalii)

Selectați modul de conectare adecvat pentru mufele televizorului dvs.

### Conectarea cablurilor video / audio HDMI\*

Sunt transmise imaginile redate de pe DVD la un televizor (conexiune video), iar sonorul este transmis la sistem (conexiune audio).

Pentru conexiunea video, verificați mufele televizorului și alegeți una dintre metodele de conectare  $\bigcirc$ ,  $\bigcirc$  sau  $\bigcirc$ . Calitatea imaginii se îmbunătățește din ce în ce mai mult, de la  $\bigcirc$ (standard) la  $\bigoplus$  (HDMI).

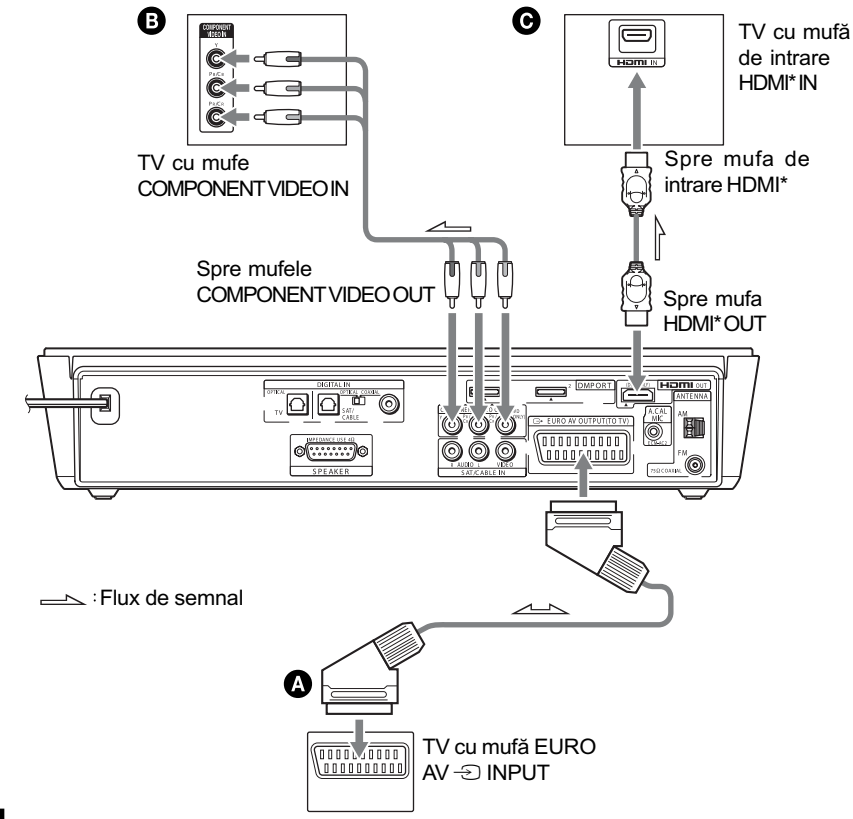

### **Note**

- · Semnalele video corespunzătoare metodei de conectare <sup>(• COMPONENT VIDEO)</sup> și  $\bigcirc$  (HDMI) sunt transmise la ieșire, numai când este stabilită funcția "DVD".
- Când conectați sistemul la televizor, folosind simultan un cablu HDMI și unul SCART (EURO AV), este posibil ca la televizor sã fie stabilitã automat intrarea SCART (EURO AV).

Într-un astfel de caz, alegeți sursa de intrare dorită la televizor sau folosiți un cablu SCART (EURO AV) care are conectori audio separați.

\* HDMI (High-Definition Multimedia Interface) Sistemul include tehnologie HDMITM (High-Definition Multimedia Interface). HDMI, sigla HDMI și interfața high-definition multimedia interface sunt mărci de comerț sau mãrci înregistrate ale HDMI Licensing LLC.

### A Pentru a realiza conexiunea la televizor prin intermediul cablului SCART (EURO AV)

Conectati cablul SCART (EURO AV) care nu este furnizat.

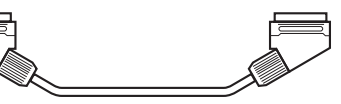

Aveti grijă să conectați cablul SCART (EURO AV) la mufa  $\ominus$  EURO AV OUTPUT (spre TV) a aparatului.

Când realizați conexiunea folosind cablul SCART (EURO AV), verificați dacă televizorul foloseste semnale VIDEO sau RGB. Dacă semnalele utilizate de televizor sunt VIDEO, alegeți ca mod de intrare al televizorului RGB. Consultați manualul de instrucțiuni furnizat împreunã cu televizorul conectat.

### B Pentru a realiza conexiunea la televizor prin intermediul mufelor COMPONENT VIDEO IN

Conectați un cablu video pe componente (nu este furnizat). Pentru a utiliza mufele COM-PONENT VIDEO OUT  $(Y, P_B/C_B, P_R/C_R)$  în locul celor video, televizorul dvs. trebuie dotat cu mufe COMPONENT VIDEO IN  $(Y, P_B/C_B, P_R/C_R)$ . Dacă televizorul dvs. acceptă semnale în format progresiv, trebuie să utilizați această conexiune și să alegeți pentru canalul de iesire al sistemului formatul progresiv (pag. 24).

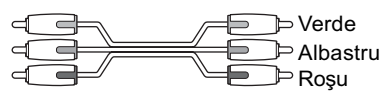

### Note

- · Semnalul video este transmis la ieșire de la mufele COMPONENT VIDEO OUT, numai în cazul în care este stabilită funcția "DVD".
- La realizarea conexiunii, introduceți complet conectorii în mufe.

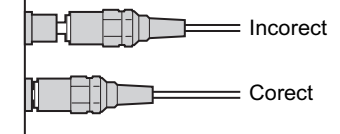

### C Pentru a realiza conexiunea la televizor prin intermediul mufei HDMI (High-Definition Multimedia Interface) / intrare DVI (Digital Visual Interface)

22 Folosiți un cablu HDMI (High-Definition Multimedia Interface) - nu este furnizat - pentru a beneficia de o înaltă calitate a imaginilor digitale și a sunetului prin mufa HDMI OUT

(High-Definition Multimedia Interface Out). Tineți seama că sonorul discurilor Super Audio CD nu este transmis la ieșire prin mufa HDMI OUT (High-Definition Multimedia Interface Out).

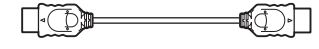

### Note

- Semnalul video este transmis la ieșire de la mufa HDMI OUT, numai în cazul în care este stabilită funcția "DVD".
- Cuplați cablul HDMI în poziția corectă la mufă, deoarece conectorul acestuia este polar.

Pentru conectarea la un televizor cu intrare DVI (Digital Visual Interface) Folositi un cablu convertor HDMI (High-Definition Multimedia Interface) – DVI (Digital Visual Interface) - nu este furnizat - care are un adaptor HDMI OUT (High-Definition Multimedia Interface) DVI (Digital Visual Interface). Mufa - DVI (Digital Visual Interface) nu va accepta semnale audio. În plus, nu puteți cupla conectorul HDMI OUT (High-Definition Multimedia Interface) la mufe DVI (Digital Visual Interface) care nu sunt compatibile cu HDCP (protecție a conținutului digital de bandă largă), cum ar fi mufele DVI (Digital Visual Interface) ale monitorului unui calculator.

### Conectarea televizorului printr-un cablu optic (nu este furnizat)

Un televizor cu mufă optică digitală de ieșire (TV cu receptor digital de satelit încorporat etc.) poate fi conectat la o mufã TV (DIGITAL IN OPTICAL) în locul mufelor SAT / CABLE IN (AUDIO). Sistemul poate accepta atât semnale digitale, cât și analogice. Semnalele digitale au prioritate în fața celor analogice. Dacă semnalele digitale se încheie, după câteva secunde va fi procesat semnalul analogic.

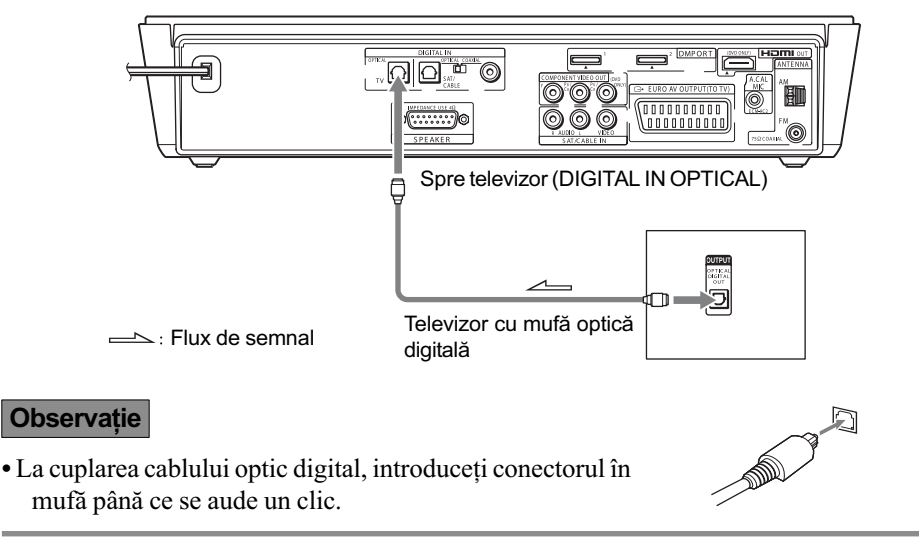

### Conectarea la un televizor standard cu ecran de 4:3

În funcție de disc, este posibil ca imaginea să nu se încadreze exact pe ecran. Pentru a modifica raportul laturilor imaginilor, consultati pag. 84.

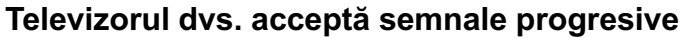

Formatul progresiv reprezintã o metodã de afișare a imaginilor TV care reduce instabilitatea acestora și le mărește claritatea. Pentru a prezenta imagini folosind această metodă, trebuie să conectați aparatul la un televizor care acceptă semnale progresive.

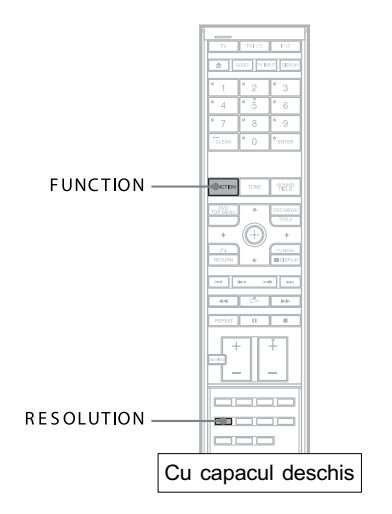

Indicatorul "PROGRESSIVE" se aprinde pe panoul frontal când sistemul transmite la iesire semnale progresive.

### 1 Apăsați în mod repetat butonul FUNCTION pentru a selecta "DVD".

### 2 Apăsați RESOLUTION.

De fiecare dată când apăsați RESOLUTION, indicația de pe ecran se modifică după cum urmeazã :

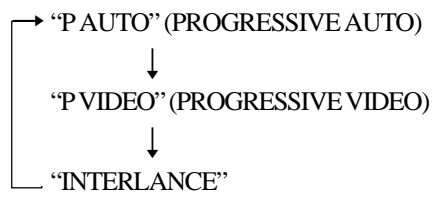

### $\Psi$  **"P AUTO" (PROGRESSIVE AUTO)**

Alegeți această variantă de reglaj dacă :

- televizorul dvs. acceptă semnale progresive și

televizorul este conectat la mufele COMPONENT VIDEO OUT.

În mod obișnuit, selectați aceasta dacă sunt întrunite condițiile de mai sus. Va fi selectat automat tipul de software și va fi aleasă metoda de conversie adecvată.

Þineþi seama cã imaginile nu vor fi clare sau nu vor apãrea deloc dacã selectaþi aceastã variantã fãrã sã fie îndeplinitã vreuna dintre aceste douã condiþii.

24

### ■ "P VIDEO" (PROGRESSIVE VIDEO)

Alegeți această variantă de reglaj dacă :

- $-televizorul$  dvs. acceptă semnale progresive si
- televizorul este conectat la mufele COMPONENT VIDEO OUT și
- doriți să stabiliți ca metodă de conversie PROGRESSIVE VIDEO pentru software-ul video.

Alegeți această variantă dacă imaginile nu sunt clare în cazul în care ați selectat PROGRESSIVE AUTO.

Tineți seama că imaginile nu vor fi clare sau nu vor apărea deloc dacă selectați această variantã fãrã sã fie îndeplinitã vreuna dintre aceste condiþii.

### ■ "INTERLACE"

Alegeti această variantă de reglaj dacă :

- $-$  televizorul dvs. nu acceptă semnale progresive sau
- televizorul este conectat la alte mufe decât COMPONENT VIDEO OUT ( $\ominus$  EURO AV OUTPUT (TO TV).

Nu puteți selecta INTERLACE câtă vreme indicatorul "HDMI" este aprins pe panoul frontal.

### Relativ la tipurile de software DVD și la metoda de conversie

Aplicațiile software DVD pot fi împărțite în 2 categorii : software bazat pe film și software bazat pe video.

Aplicațiile software bazate pe video provin de la televizor, cum ar fi dramele și comediile de situație, și afișează imagini la 30 de cadre / 60 de câmpuri pe secundă. Software-ul bazat pe film provine din cinematorgrafie și afișează 24 de cadre pe secundă. Anumite aplicații sofware DVD contin ambele variante.

Pentru ca imaginile să aibă naturalețe la afișarea pe ecran, în cazul în care este transmis la iesire semnal în format progresiv, acesta trebuie convertit pentru a se potrivi tipului de software DVD pe care îl vizionați.

### Note

- Când este redat software bazat pe video în format progresiv de semnal, secțiuni ale anumitor tipuri de imagini pot apãrea nenaturale din cauza procesului de conversie, când sunt transmise prin mufele COMPONENT VIDEO OUT.
- · Indiferent care dintre variantele "PROGRESSIVE AUTO" sau "PROGRESSIVE VIDEO" o alegeți, imaginile prin mufa  $\ominus$  EURO AV OUTPUT (TO TV) nu sunt afectate, deoarece sunt transmise la iesire în format întrețesut.
- · Pentru detalii legate de schimbarea rezoluției HDMI, consultați secțiunea "Reglaje de  $ecran''(pag. 84)$ .

# Conectarea altor componente

Puteți asculta și sonorul altor componente prin boxele acestui sistem, conectând mufele VIDEO / AUDIO OUT ale respectivului echipament.

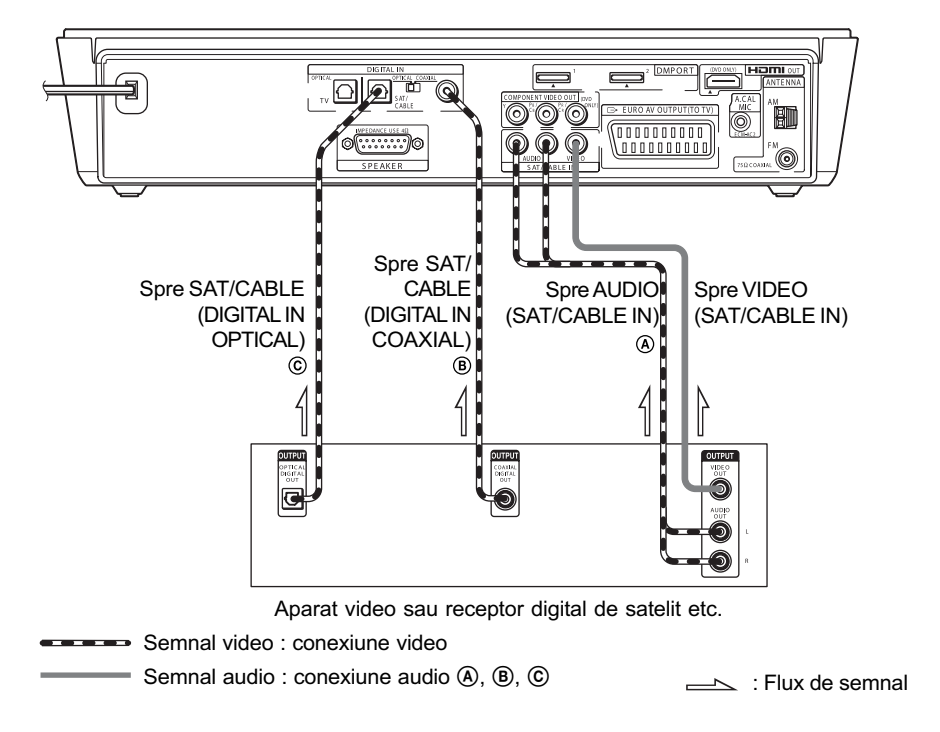

### Conectarea cablului video

### Pentru a conecta mufa VIDEO OUT a unei alte componente la mufa SAT / CABLE IN a acestui aparat

Conectați un aparat video sau altă componentă la mufa SAT / CABLE IN folosind un cablu audio / video (nu este furnizat). La conectarea cablului, aveți grijă să respectați codul de culoare al conectorilor și mufelor.

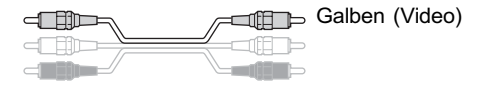

### Notã

· Semnalul video de intrare de la mufa SAT/ CABLE IN este transmis la ieșire numai de la  $mufa \oplus EURO$  AV OUTPUT (TO TV).

### Conectarea cablurilor audio

Calitatea sonorului se îmbunătățește de la  $\circledA$  la  $\circledC$ .

### A Pentru cuplarea conectorilor AUDIO OUT ai altor componente, la mufele SAT / CABLE IN ale acestui aparat

Conectați un aparat video sau altă componentă la mufele SAT / CABLE IN folosind cablul audio / video (nu este furnizat). Când conectați cablurile, țineți cont de codul de culoare și potriviți manșoanele colorate ale cablurilor cu mufele pentru componente corespunzătoare.

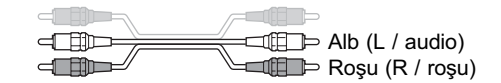

### B Pentru cuplarea mufei COAXIAL DIGITAL OUT a unei componente la mufa DIGITAL IN COAXIAL a acestui aparat

Conectați componenta la mufa DIGITAL IN COAXIAL folosind un cablu digital coaxial (nu este furnizat).

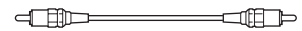

### C Pentru cuplarea mufei OPTICAL DIGITAL OUT a unei componente la mufa DIGITAL IN OPTICAL a acestui aparat

Conectați componenta la mufa DIGITAL IN OPTICAL folosind un cablu digital optic (nu este furnizat).

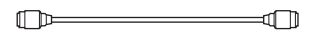

### Notã

 Când realizaþi conexiunea la mufa SAT / CABLE DIGITAL IN OPTICAL sau COAXIAL, puneți comutatorul aflat în partea din spate a aparatului în poziția corespunzătoare.

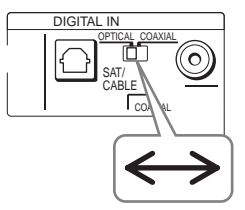

### Dacă veți conecta un receptor digital de satelit folosind mufa DIGITAL OUT (OPTICAL sau COAXIAL)

Receptorul digital de satelit poate fi conectat la mufa SAT / CABLE DIGITAL IN OPTICAL sau COAXIAL, în loc sã fie cuplat la mufa SAT / CABLE IN (AUDIO) a aparatului. Sistemul poate accepta atât semnale digitale, cât și semnale analogice. Semnalele digitale au prioritate în faþa celor analogice. La 2 secunde dupã încetarea semnalelor digitale, va începe procesarea semnalelor analogice.

Dacă veți conecta un receptor digital de satelit fără mufă DIGITAL OUT Conectați receptorul digital de satelit la mufa SAT / CABLE IN (AUDIO) a aparatului.

### Notã

· Aveți grijă să realizați conexiuni de calitate pentru a evita apariția brumului sau a zgomotului.

### Dacă veți conecta un adaptor DIGITAL MEDIA PORT

Conectați adaptorul DIGITAL MEDIA PORT (TDM-BT1), furnizat, la mufa DMPORT1 a aparatului, respectiv un alt adaptor DIGITAL MEDIA PORT la mufa DMPORT2. Pentru detalii legate de adaptorul DIGITAL MEDIA PORT, consultați secțiunea "Folosirea adaptorului DIGITAL MEDIA PORT" (pag. 75).

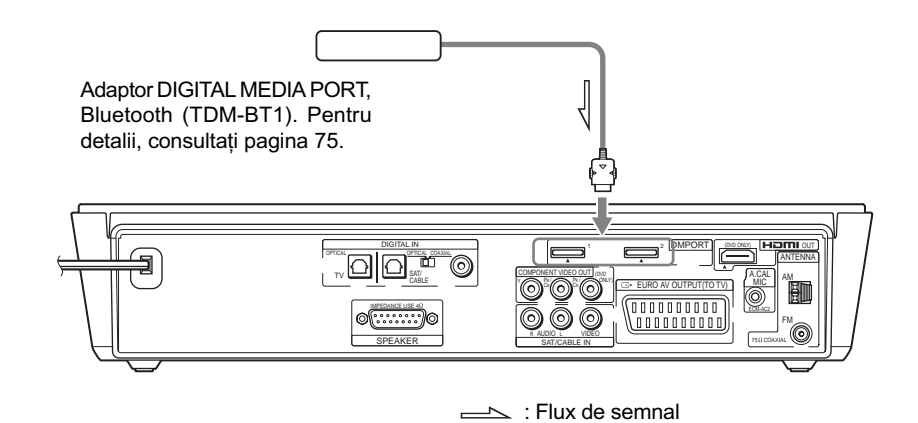

### **Note**

- Când ascultaþi o piesã MP3 sau alt fel de muzicã (comprimatã) folosind o sursã audio portabilă, puteți accentua sunetul. Conectați adaptorul DIGITAL MEDIA PORT. Apăsați butonul FUNCTION pentru a selecta "DMPORT1" sau "DMPORT2". Apăsați în mod repetat SOUND FIELD până ce pe afișajul panoului frontal apare indicația "AUTO" sau "P.AUDIO". Pentru a anula, selectați "2CH STEREO".
- Introduceți adaptorul DIGITAL MEDIA PORT în mufă, respectând orientarea corectă, deoarece conectorul adaptorului DIGITAL MEDIA PORT este polarizat.

# Operații de bază

Redarea discurilor

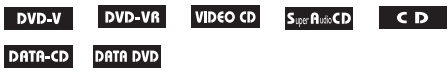

În funcție de discul DVD VIDEO sau de VIDEO CD, anumite operații pot diferi sau pot fi restricționate. Consultați instructiunile care însoțesc discul.

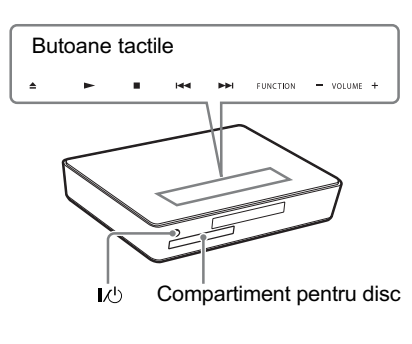

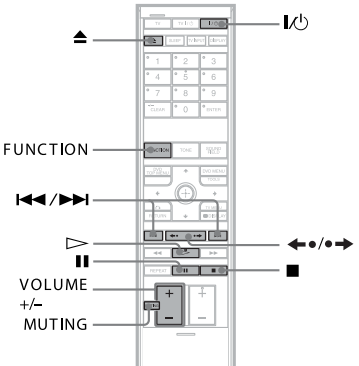

### Note

- · Aceste butoane funcționează dacă sunt atinse uşor. Nu le apăsați puternic.
- · Nu așezați obiecte în partea de sus a aparatului deoarece puteți acționa accidental butoanele tactile.

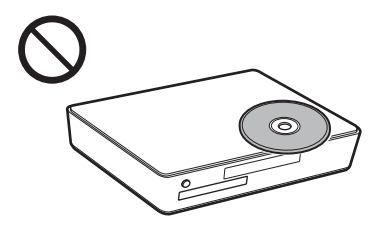

### **Note**

- Aceste butoane functionează când butoanele tactile sunt luminoase.
- Puteþi schimba felul în care aratã butoanele tactile când sunt atinse (pag. 74).

### 1 Porniți televizorul.

2 Puneți selectorul de intrări al televizorului în poziția corespunzãtoare acestui sistem.

### 3 Apăsați I/ $\circlearrowleft$ .

Sistemul este pornit. Dacă sistemul nu este pus în poziția "DVD", apăsați butonul FUNCTION.

4 Apăsați butonul <sup>4</sup>.

### 5 Introduceți un disc în aparat.

Asezați un disc în compartiment și apăsați butonul  $\triangle$ .

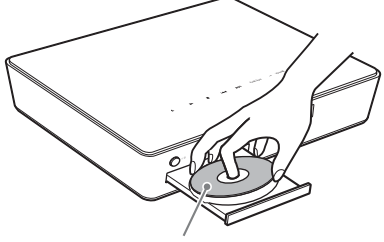

Cu partea de redat îndreptatã în jos

### **Note**

- $\overline{\cdot$  Când este redat un disc de 8 cm, așezați-l în cercul interior al suportului pentru disc. Aveți grijă ca discul să nu stea oblic pe acest suport.
- Nu împingeți cu degetele suportul pentru discuri atunci când îl închideți deoarece pot apărea disfuncționalități.
- Nu așezați mai mult de un disc în compartiment.

### $6$  Apăsati  $\triangleright$ .

Sistemul începe operația de redare (redare continuã).

Reglați volumul cu telecomanda sau atingeți butoanele tactile VOLUME +/la aparat.

Nivelul volumului apare pe ecranul TV si pe afisajul panoului frontal.

### Observații

 Puteþi modifica viteza cu care volumul este mărit sau micșorat.

- Pentru modificarea rapidã a volumului :
- Apăsați și mențineți apăsat butonul VOLUME +/- al telecomenzii.
- Atingeți butoanele tactile VOLUME  $+/-$  ale aparatului, când apare "VOLUME XX" (X reprezintă un număr), atingeți și mențineți apăsat butonul VOLUME  $+/-$ .
- Pentru stabilirea cu precizie a volumului : - Apăsați scurt butonul VOLUME +/- al telecomenzii.
- Atingeți scurt butoanele tactile VOLUME  $+/-$  ale aparatului.
- Când conectați sistemul și televizorul prin cablul HDMI, le puteți acționa cu ușurință folosind funcția HDMI CONTROL. Pentru detalii, consultați pagina 36.

### Note

- $\cdot$  În functie de starea sistemului, nivelul volumului poate fi afişat pe ecranul TV.
- Când porniți funcția HDMI CONTROL, televizorul care este conectat la aparat prin cablul HDMI poate fi acționat sincron cu sistemul. Pentru detalii, consultati pagina 36.

### Pentru a economisi energie în starea de asteptare

Apăsați butonul  $\mathbb{I}/\mathbb{I}$  când sistemul este pornit. Pentru a părăsi starea de așteptare, apăsați o dată butonul  $\mathsf{I}/\mathsf{L}$ .

### Operații suplimentare

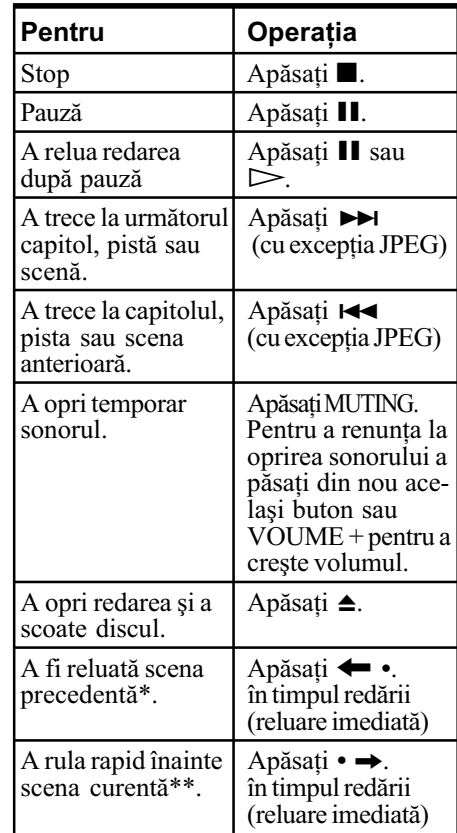

- Numai pentru DVD VIDEO / DVD-RW / DVD-R. Butonul nu poate fi utilizat pentru fişiere video DivX.
- \*\* Numai pentru DVD VIDEO / DVD-R / DVD-RW / DVD+RW / DVD+R. Butonul nu poate fi utilizat pentru fişiere video DivX.

### Notã

• Este posibil să nu puteți utiliza Reluarea imediată sau funcția de Avans imediat în cazul anumitor scene.

30

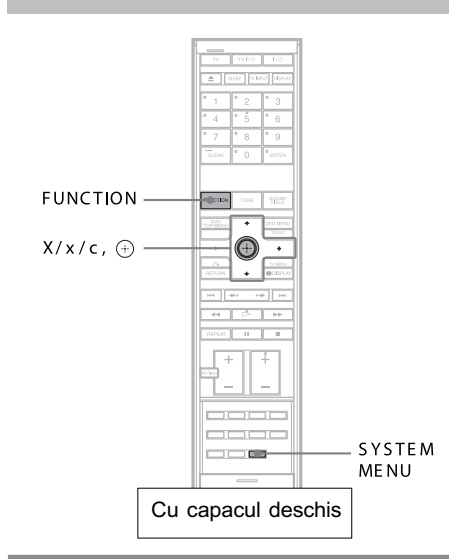

Ascultarea radioului sau a altor componente

### Selectarea componentei conectate

Puteți utiliza un televizor, un aparat video sau alte componente conectate la mufa  $\ominus$ EURO AV OUTPUT (TO TV) sau la cea SAT / CABLE IN din partea din spate a aparatului. Consultati manualul de instructiuni furnizat împreunã cu respectivele echipamente pentru informatii suplimentare.

### Apăsați FUNCTION de mai multe ori până ce denumirea funcției dorite apare pe afişajul panoului frontal.

De fiecare dată când apăsați FUNCTION, modul de lucru al sistemului se modificã dupã cum urmeazã.

 $DVD \rightarrow FM \rightarrow AM \rightarrow TV \rightarrow SAT/CABLE$  $\rightarrow$ DMPORT1 $\rightarrow$ DMPORT2 $\rightarrow$ DVD $\rightarrow$ ...

### Note

• Când pentru opțiunea [HDMI CONTROL] din [CUSTOM SETUP] alegeți varianta [ON] (pag. 86), funcția de Comandă audio a sistemului (System Audio Control) este activată și este posibil să nu fie transmis sonor de la ieșirea televizorului. Pentru detalii, consultați pagina 40.

• Când utilizați simultan o conexiune analogică și una digitală, cea digitală are prioritate (TV, SAT / CABLE).

### Schimbarea nivelului de intrare al sonorului provenit de la componentele conectate

Pot apărea distorsiuni când ascultați o componentã conectatã la mufa AUDIO (SAT/CABLE IN) sau  $\ominus$  EURO AV OUTPUT (TO TV) sau la cea din partea din spate a aparatului. Aceasta nu reprezintã o disfunctionalitate si va depinde de echipamentul conectat.

Pentru a evita apariția distorsiunilor, puteți modifica nivelul de intrare de la sonorul celeilalte componente.

- 1 Apăsați în mod repetat FUNCTION până ce pe afişajul panoului frontal apare "TV" sau "SAT/CABLE".
- 2 Apăsați SYSTEM MENU.
- 3 Apăsați în mod repetat  $\sqrt{r}$  până ce pe afisajul panoului frontal apare "ATTENUATE", apoi apăsați  $\oplus$  sau  $\rightarrow$ .
- 4 Apăsați  $\sqrt{r}$  pentru a selecta un reglaj.
	- · "ATT ON" : atenuează nivelul de intrare. Alegeți această variantă dacă apar distorsiuni la audiție.
	- 'ATT OFF": nivel de intrare obișnuit. Alegeți această variantă dacă nivelul de intrare este scãzut.
- $5$  Apăsați  $\oplus$ .

### 6 Apăsați SYSTEM MENU.

Meniul de sistem este oprit.

# Ascultarea sonorului televizorului sau al unui aparat video folosind sistemul de boxe

Puteti asculta sonorului de la televizor sau de la un aparat video prin boxele acestui sistem.

Pentru detalii, consultați "Conectarea televizorului (detalii)" (pag. 21) și "Conectarea altor componente" (pag. 26).

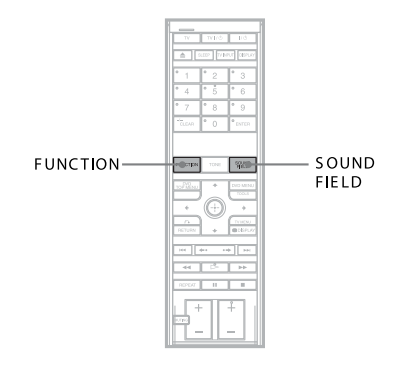

- 1 Apăsați în mod repetat FUNCTION până ce pe afișajul panoului frontal apare "TV" sau "SAT/CABLE".
- 2 Apăsați în mod repetat SOUND FIELD până ce pe afişajul panoului frontal apare domeniul sonor dorit.

### **Note**

- Când pentru opțiunea [HDMI CONTROL] din [CUSTOM SETUP] alegeți varianta [ON] (pag. 86), funcția de Comandă audio a sistemului (System Audio Control) este activată și este posibil să fie transmis sonor de la iesirea televizorului. Pentru detalii, consultați pagina 40.
- Când utilizați simultan o conexiune analogică și una digitală, cea digitală are prioritate (TV, SAT / CABLE).

# Alegerea modului Film sau Muzicã

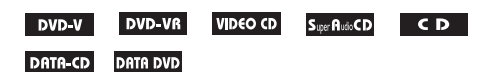

Puteti alege un mod sonor adecvat pentru filme si muzică.

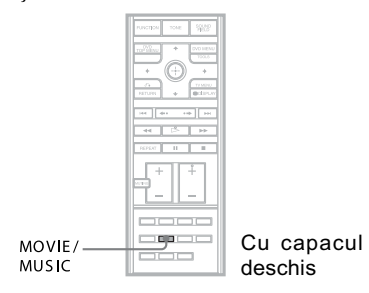

### Apăsați MOVIE / MUSIC la redare

Apăsați în mod repetat MOVIE / MUSIC pânã ce modul dorit devine luminos pe afişajul panoului frontal. Reglajul implicit este subliniat.

- · "AUTO" : selectează automat modul pentru a produce efecte sonore în functie de disc sau de coloana sonorã.
- · "MOVIE" : asigură sonorul cel mai adecvat pentru filme.
- MUSIC : asigurã sonorul cel mai potrivit pentru muzicã.

### Observatie

 $\cdot$  În functie de modul selectat - film sau muzică - pe afișajul frontal "MOVIE", respectiv "MUSIC" apar luminoase. Dacă nici una dintre aceste indicații nu apare luminoasã, înseamnã cã a fost selectatã varianta "AUTO".

### Note

· În funcție de disc sau de sursă, când selectați "AUTO", partea de început a piesei poate fi eliminatã pânã ce modul adecvat este selectat automat. Pentru a evita pierderea unei părți a pistei sonore, selectati "MOVIE" sau "MUSIC".

### Reglaje de sunet

# Audierea sonorului cu efect de învãluire apelând la atmosferele sonore

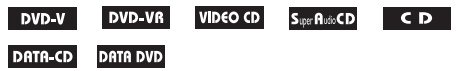

Acest sistem poate crea sonor cu efect de învãuire pe 5,1 canale folosind douã boxe frontale și un subwoofer.

Puteți beneficia de efectul de învăluire realizat de boxele frontale prin simpla selectare a uneia dintre atmosferele sonore predefinite ale sistemului. Astfel este reprodus la dvs. acasă sonorul puternic si impresionant al sãlilor de cinematograf.

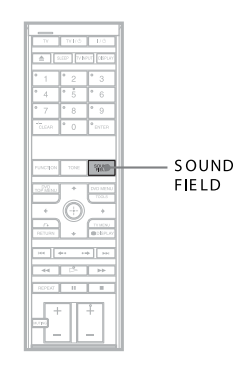

### Apăsați SOUND FIELD.

Atmosfera sonorã curentã va apãrea pe afişajul panoului frontal.

Apăsati SOUND FIELD de mai multe ori pânã ce atmosfera sonorã doritã apare pe panoul frontal.

### Toate atmosferele sonore

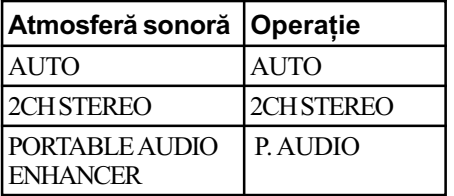

### Observații

- Sistemul memoreazã ultima atmosferã sonorã selectatã pentru fiecare mod. Sistemul nu va memora însã, în mod separat, ultima atmosferã sonorã pentru funcțiile FM și  $AM - numai$  funcția tunerului, în general.
- Dacã este decuplat cablul de alimentare o perioadã îndelungatã de timp, sistemul poate reveni la variantele implicite de reglaj.

### Despre S-Force PRO Front Surround

Implicarea pe termen lung a firmei Sony în tehnologia efectului de învãluire (precum și cantitățile considerabile de date acustice acumulate drept rezultat) au condus la dezvoltarea unei metode complet noi de procesare și a unui DSP avansat pentru realizarea efectivă a acestei operații ceea ce va fi denumitã în continuare S-Force PRO Front Surround. Comparativ cu tehnologiile anterioare de realizare a efectului de învãluire frontal, S-Force PRO Front Surround redă mai convingător senzațiile de distanță si de spațiu, conducând la crearea unui adevãrat sonor cu efect de învãluire, fãrã a apela la un set de boxe de spate.

# Selectarea automatã a atmosferei sonore

### **M** AUTO

Acest mod alege în mod automat atmosfera sonorã (FRONT SURROUND, 2 C H STEREO sau PORTABLE AUDIO ENHANCER) în functie de tipul de semnal sonor recepționat la intrare.

Atmosfera sonorã este selectatã dupã cum urmeazã :

- Front surround : când este redat un disc cu imagini (de ex. DVD, VCD etc. ) sau când funcția aleasă este "TV", "SAT / CABLE":
- 2 CH STEREO : când este redat un disc audio (de ex. CD, Super Audio CD, DATA-CD (MP3) etc.) sau când este aleasă funcția "FM" sau "AM";
- P. AUDIO (PORTABLE AUDIO ENHANCER) : când funcția stabilită este "DMPORT1" sau "DMPORT2".

### Note

- Atmosfera sonorã pentru Super Audio CD este numai 2CH STEREO.
- În funcție de tipul de sursă de semnal, efectul de învãluire poate fi dificil de perceput (de ex. pentru semnale stereo digitale, pentru semnale multidigitale etc.) cu excepþia semnalelor DVD multicanal.
- Chiar dacă selectați "AUTO", efectul de învãluire nu este prezent la redarea unui CD sau a unui DATA CD, la ascultarea radioului (FM / AM) sau la selectarea funcțiilor "DMPORT1" sau "DMPORT2".

### Transmiterea la iesire a semnalului de la o sursã cu 2 canale

### $\blacksquare$  2CH STEREO

Acest mod transmite la iesire sonor pe 2 canale indiferent de tipul de semnal sonor de intrare.

### Audierea sursei audio portabilã

### **PORTABLE AUDIO ENHANCER**

Acest mod produce imagini cu sonor accentuat în mod clar de la echipamentul dvs. audio portabil. Acesta este modul ideal pentru audierea pieselor MP3 sau a altor piste de muzicale comprimate.

# Ajustarea nivelului frecvențelor joase și al celor înalte

Puteți ajusta cu ușurință nivelul frecvențelor joase și al celor înalte.

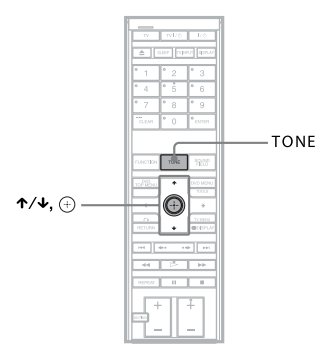

- 1 Apăsați în mod repetat TONE până ce pe afişajul panoului frontal apare "BASS" sau "TREBLE".
	- "BASS" : reglează nivelul bașilor (de  $la -6.0$  dB  $la + 6.0$  dB, în trepte 0,5 dB)
	- "TREBLE" : reglează nivelul frecventelor înalte (de la  $-6,0$  dB la + 6,0 dB, în trepte 0,5 dB )
- 2 Apăsați  $\sqrt{r}$  pentru a efectua reglajul.

Valoarea ajustată apare pe afișajul panoului frontal.

### $\bf 3$  Apăsați  $\oplus$  .

### Notã

• Când efectuați operația de autocalibrare (pag. 79), nivelurile frecventelor joase si înalte revin la valorile stabilite implicit.

# Ascultarea sonorului la volum scãzut

### (Modul nocturn)

Vă veți bucura de efecte sonore sau de dialog, exact ca într-o sală de teatru, chiar dacă volumul este redus. Acest mod este util pentru vizionarea de filme pe timpul nopþii.

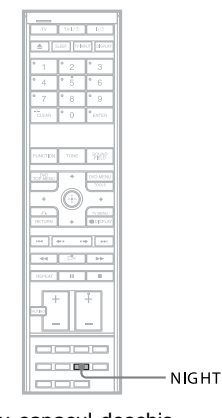

Cu capacul deschis

### Apăsați butonul NIGHT.

Indicatorul "NIGHT" apare luminos pe afișajul panoului frontal, iar efectul sonor este activat.

### Observație

· Pentru a beneficia de mai multe efecte, alegeți pentru [AUDIO DRC] varianta [STANDARD] sau [MAX] (pag. 86).

### Pentru a dezactiva efectul sonor

Apăsați din nou butonul NIGHT.

# Utilizarea funcției de comandă HDMI pentru Teatru "Bravia" Sync

Facilitatea Teatru "Bravia" Sync poate fi utilizat numai în cazul televizoarelor "Bravia", marca Sony, care beneficiază de respectiva funcție. Conectând componente produse de Sony care sunt compatibile cu funcția de comandă HDMI CONTROL, printr-un cablu HDMI (nu este furnizat), actionarea este simplificată, asa cum este prezentat mai jos :

- Redare printr-o singurã atingere (One touch play), pag. 39 : Prin simpla apăsare a butonului  $\triangleright$  al telecomenzii, este pornit televizorul, este ales automat modul de intrare DVD, iar sonorul este transmis în mod automat prin boxele acestui sistem.
- Comanda audio a sistemului, pag. 40 :

În timp ce vizionați televizorul, puteți selecta ca sonorul să fie transmis la ieșire fie prin boxele TV fie prin cele ale prezentului sistem.

 Oprirea sistemului, pag. 41 : Când opriți televizorul folosind butonul de alimentare (Power) de la telecomanda TV, este oprit simultan și acest sistem.

HDMI CONTROL reprezintă o funcție de comandă mutuală standard, utilizată de HDMI CEC (Comanda Consumatorilor Electronici) pentru HDMI (Interfaþã Multimedia de Înaltã definiție).

Funcția HDMI CONTROL nu va acționa în următoarele cazuri :

- Când conectaþi acest sistem la o componentã care nu este compatibilã cu funcþia HDMI CONTROL creatã de Sony.
- Când conectati aparatul și componentele realizând o altă conexiune decât cea HDMI.

Vã recomandãm sã cuplaþi acest sistem la produse care beneficiazã de facilitatea Teatru "Bravia" Sync

### Notã

 $\cdot$  În funcție de componentele conectate, funcția HDMI CONTROL este posibil să nu fie disponibilă. Consultați și manualele de intrucțiuni ce însoțesc celelalte componente.
# Pregătirea pentru folosirea funcției HDMI CONTROL

Pentru a utiliza funcția HDMI CONTROL, configurați sistemul și televizorul.

Înainte de a utiliza funcția HDMI CONTROL, aveți grijă să parcurgeți procedura de mai jos.

- 1 Aveți grijă ca aparatul să fie cuplat prin intermediul unei conexiuni HDMI la un televizor (compatibil cu funcția HDMI CONTROL).
- 2 Porniți sistemul și televizorul.
- $3$  Puneți selectorul de intrare al televizorului în poziția care permite apariția semnalului de la acest sistem pe ecranul TV.
- 4 Alegeți funcția HDMI CONTROL atât pentru acest sistem, cât și pentru televizor.

Pentru detalii legate de acest sistem, consultați secțiunea următoare "Configurarea funcției [HDMI CONTROL]". Pentru detalii legate de reglarea televizorului, consultați manualul de instrucțiuni al acestuia. În funcție de tipul de televizor utilizat, varianta implicită de reglaj pentru funcția HDMI CONTROL poate fi off.

# Configurarea funcției [HDMI CONTROL]

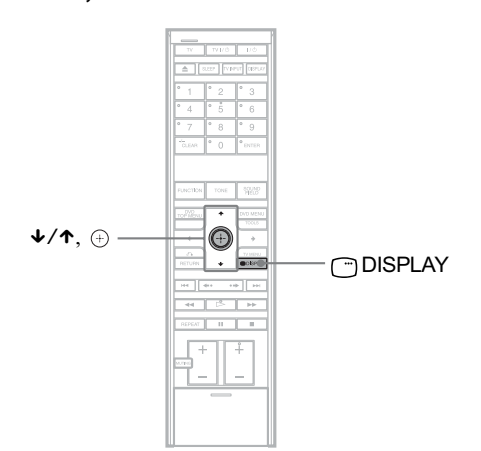

1 Apăsați  $\Box$  DISPLAY, când sistemul este în modul stop.

Interfața Control Menu apare pe ecranul TV.

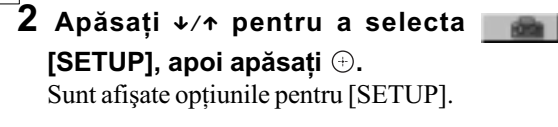

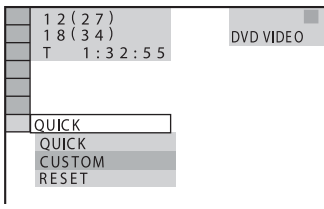

 $3$  Apăsați  $\sqrt{4}$  pentru a selecta [CUSTOM], apoi apăsați  $\oplus$ . Apare interfața de reglaje.

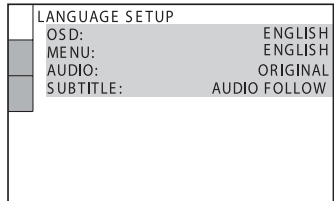

Registration Code

CUSTOM SETUP<br>HDMI CONTROL:<br>STB SYNCHRO:<br>PAUSE MODE:<br>TRACK SELECTION: 4 Apăsați  $\sqrt{x}$  pentru a selecta [CUSTOM  $\tilde{\circ}$ SETUP], apoi apăsați  $\oplus$ . **UTC** Este selectat elementul din interfata de reglaje. MULTI-DISC RESUME:<br>
AUDIO DRC:<br>
AUDIO (HDMI):<br>
DivX: Re  $O<sub>N</sub>$ OFI<br>OFI

# ${\bf 5}$  Apăsați  $\bm{\psi}$  entru a selecta [HDMI CONTROL], apoi apăsați  $\oplus.$

### $6$  Apăsați  $\sqrt{x}$  pentru a selecta [ON].

Varianta implicitã este subliniatã.

- $\bullet$  [OFF] : stabilește ca funcția [HDMI CONTROL] să fie dezactivată.
- [ON] : stabilește ca funcția [HDMI CONTROL] să fie activată.

# $7$  Apăsați  $\oplus$ .

# Notã

• Dacă la Pasul 6 apare mesajul [Please verify the HDMI connection] (Vă rugăm să verificați conexiunea HDMI), verificați dacă sunt conectate în mod corespunzător acest sistem și televizorul.

# Urmãrirea unui DVD printr-o singurã apãsare de buton

### (Redare printr-o singurã atingere)

Prin simpla apăsare a butonului  $\triangleright$  al telecomenzii, sunt pornite simultan sistemul și componentele conectate HDMI, dupã care redarea DVD începe în mod automat.

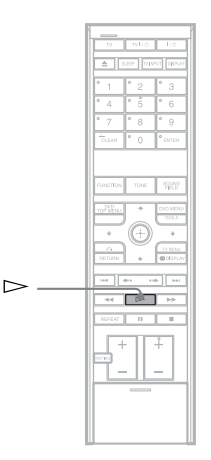

Verificați conexiunile HDMI ale respectivelor componente și verificați dacă pentru [HDMI CONTROL] este aleasã varianta [ON] (pag. 37).

#### Apăsați  $\triangleright$  la telecomandă.

Sistemul și componentele conectate HDMI sunt pornite simultan, iar redarea DVD începe în mod automat.

Sistemul și televizorul acționează după cum urmează :

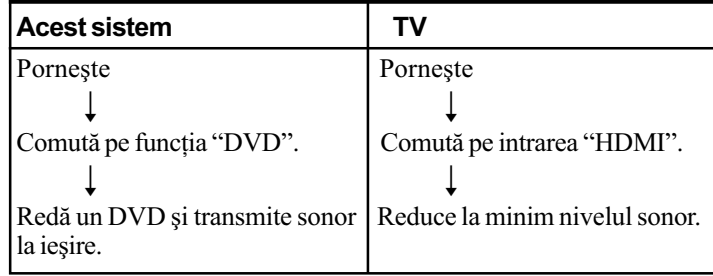

### **Note**

- Când în aparat este introdus un disc Super Audio CD / CD / DATA-CD, funcția Redare printr-o singură atingere nu acționează.
- Când funcția "DMPORT" este activă, Redarea printr-o singură atingere nu funcționează.
- $\cdot$  În funcție de televizor, este posibil ca partea de început a conținutului să nu fie transmisă la iesire.

# Ascultarea sonorului de la televizor prin acest de boxe sistem

#### (Comanda audio a sistemului)

Puteți audia sonorul televizorului prin boxele acestui sistem efectuând o operație simplă. Pentru a utiliza Comanda audio a sistemului, conectați aparatul și televizorul printr-un cablu SCART (EURO AV) (nu este furnizat)  $\omega$ ) și a unui cablu HDMI (nu este furnizat) (B).

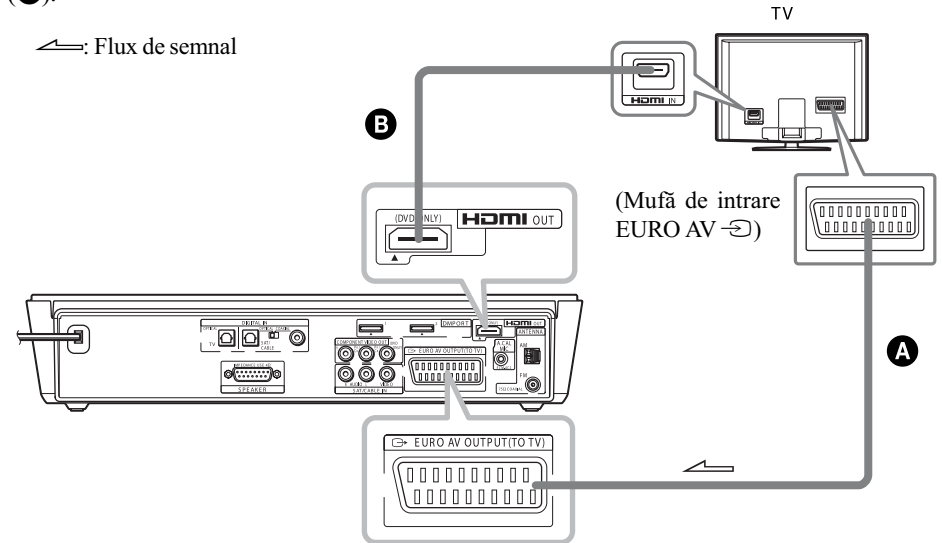

In funcție de configurarea televizorului, sistemul pornește și comută automat pe funcția "TV" în timp ce vizionați televizorul. Sonorul TV este transmis la ieșire prin boxele sistemului, iar, simultan, volumul boxelor TV este redus la minim.

Puteți utiliza Comanda audio a sistemului astfel :

- Când porniți sistemul în timp ce vizionați televizorul, sonorul TV este emis în mod automat prin boxele sistemului.
- Puteþi regla volumul sistemului prin intermediul volumului TV.
- Dacã opriþi sistemul, sonorul va fi transmis prin boxele televizorului.

Puteți acționa și Comanda sistemului audio de la meniul TV. Pentru detalii, consultați manualul de instrucțiuni al televizorului.

## Note

- Dacã televizorul este pornit înainte de pornirea sistemului, sonorul TV nu se va auzi un moment.
- Când selectați programul TV (imaginea activă este accentuată) sau când reveniți în modul TV în timp ce vizionați televizorul și un DVD apelând la facilitatea PAP (două imagini în paralel), redarea DVD-ului se va întrerupe.
- · Pentru a transmite la ieșire sonorul TV, alegeți la sistem pentru [AUDIO (HDMI)] varianta [AUTO] sau [PCM] (pag. 86).

40

# Oprirea sistemului de la televizor

# (Oprirea sistemului)

Când opriți televizorul folosind butonul POWER al telecomenzii TV, acest sistem va fi de asemenea oprit în mod automat.

Pentru a utiliza funcția de Oprire a sistemului, conectați aparatul și televizorul printr-un cablu HDMI (nu este furnizat). Consultați pagina 40.

Când opriți sistemul prin apăsarea butonului  $\mathsf{I\!/\!\!\!\!\!\cup}$  al telecomenzii sistemului, sau al aparatului, televizorul nu va fi oprit.

#### Note

- $\cdot$  Înainte de a utiliza funcția de Oprire a sistemului, funcția TV de realizare a unei surse de alimentare ar trebui să fie activă. Pentru detalii, consultați manualul de instrucțiuni al televizorului.
- $\cdot$  În funcție de starea sistemului, este posibil ca acesta să nu fie oprit.

# Utilizarea sonorului digital de la un decodor de cablu sau de la un receptor digital de satelit

#### (STB SYNCHRO)

Puteți beneficia de sonor digital și de imagini provenite de la un decodor de cablu (STB) sau de la un receptor digital de satelit. Sonorul va fi transmis de la boxele acestui sistem. Imaginile provenite de la aceste echipamente vor fi transmise la ieșire prin intermediul televizorului, prin conexiunea HDMI. Urmați conexiunile și reglajele.

### Conectarea sistemului

Conectati decodorul de cablu la mufa de intrare HDMI a televizorului, prin intermediul unui cablu HDMI (nu este furnizat) - aveți grijă să începeți conexiunea de la numărul cel mai mic.

Realizând conexiunea așa cum este ilustrat mai jos, veți putea audia Semnalul audio difuzat multicanal, prin boxele acestui sistem.

#### Note

- Pentru a audia sonorul de la un decodor de cablu (STB), televizorul trebuie sã fie dotat cu douã mufe de intrare HDMI.
- Denumirile intrãrilor HDMI din imaginea de mai jos sunt folosite ca exemple.

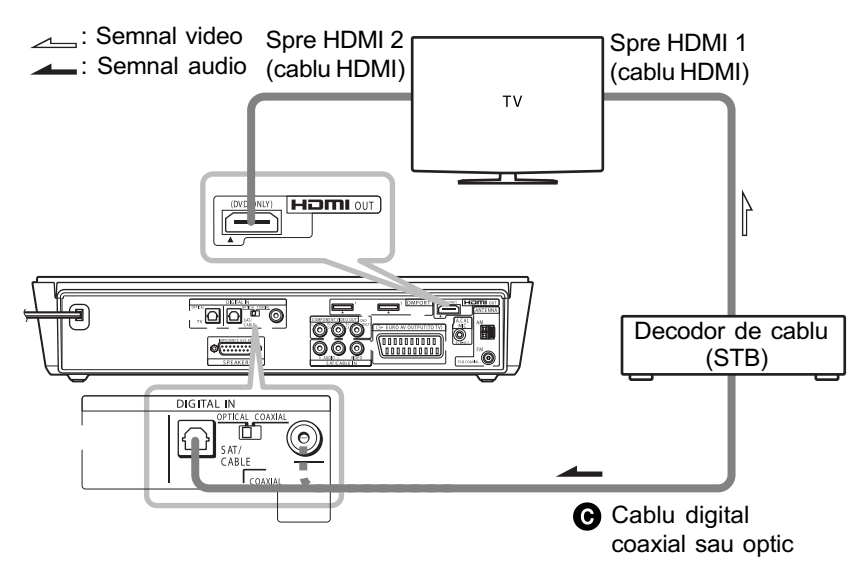

# Configurarea [STB SYNCHRO] (sincronizarea decodorului)

- **1** Apăsati I/ $\circlearrowleft$ .
- 2 Apăsati  $\cap$  DISPLAY când sistemul este în modul stop.
- $\bf 3$  Apăsați ↓⁄↑ pentru a selecta  $|$  . [SETUP], apoi apăsați  $\oplus.$
- $\boldsymbol{4}$  Apăsați  $\boldsymbol{\ast}$ / $\boldsymbol{\ast}$  pentru a selecta [CUSTOM], apoi apăsați  $\oplus$ .
- ${\bf 5}$  Apăsați ↓/↑ pentru a selecta [CUSTOM SETUP], apoi apăsați  $\oplus.$

# Notã

· Pentru a configura funcția [STB SYNCHRO], alegeți mai întâi pentru [HDMI CONTROL] varianta [ON] (pag. 37).

# $\boldsymbol{6}$  Apăsați  $\boldsymbol{\ast}$ / $\boldsymbol{\ast}$  pentru a selecta [STB SYNCHRO], apoi apăsați  $\oplus$ .

# $7$  Apăsați  $\sqrt{x}$  pentru a selecta [ON].

Varianta implicitã este subliniatã.

- · [OFF] : stabilește ca funcția [STB SYNCHRO] să fie dezactivată.
- $\cdot$  [ON] : stabilește ca funcția [STB SYNCHRO] să fie activată.

8 Puneți comutatorul de pe panoul din spate în poziția corespunzătoare cablului folosit. OPTIC sau COAXIAL (**@)**.

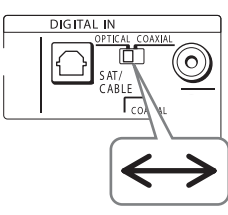

# $9$  Apăsați  $\odot$ .

Configurarea se încheie.

# Observație

· Puteți acționa această funcție și la un decodor de cablu (STB) sau la un receptor de satelit care nu sunt compatibile cu funcția HDMI CONTROL.

# Notã

 $\cdot$  În funcție de televizor, această funcție este posibil să nu acționeze când un decodor de cablu (STB) sau un receptor de satelit sunt conectaþi la mufa HDMI 1 a televizorului.

# Audierea sonorului digital

#### Selectați intrarea HDMI a televizorului conectat la decodorul de cablu sau la receptorul de satelit (HDMI 1 prezentat anterior).

Sistemul acceptã automat semnal de la mufa SAT / CABLE (DIGITAL IN COAXIAL sau OPTICAL) și transmite la ieșire sonorul de la decodorul de cablu sau de la receptorul de satelit prin boxele sistemului.

# Diverse funcții pentru redarea discurilor

# Cãutarea unui anumit punct pe un disc

(Parcurgere, Redare cu încetinitorul, Imobilizarea unui cadru pe ecran)

#### DVD-V DVD-VR VIDEO CD Super Audio CD  $CD$ DATA-CD DATA DVD

Puteți localiza rapid un anumit punct de pe un disc urmãrind imaginea sau redând cu încetinitorul.

### Notã

 $\cdot$  În funcție de discul DVD / DivX video / VIDEO CD, este posibil să nu puteți efectua unele dintre operatiile descrise în continuare.

# Localizarea rapidã a unui punct prin redarea unui disc rapid înainte sau rapid înapoi (Scan – Parcurgere)

### (cu excepþia JPEG)

Apăsați < $\blacktriangleright$  <<< sau  $\blacktriangleright$  / $\blacktriangleright$  în timpul redării discului. Când întâlniți punctul dorit, apăsați  $\triangleright$  pentru a reveni la viteza normală de redare. La fiecare apăsare a butoanelor <  $\leftrightarrow$  sau  $\rightarrow$  / $\rightarrow$  în cursul parcurgerii discului, viteza de redare se modificã. De câte ori apăsați aceste butoane, indicația se modifică așa cum este prezentat mai jos. Vitezele reale diferã în cazul anumitor discuri.

Directia de redare :

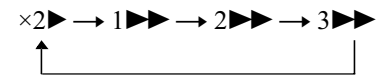

3M (numai pentru : DVD VIDEO / modul DVD-VR / DivX video / VIDEO CD)  $\times$ 2 $\blacktriangleright$  (numai pentru : DVD VIDEO / Super Audio CD / CD)

Direcția opusă redării :

$$
\begin{array}{c}\n \times 24 \rightarrow 144 \rightarrow 244 \rightarrow 344 \\
 \uparrow \qquad \qquad \downarrow \qquad \qquad \end{array}
$$

- 3<< (numai pentru : DVD VIDEO / modul DVD-VR / DivX video / VIDEO CD)
- $\times$ 2 $\triangleleft$  (numai pentru : DVD VIDEO / Super  $CD/CD$

Cu fiecare apăsare, viteza de redare crește.

#### Vizionarea cadru cu cadru (Redarea cu încetinitorul) (numai pentru DVD VIDEO, DVD-R, DVD-RW, DivX video, VIDEO CD)

Apăsați  $\triangleleft$   $\triangleleft$  sau  $\triangleright$   $\triangleright$   $\triangleleft$  când sistemul este în modul pauzã. Pentru a reveni la viteza normală de redare, apăsați  $\triangleright$ . La fiecare apăsare a butoanelor  $\leftrightarrow$   $\leftrightarrow$  sau M/y în cursul redãrii cu încetinitorul, viteza de redare se modificã. Sunt disponibile 2 viteze. De câte ori apăsați aceste butoane, indicația se modifică așa cum este prezentat mai jos :

Directia de redare :

#### $2 \rightarrow \rightarrow 1$

Direcția opusă redării (numai pentru DVD VIDEO/DVD-R/DVD-RW):

 $2 - 1 \leftrightarrow 1 - 1$ 

# Redarea cadru cu cadru (Imobilizarea unui cadru pe ecran)

#### (numai pentru DVD VIDEO, DVD- R, DVD- RW, DivX video, VIDEO CD)

Când sistemul este în modul pauză, apăsați  $\mathsf{II}$  STEP ( $\bullet \rightarrow$ ) pentru a trece la cadrul următor. Apăsați **II** STEP ( $\blacklozenge$ ) pentru a trece la cadrul precedent (numai pentru DVD VIDEO / DVD-R / DVD-RW). Pentru

44

a reveni la viteza normală de redare, apăsați butonul  $\triangleright$ .

# Note

- Nu puteți căuta o fotografie pe un DVD-R / DVD-RW în modul VR.
- În cazul discurilor DATA CD / DATA DVD, această funcție nu este disponibilă decât pentru fișiere DivX video.

# Cãutarea unui titlu / unui capitol / unei piste / unei scene etc.

DVD-VR VIDEO CD Suer AutoCD DVD-V  $CD$ DATA-CD DATA DVD

Puteți căuta pe un DVD un titlu sau un capitol și puteți căuta pe un VIDEO CD / Super Audio CD / CD / DATA CD / DATA DVD o pistã, o scenã sau un index. Deoarece titlurile si pistele au atribuite un număr unic, le puteti selecta pe cele dorite prin simpla introducere a acelui număr, respectiv puteți cãuta o scenã cu ajutorul codului temporal.

- 1 Apăsați  $\cap$  DISPLAY. (Când este redat un DATA CD / DATA DVD cu fisiere de imagine JPEG, apăsați DISPLAY de două ori.) Apare interfața Control Menu.
- 2 Apăsați  $\sqrt{2}$  pentru a alege metoda de cãutare.

Interfaþa va prezenta elemente diferite în funcție de tipul de disc.

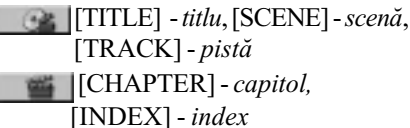

 $\qquad \qquad \qquad$  [TIME / TEXT]

Selectați [TIME / TEXT] pentru a căuta punctul de început prin introducerea codului temporal.

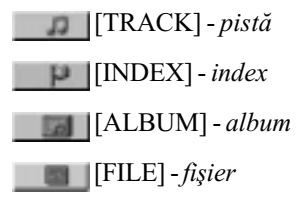

Exemplu :

Când alegeți [CHAPTER] este selectat [\*\*(\*\*)] (unde \*\* reprezintã un numãr).

Numãrul din paranteze reprezintã numãrul total de titluri, capitole, piste, indecși, scene, albume sau fişiere.

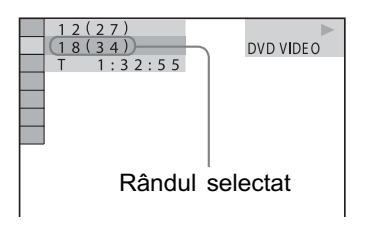

# $\bf 3$  Apăsați  $\oplus.$

 $[**(**)]$  se modifică în  $[--(**)]$ .

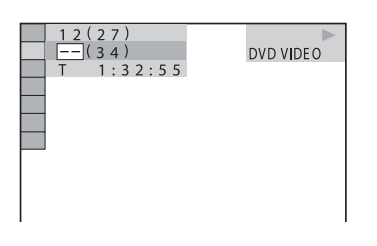

4 Apăsați  $\sqrt{x}$  sau butoanele numerotate pentru a selecta numãrul titlului, capitolului, pistei, indexului, scenei etc., cãutat.

## Dacă ați greșit

Anulaþi numãrul apãsând butonul CLEAR, apoi selectați un alt număr.

5 Apăsați <sup>..</sup>

Sistemul începe redarea de la numãrul selectat.

# Pentru a cãuta o scenã folosind codul temporal (numai pentru modul DVD VIDEO și DVD-VR)

1 La Pasul 2, selectati **[4]** [TIME/ TEXT].

Este selectat [T \*\* : \*\* : \*\*] (durata de redare a titlului curent).

2 Apăsați  $\oplus$ .

 $[T ** : ** : **]$  se modifică în  $[T - : -:-].$ 

3 Introduceti codul temporal folosind butoanele numerotate, apoi apăsați  $\bigoplus$ .

De exemplu, pentru a gãsi scena situatã la 2 ore, 10 minute și 20 de secunde față de început, este suficient să introduceți [2:10:20].

#### Observație

• Când este oprită interfața Control Menu, puteți căuta un capitol (DVD VIDEO / DVD-R / DVD-RW), o pistã (VIDEO CD / Super Audio CD / CD) sau un fisier (DATA CD / DATA DVD (DivX video)) apăsând butoanele numerotate și  $\oplus$ .

# Notã

· Nu puteți căuta o scenă de pe un DVD+RW folosind codul temporal.

# Cãutarea dupã scenã

# (Parcurgerea imaginilor) DVD-V VIDEO CD

Puteți să divizați ecranul în 9 subecrane și sã gãsiþi rapid scena doritã.

1 Apăsați PICTURE NAVI în cursul redãrii.

Apare următoarea interfață.

2 Apăsați în mod repetat PICTURE

NAVI pentru a selecta un element.

- [TITLE VIEWER] (numai DVD VIDEO) [CHAPTER VIEWER] (numai DVD
- VIDEO) [TRACK VIEWER] (numai VIDEO CD / Super VCD).

### $\bf 3$  Apăsați  $\oplus$ .

Vor fi afisate prima scenă a fiecărui titlu, capitol sau pistã, dupã cum urmeazã :

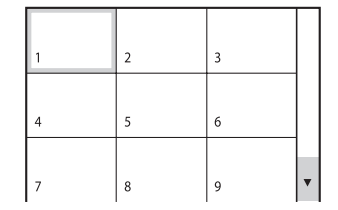

4 Apăsați  $\leftrightarrow\leftrightarrow\leftrightarrow\leftrightarrow$  pentru a selecta un titlul, un capitol sau o pistã, apoi apăsați  $\oplus$ .

Sistemul începe redarea de la scena selectatã.

# Pentru a reveni la redarea obisnuită

Apăsați de RETURN.

## Notã

 $\cdot$  În funcție de disc, este posibil să nu puteți selecta anumite elemente.

# Reluarea redãrii din punctul unde a fost oprit anterior discul

#### (Reluarea redãrii)

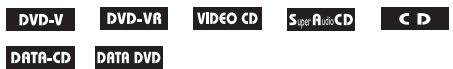

Când opriți discul, sistemul reține punctul în care ati apăsat butonul  $\blacksquare$  si pe afisajul panoului frontal apare indicatia "Resume". Câtă vreme nu scoateți discul, facilitatea de Reluare a redãrii este disponibilã, chiar dacã sistemul trece în starea de asteptare prin apăsarea butonului  $\mathbf{I}/\mathbf{I}$ .

### 1 În timpul redãrii unui disc, apãsaþi pentru a opri redarea.

Pe panoul frontal apare indicația "Resume".

În cazul în care nu este afisat "Resume", facilitatea de Reluare a redãrii nu este disponibilã.

# 2 Apăsați  $\triangleright$ .

Sistemul începe redarea de la punctul unde a fost oprit discul, la Pasul 1.

# Note

- În funcție de punctul în care a fost oprit discul, este posibil ca sistemul sã nu reia redarea exact din respectivul punct.
- Punctul în care a fost oprit discul, este posibil să fie șters din memorie dacă : - scoateți discul din aparat,
	- sistemul trece în starea de asteptare
	- (doar pentru DATA CD / DATA DVD), modificați sau inițializați reglajele din
	- Interfața de reglaje,
	- modificați nivelul la care este limitat accesul la un disc,
	- schimbați funcția apăsând butonul FUNCTION,
	- dacă decuplați cablul de alimentare.
- Pentru discuri DVD-R / DVD-RW în modul VR, VIDEO CD, Super Audio CD, CD, DATA CD și DATA DVD, sistemul reține punctul de unde sã reia redarea, în cazul respectivului disc.
- Reluarea redării nu funcționează în cursul Redãrii unui program sau al redãrii în ordine aleatorie.
- · Această funcție este posibil să nu acționeze corect în cazul anumitor discuri.

#### Observatie

 Pentru reluarea discului de la început, apăsați de două ori  $\blacksquare$ , apoi apăsați  $\triangleright$ .

# Pentru a asculta discul redat înainte de reluarea redãrii (Reluarea redãrii pentru mai multe discuri)

- doar pentru DVD VIDEO, VIDEO CD Sistemul reține punctul în care a fost oprit discul ultima dată când a fost redat și reia redarea din respectivul punct, când este introdus din nou acel disc în aparat. Când memoria destinatã reluãrii redãrii este complet ocupată, sistemul șterge din memorie punctele corespunzãtoare discurilor în ordinea în care au fost memorate. Pentru a activa această funcție, alegeți pentru [MULTI-DISC RESUME], din [CUS-TOM SETUP], varianta [ON]. Pentru detalii, consultați "Reluarea redării pentru mai multe discuri) - doar pentru DVD VIDEO, VIDEO  $CD"$  (pag. 86).

#### Observații

- Acest sistem poate reține cel puțin 10 puncte de reluare a redãrii.
- Pentru reluarea discului de la început, apăsați de două ori , apoi apăsați  $\triangleright$ .

#### Notã

 Dacã pentru [MULTI-DISC RESUME], din [CUSTOM SETUP], este aleasã varianta [OFF] (pag. 86), punctul de reluare a fost sters din memorie la schimbarea functiei prin apãsarea butonului FUNCTION.

# Crearea propriului program

# (Redarea unui program)

# VIDEO CD S.per Autio CD CD

Puteți reda conținutul unui disc cum doriți, stabilind ordinea de succesiune a pistelor de pe disc prin realizarea unui program. Puteți include până la 99 de piste în program.

# Notã

- Pot fi incluse în program numai piste de pe discul curent.
- 1 Apăsați n DISPLAY.

Apare Meniul de comandã.

2 Apăsați  $\gamma$ <sup>+</sup> pentru a selecta **[PROGRAM], apoi apăsați** .

Sunt afişate opțiunile disponibile pentru [PROGRAM].

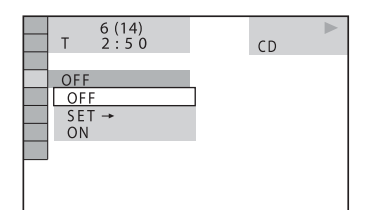

# 3 Apăsați  $\gamma$ <sup> $\downarrow$ </sup> pentru a selecta  $[SET \rightarrow]$ , apoi apăsați  $\oplus$ .

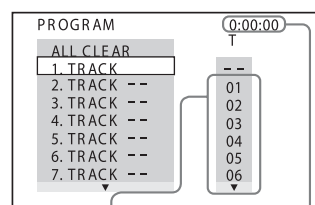

Pistele înregistrate pe un disc pistelor din program

# 4 Apăsați +.

Cursorul se deplaseazã pe rândul pistei  $[T]$  (în acest caz,  $[01]$ ).

Durata totalã a

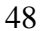

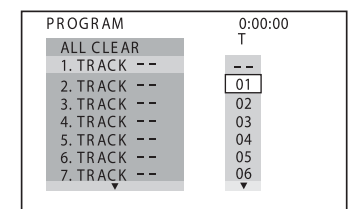

# 5 Selectați pista pe care vreți să o includeti în program.

Spre exemplu, selectati pista [02]. Apăsați ↑/↓ pentru a selecta [02] din coloana [T], apoi apăsați ... Numărul pistei poate fi afișat cu trei cifre în cazul unui Super Audio CD.

#### Pista selectatã

| PROGRAM   |    | (0:15:30)      |
|-----------|----|----------------|
| ALL CLEAR |    |                |
| 1. TRACK  | 02 |                |
| 2. TRACK  |    | 0 <sub>1</sub> |
| 3. TRACK  |    | 02             |
| 4. TRACK  |    | 03             |
| 5. TRACK  |    | 04             |
| 6. TRACK  |    | 05             |
| 7. TRACK  |    | 06             |
|           |    |                |

Durata totalã a pistelor din program

# $6$  Pentru a programa și alte piste, repetați pasul 4 și apoi 5.

Pistele incluse în program sunt afișate în ordinea selectatã.

 $7$  Apăsați  $\triangleright$  pentru a începe redarea programului.

Începe redarea programului.

La încheierea acestuia, puteți relua același program apăsând butonul  $\triangleright$ .

#### Pentru a reveni la redarea obisnuită

La Pasul 3, apăsați CLEAR sau selectați [OFF]. Pentru repetarea aceluiași program, selectați [ON] la Pasul 3 și apăsați  $\oplus$ .

#### Pentru a opri afisarea Meniului de comandã

Apăsați de mai multe ori butonul  $\cap$ DISPLAY, pânã ce Meniul de comandã dispare.

#### Pentru a modifica sau anula un program

- 1 Urmați pașii de la 1 la 3 ai procedurii Crearea propriului program.
- 2 Selectați, cu ajutorul ↑/↓, numărul din program al pistei pe care vreti să o înlocuiti sau să o eliminați. Dacă doriți să stergeți pista din program, apăsați CLEAR.
- 3 Urmați Pasul 5 pentru a introduce o nouã pistã în program. Pentru a anula un program, selectați [--] din coloana [T], apoi apăsati  $\oplus$ .

#### Pentru a anula toate pistele în ordinea în care au fost incluse în program

- 1 Urmați pașii de la 1 la 3 ai procedurii Crearea propriului program.
- 2 Apăsați  $\cdot$  și selectați [ALL CLEAR].
- $3$  Apăsați  $\oplus$ .

# Redarea discurilor în ordine aleatorie

#### (Redarea aleatorie)

#### VIDEO CD Super Rudo CD DATA-CD DATA DVD

Sistemul poate stabili pentru piste o ordine aleatorie. Realizarea mai multor de operații de stabilire a ordinii aleatorii, vor conduce la moduri diferite de succesiune a pistelor.

# Notã

- Anumite melodii pot fi redate de mai multe ori în cazul redãrii MP3.
- 1 Apăsați  $\odot$  DISPLAY în cursul redãrii.

Apare Meniul de comandã.

2 Apăsați  $\gamma$  pentru a selecta **[8]** [SHUFFLE], apoi apăsați  $\bigoplus$ .

Sunt afişate opțiunile disponibile pentru [SHUFFLE] (redarea în ordine aleatorie).

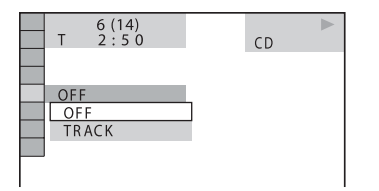

 $3$  Apăsați  $\gamma$ <sup> $\downarrow$ </sup> pentru a selecta elementele a cãror ordine sã fie stabilitã aleatoriu.

La redarea unui VIDEO CD, a unui Super Audio CD sau CD

- [TRACK] : este stabilită aleatoriu ordinea pistelor de pe disc.
- Dacă este activat un program
- [ON] : este stabilitã aleatoriu ordinea pistelor din program.

#### La redarea unui DATA CD (cu excepþia celor DivX) sau DATA DVD (cu exceptia celor DivX)

 [ON] : este stabilitã aleatoriu ordinea pistelor audio MP3 din albumul de pe discul curent. Dacã nu este selectat nici un album, vor fi redate în ordine aleatorie pistele din primul album.

#### Notã

 O pistã care a fost deja redatã, este de asemenea selectatã în ordine aleatorie.

#### 4 Apăsați butonul  $\oplus$ .

Începe redarea în oridine aleatorie.

Pentru a reveni la redarea obișnuită La Pasul 3, apăsați CLEAR sau selectați [OFF].

#### Pentru a opri afişarea Meniului de comandã

Apăsați de mai multe ori butonul  $\cap$ DISPLAY, pânã ce Meniul de comandã dispare.

#### Notã

• Nu puteți utiliza această funcție pentru discuri VIDEO CD si Super VCD cu redare PBC.

# Redarea în mod repetat

# (Redarea repetitivã)

DVD-V DVD-VR VIDEO CD SuerRuncOD  $CD$ DATA-CD DATA DVD

Puteti reda în mod repetat toate titlurile. pistele sau albumele de pe un disc, ori un singur titlu, capitol, pistã sau album. Puteți utiliza o combinație de redare aletorie si redare a unui program.

1 Apăsați  $\odot$  DISPLAY în cursul redãrii.

Apare meniul de comandã.

2 Apăsați  $\gamma$ <sup> $\psi$ </sup> pentru a selecta

 $\blacksquare$   $\blacksquare$  [REPEAT], apoi apăsați  $\oplus$ . Sunt afişate opțiunile disponibile pentru [REPEAT] (redarea repetitivã).

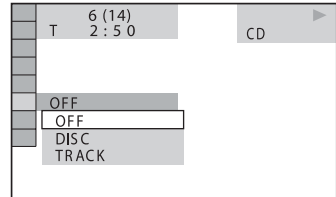

 $3$  Apăsați  $\star/\star$  pentru a selecta elementele care sã fie redate în mod repetat.

#### ■ La redarea unui VIDEO CD sau a unui DVD-VR

- [OFF] : nu se redã în mod repetat.
- [DISC] : sunt repetate toate titlurile de pe disc
- [TITLE] : este repetat titlul curent de pe disc
- [CHAPTER] : este repetat capitolul curent.

### ■ Dacă este redat un VIDEO CD. Super Audio CD sau CD

- [OFF] : nu se redã în mod repetat.
- [DISC] : sunt repetate toate pistele de pe disc.
- [TRACK] : este repetată pista curentă.

#### ■ La redarea unui DATA CD sau DATA DVD

- [OFF] : nu se redă în mod repetat.
- [DISC] : sunt repetate toate albumele de pe disc.
- [ALBUM] : este repetat albumul curent.
- [TRACK] (numai piste audio MP3) : este repetatã pista curentã.
- $\bullet$  [FILE] (numai fișiere video DivX) : este repetat fişierul curent.

#### 4 Apăsați butonul  $\oplus$ .

Începe redarea în oridine aleatorie.

# Pentru a reveni la redarea obisnuită

La Pasul 3, apăsați CLEAR sau selectați [OFF].

#### Pentru a opri afişarea Meniului de comandã

Apăsați de mai multe ori butonul n DISPLAY, pânã ce Meniul de comandã dispare.

## Note

- Puteți afișa rapid starea corespunzătoare facilității [REPEAT]. Apăsați butonul REPEAT la telecomandã.
- Nu puteți utiliza această funcție pentru discuri VIDEO CD și Super VCD cu redare PBC.
- La redarea discurilor DATA CD / DATA DVD care conțin piste audio MP3 și fișiere de imagine JPEG ale căror durate de redare nu sunt egale, sonorul audio nu se va potrivi cu imaginea.
- Când pentru [MODE (MP3, JPEG)] este aleasã varianta [IMAGE (JPEG)] (pag. 63), nu puteți selecta [TRACK].

#### Observație

· Puteti de asemenea să apăsați REPEAT la telecomandã, pentru redarea repetitivã.

# Utilizarea meniului DVD

# DVD-V

Un DVD este împărțit în mai multe secțiuni, care corespund unei imagini sau unei facilități muzicale. Aceste secțiuni sunt denumite "titluri". La redarea unui DVD care conține mai multe titluri, puteți selecta titlul dorit folosind DVD TOP MENU.

La redarea discurilor DVD care vã permit sã selectați elemente cum ar fi limba de afișare a subtitlurilor și limba pentru coloana sonoră, selectați aceste elemente folosind DVD MENU.

# 1 Apăsați DVD TOP MENU sau DVD MENU.

Pe ecranul TV apare meniul discului. Continutul meniului diferă de la un disc la altul.

- 2 Apăsați  $\leftrightarrow\leftrightarrow\leftrightarrow\leftrightarrow$  sau butoanele numerotate pentru a selecta elementul care vreți să fie redat sau modificat.
- $3$  Apăsați  $\oplus$ .

# Modificarea sunetului

DVD-V DVD-VR **VIDEO CD DATA-CD DATA DVD** 

La redarea unui DVD VIDEO sau a unui DATA CD/DATA DVD (fişiere video DivX) înregistrate în formate multiple (PCM, Dolby Digital, MPEG audio sau DST), puteți schimba formatul audio. Dacã DVD VIDEO este înregistrat cu piste multilingve, aveți posibilitatea să schimbati și limba.

Pentru discuri VIDEO CD, CD, DATA CD sau DATA DVD, puteți selecta sonorul de la canalul din dreapta sau din stânga prin ambele boxe, stângă și dreaptă.

#### 1 Apăsați AUDIO în cursul redării.

Apare următoarea interfață.

2 Apăsați de mai multe ori AUDIO pentru a selecta semnalul audio dorit.

#### La redarea unui DVD VIDEO

În funcție de DVD VIDEO, posibilitatea de alegere a limbii variazã.

Când sunt afisate patru cifre, acestea indică un cod de limbă. Consultați "Lista codurilor de limbã" (pag. 99) pentru a vedea care limbã corespunde codului respectiv. Dacă o limbă este afișată de douã sau mai multe ori, DVD VIDEO este înregistrat în formate audio multiple.

#### ■ La redarea unui DVD-VR

Sunt afișate tipurile de piste sonore înregistrate pe un disc. Varianta implicitã este subliniatã. Exemplu :

- [1:MAIN] (sonor principal)
- [1:SUB] (sonor secundar)
- [1:MAIN+SUB] (sonor principal și secundar)
- $\cdot$  [2:MAIN]
- $\cdot$ [2:SUB]
- [2:MAIN+SUB]

#### Notã

 $\bullet$  [2:MAIN], [2:SUB] și [2:MAIN+SUB] nu apar când pe disc este înregistratã o singurã coloanã audio.

### Dacă este redat un VIDEO CD, CD, DATA CD (MPEG audio) sau DATA DVD (MPEG audio)

Varianta implicitã este subliniatã.

- [STEREO] : sonor stereo standard
- [1/L] : sonorul canalului din stânga (mono)
- [2/R] : sonorul canalului din dreapta (mono)

#### Dacă este redat un DATA CD (DivX video) sau DATA DVD ((DivX video))

Alegerea formatelor de semnal audio diferã în cazul discurilor DATA CD sau DATA DVD, în funcție de fișierul DivX video conținut de disc. Formatul este indicat pe afisai.

#### ■ La redarea unui Super VCD

Varianta implicitã este subliniatã.

- [1:STEREO] : sonorul stereo al pistei audio 1
- [1:1/L] sonorul canalului din stânga al pistei audio 1 (mono)
- $\bullet$  [1:2/R] sonorul canalului din dreapta al pistei audio 1 (mono)
- [2:STEREO] : sonorul stereo al pistei audio 2
- $\bullet$  [2:1/L] : sonorul canalului din stânga al pistei audio 2 (mono)
- [2:2/R] : sonorul canalului din dreapta al pistei audio 2 (mono)

52

# **Note**

- La redarea unui Super VCD pe care nu este înregistratã pista 2, nu va fi transmis deloc sunet dacă selectați [2:STEREO], [2:1/L] sau [2:2/R].
- Nu puteþi modifica sonorul pentru discuri Super Audio CD.

# Aflarea formatului audio al semnalului

Dacă apăsați de mai multe ori AUDIO în cursul redãrii, pe ecran apare formatul semnalului audio curent (PCM, Dolby Digital, DTS etc.) așa cum este prezentat mai jos.

#### La redarea unui DVD

#### Exemplu :

Dolby Digital 5,1 ch

Efect de LFE (Efect de joasă frecvență) învãluire (S/D)  $\frac{1}{2}$   $\frac{1}{2}$ 

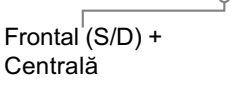

# Exemplu :

Dolby Digital 3 ch

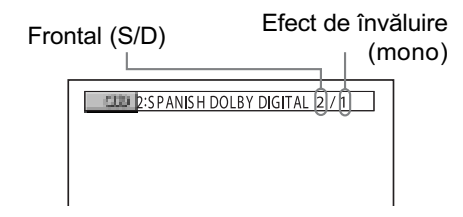

#### ■ La redarea unui DATA CD (DivX video) sau DATA DVD (DivX video)

Exemplu : Audio MP3

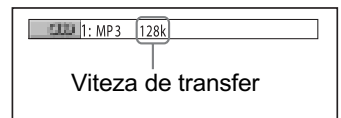

#### Despre semnale audio

Semnalele audio înregistrate pe un disc conțin elementele de sunet (canale) de mai jos :

- Frontal (S stânga)
- Frontal (D dreapta)
- Central
- Efect de învãluire (S stânga)
- Efect de învãluire (D dreapta)
- Efect de învãluire (mono) : acest semnal poate fi reprezentat fie de semnale procesate Dolby Surround (Sonor cu efect de învãluire Dolby), fie semnale audio cu efect de învãluire mono ale sonorului Dolby Digital.
- · LFE (Efect de joasă frecvență)

# Alegerea variantei [Original] sau [PLAY LIST] pentru un DVD-R / DVD-RW

#### DVD-VR

Anumite discuri DVD-R / DVD-RW în modul VR (Înregistrare video), au douã tipuri de titluri pentru redare : titlurile înregistrate original ([ORIGINAL]) și cele create cu echipamente DVD pentru montaje ([PLAY LIST]). Puteți selecta tipul de titlu care să fie redat.

- 1 Apăsați $\cap$  DISPLAY când sistemul este în modul stop. Apare Meniul de comandã.
- 2 Apăsați  $\gamma$ <sup> $\psi$ </sup> pentru a selecta **I**  $\Rightarrow$  [ORIGINAL / PLAY LIST],

#### apoi apăsați  $\oplus$ .

Sunt afişate opțiunile disponibile pentru [ORIGINAL/PLAY LIST].

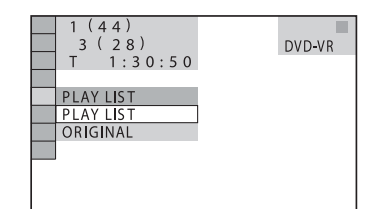

# 3 Apăsați  $\sqrt{x}$  pentru a selecta reglajul.

Valoarea implicitã este subliniatã.

- [PLAY LIST] : sunt redate titlurile create pornind de la cele originale, prin montaj.
- [ORIGINAL] sunt redate titlurile înregistrate original.

# 4 Apăsați  $\oplus$  .

# Schimbarea modului de afisare

#### (Modul informatii)

Puteți schimba informațiile care să fie afișate în interfaþa panoului frontal.

### 1 Apăsați SYSTEM MENU.

- $2$  Apăsați de mai multe ori  $\gamma\gamma$  până ce pe panoul frontal apare "INFO MODE", apoi apăsați  $\oplus$  sau +.
- 3 Apăsați  $\gamma$  pentru a selecta o variantã de reglaj.

Varianta implicitã este subliniatã.

- "STANDARD": sunt afişate informații complete cum ar fi tipul de disc, numărul pistei, informații pentru modul repetitiv, frecvența radio etc. pentru funcția selectată. Pentru detalii legate de informațiile afișate, consultați "Afişajul panoului frontal" (pag. 102)
- · "SIMPLE" : afișează numai denumirea funcției selectate.

## 4 Apăsați  $\oplus$  .

Este realizat reglajul.

#### 5 Apăsați SYSTEM MENU.

Meniul de sistem dispare.

# Vizualizarea informatiilor despre disc

DVD-V DVD-VR VIDEO CD Super Audio CD  $CD$ **DATA-CD DATA DVD** 

# Vizualizarea duratei de redare si a celei rămase de redat pe afişajul panoului frontal

Puteți afla informațiile legate de discuri cum ar fi durata rãmasã de redat, numãrul total de titluri de pe unDVD, pistele de pe un VIDEO CD, Super Audio CD, CD sau MP3, denumirea fișierului pentru un video DivX utilizând afișajul panoului frontal (pag. 102).

#### Apăsati butonul DISPLAY.

La fiecare apãsare a butonului DISPLAY în cursul redării discului, afișajul se modifică astfel :  $\textcircled{1} \rightarrow \textcircled{2} \rightarrow \dots \rightarrow \textcircled{1} \rightarrow \dots$ 

Anumite elemente ale afișajului pot dispărea dupã câteva secunde.

#### La redarea unui DVD VIDEO sau DVD-R / DVD-RW

1 Durata redãrii ºi numãrul titlului curent.

- 2 Durata rămasă de redat și numărul titului curent.
- 3 Durata redării și numărul capitolului curent.
- 4 Durata rămasă de redat și numărul capitolului curent.
- 5 Denumirea discului.
- **6** Titlul și capitolul.

# La redarea unui DATA CD (DivX video) sau DATA DVD (DivX video)

- 1 Durata redării fișierului curent.
- 2 Denumirea fișierului curent.
- 3 Albumul curent și numărul fișierului.

#### La redarea unui VIDEO CD (fãrã funcții PBC), Super Audio CD sau CD

- 1 Durata redãrii ºi numãrul pistei curente.
- 2 Durata rămasă de redat și numărul pistei curente.
- 3 Ora redãrii discului.
- 4 Durata rãmasã de redat a discului.
- 5 Denumirea discului.
- $\circled{6}$  Pistă și index\*.
- \* Doar pentru Video CD / Super Audio CD

# La redarea unui DATA CD (MP3 audio) sau DATA DVD (MP3 audio)

- 1 Durata redãrii ºi numãrul pistei curente.
- 2 Denumirea pistei (fișierului) curente.

#### Observație

 La redarea discurilor VIDEO CD cu funcþii PBC, este afișată durata redării.

#### Note

- Acest sistem poate afişa doar primul nivel al DVD-ului/CD-ului text, cum ar fi numele discului sau titlului.
- Dacă nu poate fi afișat un fișier MP3, pe afișajul panoului frontal va apărea "\*" în locul informatiilor.
- $\cdot$  În functie de text, denumirea discului sau a pistei este posibil să nu fie afișate.
- · Durata redării pistelor audio MP3 și a fişierelor DivX video este posibil să nu fie corect afisată.

# Aflarea duratei de redare si a celei rãmase de redat

Puteti afla durata redării și cea rămasă de redat pentru titlul, capitolul sau pista curentã, respectiv durata totalã a redãrii sau perioada rãmasã de redat a discului.

Puteți totodată să consultați textul DVD și denumirea directorului / fișierului MP3 înregistrate pe disc.

# 1 Apăsați DISPLAY în cursul redării.

Pe ecran apar următoarele informații.

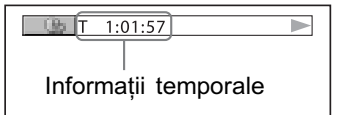

2 Apăsați în mod repetat butonul DISPLAY pentru a modifica informatiile temporale.

Afișajul și felul perioadelor de timp pe care le puteți modifica depind de discul redat.

- Când este redat un DVD VIDEO sau DVD-RW
	- $\bullet$  T\*\*:\*\*:\*\*
	- Durata redãrii titlului curent  $+ T^{-**.*.*.*.**}$ 
		- Timpul rãmas pentru redarea titlului curent
	- $\bullet$  C\*\*:\*\*:\*\* Durata redãrii capitolului curent
	- $\bullet$  C<sup>\*\*</sup>\*\*\*\*\*\*

Timpul rãmas pentru redarea capitolului curent

# ■ Când este redat un VIDEO CD (cu funcții PBC)

 $+$ \*\*:\*\*

Durata redãrii scenei curente.

## ■ Când este redat un VIDEO CD (fără funcții PBC) un Super Audio CD sau un CD

- $+ T^{***.**}$ Durata redãrii pistei curente
- $\triangle$  T\_\*\* $\cdot$ \*\* Timpul rãmas pentru redarea pistei curente
- $\bullet$  D<sup>\*\*</sup> $\cdot$ \*\*
	- Durata redãrii discului curent
- $\bullet$  D-\*\*:\*\* Timpul rãmas pentru redarea discului curent

#### ■ Când este redat un DATA CD (audio MP3) sau DATA DVD (audio MP3)  $\bullet$  T\*\*:\*\*

Durata redãrii pistei curente

- Când este redat un DATA CD (DivX video) sau DATA DVD (DivX video)
	- $\bullet$  \*\*:\*\*:\*\*

Durata redării fisierului curent.

#### Note

- În cazul anumitor limbi, este posibil sã nu fie afișate unele caractere / semne.
- $\cdot$  În functie de tipul de disc redat, sistemul poate afișa numai un număr limitat de caractere. Totodată, în funcție de disc, este posibil să nu fie afișate toate caracterele.

# Consultarea informațiilor legate de redarea de pe disc Pentru a consulta textul unui DVD / Super Audio CD / CD

Apăsați DISPLAY de mai multe ori la Pasul 2 pentru a fi afisat textul înregistrat pe DVD /Super Audio CD / CD. Acesta este afișat numai în cazul în care este înregistrat pe respectivul disc. Nu puteți modifica textul. Dacă discul nu conține text, apare mesajul "NO TEXT" (nici un text).

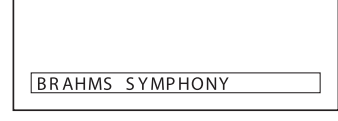

# Pentru a consulta textul unui DATA CD / DATA DVD (audio MP3 / DivX video)

La apãsarea butonului DISPLAY în timpul redãrii pistelor audio MP3 de pe un DATA CD / DATA DVD sau a fișierelor video DivX de pe un DATA CD / DATA DVD, puteti

afişa pe ecranul TV denumirea albumului / pista / fişierul și viteza de transfer audio (cantitatea de date ce pot fi transferate întro secundã din piesa audio curentã).

Viteza de transfer \*

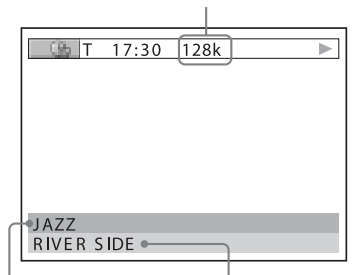

Denumirea albumului

Denumirea pistei / fişierului

- \* Apare dacã :
	- este redată o pistă audio MP3 de pe discuri DATA CD / DATA DVD,
- $-$  este redat un fişier video DivX care contine semnale audio MP3 de pe discuri DATA CD / DATA DVD.

# Consultarea informațiilor legate de datã

#### (numai pentru JPEG)

Puteți consulta informațiile legate de dată în cursul redãrii în cazul în care marcajul Exif\* este înregistrat pentru datele de imagine JPEG.

#### Apăsați de două ori o DISPLAY în cursul redãrii.

Este afişată interfața de comandă.

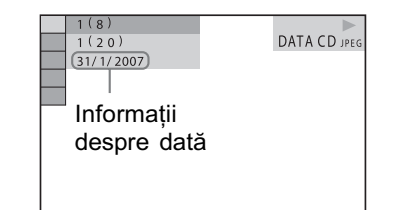

\* "Exchangeable Image File Format" este un format de cameră digitală definit de Asociația Industriilor Electronică și pentru Tehnologia informației din Japonia (JEITA).

### Observație

 Informaþiile legate de datã sunt de forma [DD/MM/YYYY]. DD: ziua MM : luna YYYY: anul

# Schimbarea unghiului de vizionare

#### DVD-V

Dacã pe un DVD VIDEO sunt înregistrate diferite unghiuri pentru o scenã (multiunghi) puteți schimba unghiul de vizionare.

#### Apăsați ANGLE în cursul redării.

La fiecare apãsare a butonului ANGLE, se modificã unghiul de vizionare.

### Notã

 $\cdot$ În funcție de DVD VIDEO, este posibil să nu puteți schimba unghiul de vizionare chiar dacã pe disc sunt înregistrate mai multe unghiuri.

# Afişarea subtitrării

#### DVD-V DVD-VR DATA-CD DATA DVD

Dacã pe disc sunt înregistrate subtitluri, puteți alege dacă acestea să fie afișate sau nu. Dacă discul conține subtitrare multilingvă, puteți schimba limba în care să fie afişate subtitlurile în cursul redării. Aveți totodatã posibiltatea de a porni sau opri afişarea subtitrării oricând doriți.

### Apăsați SUBTITLE în cursul redării.

La fiecare apãsare a butonului SUBTITLE, se modificã limba folositã pentru subtitrare.

# Note

- $\cdot$  În funcție de DVD VIDEO, este posibil să nu puteti schimba limba de afisare a subtitlurilor chiar dacã pe disc acestea sunt înregistrate în mai multe limbi. Este de asemenea posibil să nu puteți opri afisarea subtitrării.
- · Puteți schimba subtitrarea dacă fișierul DivX video are extensia ".AVI" sau ".DIVX", iar informații legate de subtitrare sunt conținute în același fișier.

# Ajustarea decalajului dintre imagine și sunet

# (Sincronizare A/V) OVD-VI OVD-VR VIDEO CD DATA-CD DATA DVD

Când sunetul nu corespunde cu imaginile afişate pe ecran, puteți ajusta decalajul dintre imagine și sunet.

- 1 Apăsați SYSTEM MENU.
- 2 Apăsați de mai multe ori  $\gamma$ <sup> $\downarrow$ </sup> până ce pe panoul frontal apare "A/V SYNC", apoi apăsați  $\oplus$  sau +.
- $3$  Apăsați  $\sqrt{x}$  pentru a selecta o variantã de reglaj.
	- Varianta implicitã este subliniatã.
	- "OFF": nu se realizează reglajul.
	- "SHORT" : ajustează diferența dintre imagine și sunet cu 70 msec.
	- "LONG" : ajustează diferența dintre imagine și sunet cu 130 msec.

# 4 Apăsați  $\oplus$  .

#### 5 Apăsați SYSTEM MENU.

Meniul de sistem dispare.

# Selectarea stratului care sã fie redat în cazul unui Super Audio CD

#### $S_{\text{upper}}$  Audio CD

Anumite discuri Super Audio CD conțin un strat în format Super Audio CD și unul în format CD. Puteți selecta redarea stratului pe care vreți să îl ascultați.

#### Notã

- Puteti schimba stratul care este redat numai când aparatul este capabil sã recunoascã un disc hibrid.
- 1 Apăsați SYSTEM MENU.
- $\mathbf 2$  Apăsați de mai multe ori  $\gamma\lambda$  până ce pe panoul frontal apare "SA-CD / CD", apoi apăsați  $\oplus$  sau +.
- $\bf 3$  Apăsați  $\oplus.$ 
	- "CHANGE ?" (Schimbare ?) : de fiecare dată când apăsati (+), este selectat alternativ un strat Super Audio CD sau unui CD. La redarea unui strat Super Audio CD, indicația "SA-CD" apare pe afișajul panoului frontal.

# Note

- Pentru detalii legate de discurile Super Audio CD consultati pag. 97.
- Modurile Redarea unui program, Redarea aleatorie sau Redarea repetitivã sunt disponibile numai în cadrul stratului selectat.
- Nu puteti trece de la un strat de redat la celãlalt în cursul redãrii.
- Semnalele audio Super Audio CD nu sunt transmise la ieșire prin mufa HDMI OUT.

# Despre piste audio MP3 si fisiere de imagine JPEG

#### DATA-CD DATA DVD

# Ce reprezintã MP3 / JPEG ?

MP3 este o tehnologie de compresie care respectã reglementãrile ISO / MPEG. JPEG este o tehnologie de compresie de imagine.

# Discurile ce pot fi redate de acest sistem

Puteti reda discuri DATA CD (CD-ROM/ CD-R/ CD-RW) sau DATA DVD (DVD-R/ DVD-RW/DVD+R/DVD+RW/DVD-ROM) înregis-trate în format MP3 (MPEG1 Audio Layer 3) sau în format JPEG. Discul trebuie sã fie însã înregistrat conform standardelor ISO 9660 Nivel 1, Nivel 2 sau Joliet, respectiv în format UDF (Universal Disk Format) în cazul discurilor DATA-DVD pentru ca sistemul sã recunoascã pistele (sau fișierele). Pot fi redate și discuri înregistrate în sesiune multiplã.

Consultati instructiunile care însotesc discurile CD-R / CD-RW sau drive-urile DVD-R / DVD-RW și aplicațiile software (nu sunt furnizate) pentru detalii legate de formatul de înregistrare.

#### Despre discuri cu sesiune multiplã

Dacă pistele audio MP3 sau fisierele de imagine JPEG sunt înregistrate în prima sesiune, sistemul va reda și pistele audio MP3 sau fisierele de imagine JPEG din celelalte sesiuni. Dacã în prima sesiune sunt înregistrate piste audio ºi imagini în format audio CD sau VIDEO CD, va fi redatã numai prima sesiune.

## Note

 Este posibil ca sistemul sã nu poatã reda anumite discuri DATA CD / DATA DVD create în format Packet Write.

# Piste audio MP3 sau fisiere de imagine JPEG care pot fi redate de acest sistem

Sistemul poate reda piste audio MP3 sau fisiere JPEG care :

- au extensia ".MP3" (pistă audio MP3) sau ".JPG"/".JPEG" (fisier de imagine JPEG),
- corespund formatului de imagine DCF\* \* DCF - (Reguli de proiectare pentru sistemul  $de$  fisiere pentru camere) : Standarde de imagine pentru camere digitale stabilite de JEITA (Asociatia Industriilor Electronică și pentru Tehnologia informațiilor).

#### Note

- Sistemul va reda orice date cu extensia . MP3", ". JPG", ". JPEG" chiar dacă nu sunt în format MP3 sau JPEG. Redarea acestor date poate conduce la generarea unui zgomot puternic care poate deteriora sistemul de boxe.
- Sistemul nu este compatibil cu sonorul în format MP3PRO.

# Ordinea de redare a pistelor audio MP3 sau a fisierelor de imagine JPEG

Ordinea de redare a pistelor audio MP3 sau a fisierelor de imagine JPEG înregistrate pe un disc DATA CD sau DATA DVD este urmãtoarea :

#### $\blacksquare$  Structura conținutului discului

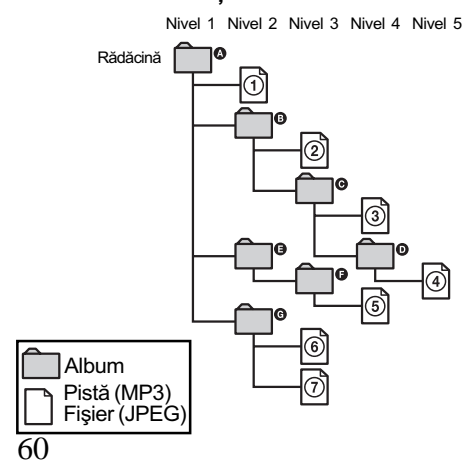

Când introduceti un disc DATA CD sau DATA DVD și apăsați  $\triangleright$ , pistele numerotate (sau fișierele) sunt redate succesiv, de la  $\odot$  la  $\odot$ . Orice subalbum / piste (sau fişiere) conținute în albumul curent selectat are prioritate în faþa albumului următor din același nivel de imbricare. (Exemplu :  $\bigodot$  conține  $\bigodot$  astfel  $c\tilde{a}$  (4) este redat înainte de  $(5)$ .)

Când apăsati DVD MENU și apare lista denumirilor albumelor (pag. 61), denumirile albumelor sunt ordonate astfel :

 $\mathbf{Q} \rightarrow \mathbf{Q} \rightarrow \mathbf{Q} \rightarrow \mathbf{Q} \rightarrow \mathbf{Q} \rightarrow \mathbf{Q}$ . Albumele care nu conțin piste (sau fișiere) cum ar fi albumul  $\bigoplus$ , nu apar în listă.

#### Observatii

- Dacã adãugaþi numere (01, 02, 03 etc.) în fața denumirii pistei (sau fișierului) la stocarea acestora pe disc, pistele (sau fișierele) vor fi redate în ordinea numerelor ataşate.
- Dureazã mai mult timp pânã ce începe redarea unui disc cu multe nivele de imbricare.

## Note

- Ordinea de redare poate fi diferitã de cea prezentată în imagine, în funcție de aplicația software utilizată pentru crearea unui DATA CD sau DATA DVD sau de faptul cã existã mai mult de 200 albume, respectiv mai mult de 300 de piste (sau fişiere) în fiecare album.
- Sistemul poate recunoaște până la 200 de albume și nu va reda albumele al căror numãr este mai mare de 200.
- Poate dura mai mult timp pânã ce sistemul începe redarea urmãtorului album sau când se trece de la un album la altul.
- Anumite tipuri de fisiere JPEG nu pot fi redate.

# Redarea discurilor DATA CD sau a celor DATA DVD cu piste audio MP3 și cu fișiere de imagine JPEG

#### DATA-CD DATA DVD

# Selectarea unei piste audio MP3 sau a unui album

### 1 Introduceți în aparat un disc DATA CD sau unul DATA DVD.

Sunt afisate albumele înregistrate pe discuri DATA CD sau DATA DVD. La redarea unui album, titlul acestuia este evidentiat.

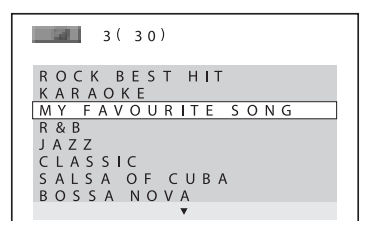

# 2 Apăsați  $\star/\star$  pentru a selecta un album.

#### ■ Când selectați un album

Apăsați  $\triangleright$  pentru a începe redarea albumului selectat.

# ■ Când selectați o pistă Apăsați ...

Apare lista pistelor conținute de album.

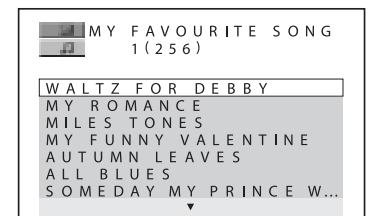

Apăsați  $\triangle$ / $\downarrow$  pentru a selecta o pistă, apoi apăsați  $\oplus$ . Începe redarea pistei selectate. Puteți opri afișarea listei de piste apãsând butonul DVD MENU. Dacă apăsați încă o dată același buton, va fi afisată lista albumului.

# Pentru a opri redarea

Apăsați  $\triangleright$ .

#### Pentru a reda urmãtoarea sau precedenta pistã audio MP3

Apăsați  $\blacktriangleleft$  / $\blacktriangleright$ I. Țineți seama că puteți selecta urmãtorul album continuând sã apãsaþi > dupã ultima pistã a albumului curent, însă nu puteți reveni la albumul precedent apăsând  $\blacktriangleleft$ . Pentru a reveni la albumul precedent, selectaþi-l din lista de albume.

Pentru a reveni la interfața precedentã

Apăsați de RETURN.

Pentru a opri afişarea interfetei Apăsați DVD MENU.

# Selectarea unui fisier de imagine JPEG sau a unui album

# 1 Introduceți în aparat un disc DATA CD sau unul DATA DVD.

Sunt afișate albumele înregistrate pe discuri DATA CD sau DATA DVD. La redarea unui album, titlul acestuia este evidențiat.

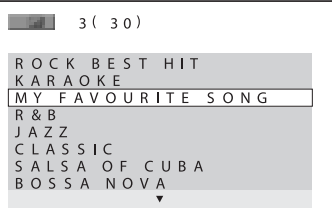

2 Apăsați  $\gamma$  pentru a selecta un album.

#### ■ Când selectați un album

Apăsați  $\triangleright$  pentru a începe redarea albumului selectat.

### ■ Când selectați o imagine

Apăsați PICTURE NAVI. Imaginile fisierelor continute de album

apar simultan în 16 subecrane.

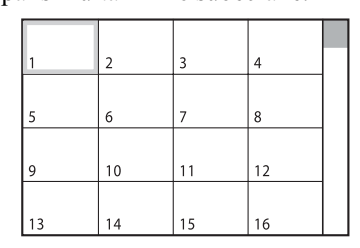

Apăsați  $\leftrightarrow$ / $\rightarrow$ / $\uparrow$ / $\downarrow$  pentru a selecta imaginea pe care vreți să o vedeți, apoi apăsați (+).

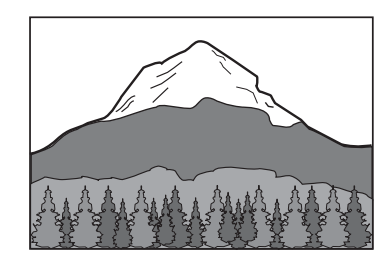

Pentru a reda urmãtorul sau precedentul fisier de imagine JPEG Apăsați ←/→ când interfața Meniului de comandă nu este afișată. Țineți seama că puteti selecta următorul album continuând să apăsați  $\rightarrow$  după ultima imagine din albumul curent, însă nu puteți reveni la albumul precedent apăsând ←. Pentru a reveni la albumul precedent, selectați-l din lista de albume.

### Pentru a roti o imagine JPEG

Când o imagine JPEG este afișată pe ecran, o puteți roti cu 90 de grade. Apăsați  $\gamma/\psi$  în timp ce vizualizați imaginea. La fiecare apăsare a butonului  $\uparrow$ , imaginea este rotită în sens antiorar cu 90 de grade.

De exemplu, dacă apăsați o dată butonul  $\uparrow$ :

Direcția de rotire

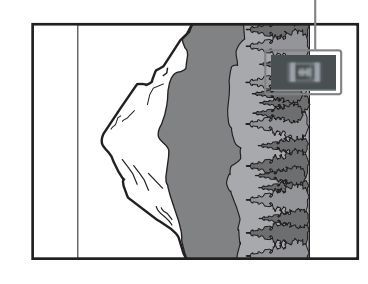

Apăsați CLEAR pentru a reveni la vederea normalã.

#### Pentru a opri redarea Apăsați .

# Observatie

 În partea dreaptã a ecranului apare o casetă de parcurgere. Pentru afișarea restului de fişiere de imagine, selectați o imagine din partea de jos și apăsați  $\ast$ . Pentru a reveni la imaginile precedente, selectați o imagine de pe rândul de sus și apăsați  $\uparrow$ .

# Redarea pistelor audio și a imaginilor sub formă de succesiuni de imagini cu sunet

#### DATA-CD **DATA DVD**

Puteți reda o succesiune de imagini cu sunet plasând mai întâi atât fișierul MP3, cât și cel JPEG în acelasi album de pe un disc DATA CD sau DATA DVD. La redarea acestor discuri, selectați modul [AUTO] așa cum este prezentat mai jos.

- 1 Introduceti în aparat un disc DATA CD sau unul DATA DVD.
- 2 Apăsați $\cap$  DISPLAY când sistemul este în modul stop.

Apare interfața meniului de comandă.

3 Apăsați  $\gamma$ <sup> $\downarrow$ </sup> pentru a selecta **ELL** [MODE (MP3, JPEG)], apoi apăsați  $\oplus$ .

Sunt afişate opțiunile pentru [MODE (MP3, JPEG)].

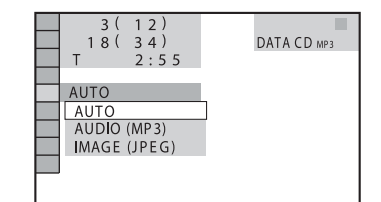

# 4 Apăsați  $\gamma$  pentru a selecta una dintre optiuni.

Varianta implicitã este subliniatã.

- [AUTO] : sunt redate atât fișierele JPEG, cât și pistele audio MP3 din acelasi album ca o succesiune de imagini.
- [AUDIO (MP3)] : sunt redate numai pistele audio MP3, în mod continuu.
- [IMAGE (JPEG)] : sunt redate în mod continuu doar fişierele JPEG.

# $\bf 5$  Apăsați  $\oplus$  .

#### 6 Apăsați DVD MENU.

Este afișată lista albumelor înregistrate pe discul DATA CD sau DATA DVD.

7 Apăsați ↑/↓ pentru a selecta albumul dorit, apoi apăsați  $\triangleright$ . Sistemul începe redarea albumului selectat.

Puteți alege dacă lista albumului să apară sau sã disparã de pe ecran, apãsând în mod repetat DVD MENU.

#### Observatii

• Când selectati [AUTO], sistemul poate recunoaste până la 300 de piste MP3 și 300 de fisiere JPEG dintr-un singur album. Dacă selectați [AUDIO (MP3)] sau [IMAGE (JPEG)], sistemul poate recunoaște până la 600 de piste MP3 și 600 de fisiere JPEG dintr-un singur album. În total vor fi recunoscute cel mult 200 de albume, indiferent de modul selectat.

# Note

- Dacã pentru [MODE (MP3, JPEG)] alegeþi varianta [IMAGE (JPEG)] pe un disc ce conține numai piste MP3, respectiv dacă alegeți [AUDIO (MP3)] pentru un disc care conține numai fișiere JPEG, este posibil să nu puteți schimba reglajul [MODE (MP3, JPEG)].
- · PICTURE NAVI nu funcționează dacă este selectatã varianta [AUDIO (MP3)].
- Dacã sunt redate simultan date ample audio, MP3 și de imagine, JPEG, pot apãrea omisiuni ale sunetului. Se recomandă să alegeți pentru MP3 o viteză de transfer de 128 kbps sau mai redusã, la crearea fișierului. Dacă omisiunile de sunet continuă, reduceți dimensiunea fișierului JPEG.

# Stabilirea duratei succesiunii de imagini (numai pentru JPEG)

La redarea unui fișier de imagine JPEG folosind facilitatea succesiune de imagini, puteți stabili durata cât să fie afișat un cadru pe ecran.

### 1 Apăsați de două ori <sub>□</sub> DISPLAY.

Este afişată interfața meniului de comandã pentru JPEG.

# 2 Apăsați  $\gamma$  pentru a selecta **[INTERVAL]**, apoi apăsați  $\bigoplus$ .

Sunt afisate optiunile pentru [INTERVAL].

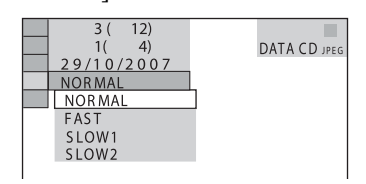

# $3$  Apăsați  $\sqrt{4}$  pentru a selecta o optiune.

Varianta implicitã este subliniatã.

- [NORMAL] : durata de afișare este cuprinsă între 6 și 9 secunde.
- [FAST] (rapid) : durata de afișare este mai micã decât în cazul [NORMAL].
- [SLOW1] : durata de afisare este mai mare decât în cazul [NORMAL].
- [SLOW2] : durata de afişare este mai mare decât în cazul [SLOW1].

# 4 Apăsați  $\oplus$  .

# Notã

64

 $\cdot$  În cazul anumitor fisiere JPEG poate dura mai mult până ce sunt afișate, ceea ce face ca durata sã parã mai extinsã decât varianta selectatã de dvs. Aceasta este valabil mai ales pentru fișiere JPEG progresive sau pentru cele cu 3.000.000 de pixeli sau mai multi.

# Stabilirea unui efect pentru fisierul inclus în succesiunea de imagini

# (numai pentru JPEG)

La redarea unui fișier de imagine JPEG folosind facilitatea succesiune de imagini, puteti selecta efectul care să fie utilizat la vizualizare.

#### 1 Apăsați de două ori nul DISPLAY.

Este afişată interfața meniului de comandã pentru JPEG.

# 2 Apăsați  $\gamma$  pentru a selecta **ENGE | [EFFECT], apoi apăsați ⊕.**

Sunt afişate opțiunile pentru [EFFECT].

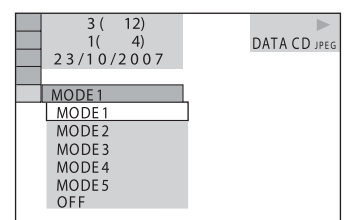

# 3 Apăsați  $\star/\star$  pentru a selecta optiunea dorită.

Varianta implicitã este subliniatã.

- $\cdot$  [MODE1] : imaginea se afișează pe ecran de sus pânã jos.
- [MODE2] : imaginea se întinde pe ecran din stânga spre dreapta.
- [MODE3] : imaginea se întinde pe ecran din centru spre margini.
- [MODE4] : imaginile folosesc aleatoriu efectele disponibile.
- [MODE5] : imaginea următoare o acoperã pe cea precedentã.
- [OFF] : această funcție este oprită.

### 4 Apăsați  $\oplus$  .

# Urmãrirea discurilor Div® Video

DATA-CD DATA DVD

#### Despre fisiere video DivX

DivX® este o tehnologie de compresie a fișierelor video, dezvoltată de DivX, Inc. Acest produs este unul Certificat oficial DivX<sup>®</sup>.

Puteti reda discuri DATA CD si DATA DVD care conțin fișiere video DivX®.

# Discurile DATA CD și DATA DVD ce pot fi redate de sistem

Redarea discurilor DATA CD (CD-ROM/ CD-R/CD-RW) si DATA DVD (DVD-ROM/ DVD-R/ DVD-RW/ DVD+R/ DVD+RW) cu acest sistem se poate realiza în urmãtoarele conditii :

 În cazul DATA CD / DATA DVD care conțin fișiere video DivX pe lângă piste audio MP3 sau fișiere de imagine JPEG, sistemul va reda numai fișierele video Div**X** 

Sistemul va reda totuși discuri DATA CD al cãror format logic este ISO 9660 Nivel 1 / Nivel 2 sau Joliet și discuri DATA DVD în format UDF (Universal Disk Format).

Consultați instrucțiunile care însoțesc driveurile de disc și aplicațiile software (nu sunt furnizate) pentru detalii legate de formatul de înregistrare.

# Despre ordinea de redare a datelor de pe discuri DATA CD ºi DATA DVD

Consultați "Ordinea de redare a pistelor audio MP3 sau a fișierelor de imagine JPEG" (pag. 60). Tineti seama că ordinea de redare este posibil sã nu fie respectatã în cazul aplicatiilor software utiliazate pentru crearea fisierelor video DivX sau dacă există mai mult de 200 de albume și 600 de fișiere video DivX în fiecare album.

## Notã

 Este posibil ca sistemul sã nu poatã reda anumite discuri DATA CD / DATA DVD create în format Packet Write.

# Fisierele video DivX ce pot fi redate de acest sistem

Sistemul poate reda date care sunt înregistrate în formatul DivX și a căror extensie este ".AVI" sau ".DIVX". Este posibil ca sistemul să nu redea fișiere cu extensia ".AVI" sau ".DIVX" dacă acestea nu conțin material video DivX.

#### Observatie

 Pentru detalii legate de pistele audio MP3 sau fișierele de imagine JPEG de pe discuri DATA CD / DATA DVD, consultați "Discuri ce pot fi redate de sistem" (pag. 59).

#### Note

- Este posibil ca sistemul sã nu poatã reda fișiere DivX când acestea au fost realizate prin combinarea a douã sau mai multe fisiere video DivX.
- · Sistemul nu poate reda fișiere video DivX de dimensiune 720 (lățime)  $\times$  576 (înălțime) sau 2GB.
- În funcție de fișierele video DivX, pot apãrea omisiuni ale sunetului sau nepotriviri ale imaginilor pe ecranul TV.
- Sistemul nu poate reda anumite fișiere video DivX cu durata mai mare de 3 ore.
- $\hat{\mathbf{r}}$ în functie de fisierul video DivX, imaginea se poate întrerupe sau poate fi neclarã. Într-un astfel de caz, se recomandã sã creați fișierul la viteze de transfer mai lente. Dacã sonorul prezintã în continuare zgomot, se recomandã utilizarea formatului MP3. Tineți seama însă că acest sistem nu este compatibil cu formatul WMA.
- Datoritã tehnologiei de compresie utilizatã pentru fisierele video DivX poate dura o vreme pânã ce apare imaginea, dupã ce apăsați butonul  $\triangleright$ .

# Selectarea unui album

## 1 Apăsați DVD MENU.

Apare o listã a albumelor de pe disc în care se regãsesc exclusiv albume ce contin fisiere DivX.

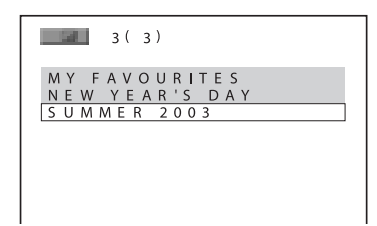

2 Apăsați  $\gamma$  pentru a selecta albumul care vreți să fie redat.

# $3$  Apăsați  $\triangleright$ .

Sistemul începe redarea albumului selectat.

Pentru a selecta fișiere video DivX, consultați "Selectarea unui fișier video  $DivX$ " (pag. 66).

Pentru a trece la pagina urmãtoare Apăsați ←/→.

Pentru a opri afişarea interfeței Apăsați în mod repetat DVD MENU.

Pentru a opri redarea Apăsați .

# Selectarea unui fişier video DivX

1 După Pasul 2 de la "Selectarea unui album", apăsați  $\oplus$ .

Apare o listă a fișierelor din album.

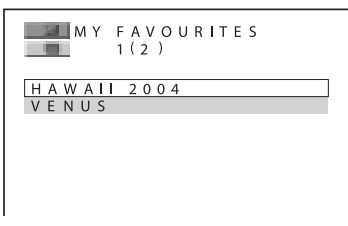

# 2 Apăsați  $\star/\star$  pentru a selecta un fişier, apoi apăsați  $\oplus$ .

Începe redarea fișierului selectat.

Pentru a trece la pagina urmãtoare Apăsati  $\leftrightarrow$ .

Pentru a reveni la interfața precedentã Apăsați de RETURN.

Pentru a opri redarea Apăsați<sup>1</sup>.

Pentru redarea urmãtorului sau precedentului fişier DivX fără a afişa lista fisierelor prezentată mai sus

Puteți selecta fișierul DivX următor sau precedent din același album apăsând  $\blacktriangleleft$ /  $\blacktriangleright$ I. Puteți de asemenea să selectați primul fișier al albumului următor apăsând  $\rightarrow$  în cursul redării ultimului fișier de pe albumul curent. Țineți seama că nu puteți reveni la albumul precedent apăsând  $\blacktriangleright$ . Pentru revenirea la albumul precedent, selectați-l din lista de albume.

#### Observatie

- Dacã este prestabilit numãrul de vizionãri, puteți reda fișierele video DivX de numãrul respectiv de ori. Sunt luate în considerare la numãrãtoare :
	- $-d$ e câte ori sistemul este oprit,
	- $-d$ e câte ori este redat un alt fisier,
	- de câte ori este deschis compartimentul pentru discuri.

66

# Redarea discurilor CD VIDEO cu functii de control al redãrii (Ver.2.0.)

# (Redare PBC)

## **VIDEO CD**

Cu ajutorul funcțiilor PBC (Controlul redării) puteți beneficia de operații simple interactive, de funcții de căutare și de alte asemenea operații. Redarea PBC vă permite să urmăriți interactiv VIDEO CD-uri urmând meniul afișat pe ecranul televizorului.

1 Porniþi redarea unui VIDEO CD cu functii PBC.

Este afişat meniul de selecție.

- 2 Selectați numărul corespunzător opțiunii dorite apăsând butoanele numerotate.
- $3$  Apăsați  $\oplus$ .
- 4 Urmați instrucțiunile din meniul pentru operații interactive.

Consultati documentatia ce însoteste discul deoarece procedura de operare a discului poate diferi în funcție de VIDEO CD.

Pentru a reveni la meniu Apăsați de RETURN.

# Notã

 $\cdot$  În funcție de VIDEO CD, mesajul [Press ENTER] (Apăsați ENTER) de la Pasul 3 poate avea forma [Press SELECT] (Apăsați SELECT) în documentația care însoțește discul. În acest caz apăsați butonul  $\triangleright$ .

# Observație

· Pentru redarea fără ajutorul funcțiilor PBC, apăsați  $\blacktriangleright$  /> sau butoanele numerotate în timp ce sistemul este oprit pentru a selecta o pistă, apoi apăsați  $\triangleright$ sau  $\oplus$ . Sistemul începe redarea continuă. Nu puteți reda imagini statice cum ar fi un meniu. Pentru a reveni la redarea PBC, apăsati de două ori butonul  $\blacksquare$ , apoi apăsați butonul  $\triangleright$ .

# Funcțiile tunerului

# Fixarea posturilor de radio în memorie

Puteți fixa în memoria sistemului 20 de posturi FM și 10 posturi AM. Înainte de depistarea posturilor, aveți grijă să reduceți volumul sonor.

- 1 Apăsați în mod repetat butonul FUNCTION pânã ce pe panoul frontal este apare "FM" sau "AM".
- 2 Apăsați și mențineți TUNING + sau TUNING - pânã ce începe parcurgerea automatã a frecventelor.

Parcurgerea înceteazã când sistemul depistează un post de radio. Indicațiile "TUNED" and "STEREO" (pentru un program stereo) devin luminoase pe afişajul panoului frontal.

# $3$  Apăsați TUNER MENU.

4 Apăsați de mai multe ori  $\gamma$ <sup>+</sup> până ce pe afişajul panoului frontal apare "Memory ?" (Memorare).

#### $5$  Apăsați  $\oplus$ .

Pe panoul frontal este afișat un număr ce urmeazã a fi alocat.

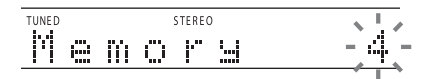

**6** Apăsați  $\gamma$ <sup> $\psi$ </sup> pentru a selecta numãrul care sã fie alocat.

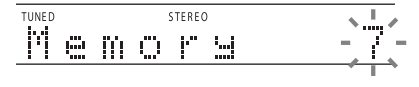

#### Observație

· Puteți selecta numărul de alocat direct cu ajutorul butoanelor numerotate.

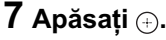

Postul de radio este fixat în memorie.

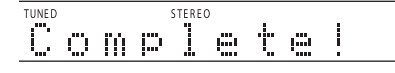

#### 8 Apăsați TUNER MENU.

9 Repetați pașii de la 1 la 8 pentru a fixa în memorie și alte posturi de radio.

Pentru a schimba numãrul prestabilit Reluați procedura de la pasul 3.

# Ascultarea radioului

Fixați mai întâi posturile de radio în memoria sistemului (consultați "Fixarea posturilor de radio în memorie", pag. 68).

1 Apăsați în mod repetat butonul FUNCTION pânã ce pe panoul frontal apare "FM" sau "AM".

Este depistat ultimul post de radio ascultat.

2 Apăsați PRESET + sau PRESET de mai multe ori pentru selecta postul de radio fixat care vã intereseazã.

La fiecare apãsare a butonului, sistemul găsește un post de radio fixat.

#### Observatie

 Puteþi selecta numãrul atribuit postului direct cu ajutorul butoanelor numerotate.

### $3$  Reglați volumul apăsând butonul VOL +/-.

#### Pentru a opri radioul

Apăsați  $\mathsf{I}/\mathsf{I}$  pentru a opri sistemul. Pentru a trece la altă funcție, apăsați butonul FUNCTION.

#### Pentru a asculta posturi de radio care nu au fost fixate în memorie

Apelați la depistarea manuală sau automată a posturilor la Pasul 2.

Pentru depistarea manualã a posturilor, apăsați în mod repetat TUNING + sau -. Pentru depistarea automatã a posturilor, apăsați și țineți apăsat butonul TUNING + sau -. Depistarea automată încetează când sistemul recepționează un post de radio. Pentru oprirea manualã a depistãrii automate a posturilor, apăsați TUNING + sau -

#### Pentru a asculta un post de radio a cărei frecventă o cunoasteti

Utilizați depistarea directă la pasul 2.

1 Apăsați DIRECT TUNING.

- 2 Apăsați butoanele numerotate pentru a selecta numărul ce indică frecvența pe care vreti să o ascultați.
- 3 Apăsați (+).

#### Observatie

 Pentru a ameliora recepþia, reorientaþi antenele furnizate.

#### Dacã un program FM prezintã zgomot

Dacã un program FM prezintã zgomot, puteți selecta modul de recepție mono. Nu veți mai beneficia de efectul stereo, însă recepþia se va ameliora.

1 Apăsați TUNER MENU.

- 2 Apăsați în mod repetat butoanele  $\rightarrow\rightarrow$ până ce pe afișajului frontal apare mesajul "FM Mode?" (mod FM?), apoi apăsați ⊕ sau →.
- 3 Apăsați  $\gamma$ <sup>+</sup> pentru a selecta "MONO". Varianta implicitã este subliniatã.
	- "STEREO" : recepție stereo
	- "MONO" : receptie mono.
- 4 Apăsați (4). Este efectuat reglajul.
- 5 Apăsați TUNER MENU.

# Denumirea posturilor de radio fixate în memorie

Puteti introduce o denumire pentru posturile de radio fixate în memorie. Aceste denumiri (de exemplu : "XYZ") vor apărea pe afișajul panoului frontal când este selectat un post de radio.

Þineþi seama cã nu poate fi introdusã decât o denumire pentru fiecare post de radio.

## Notã

- Nu puteți introduce o denumire pentru posturile de radio din memorie care beneficiazã de facilitatea RDS (Sistemul de date radio), pag. 70.
- 1 Apăsați în mod repetat butonul FUNCTION pânã ce pe panoul frontal apare "FM" sau "AM". Este depistat ultimul post de radio ascultat.
- 2 Apăsați PRESET + sau de mai multe ori pentru a selecta postul de radio fixat pentru care doriti să realizați o denumire index.

#### $3$  Apăsați TUNER MENU.

4 Apăsați de mai multe ori  $\gamma$  până ce pe afisajul panoului frontal apare "Name In?" (Denumire index?).

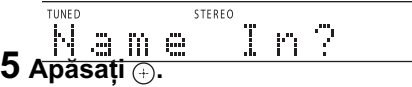

### 6 Creați o denumire utilizând butoanele cursor.

Apăsați în mod repetat  $\mathbf{\hat{A}}/\mathbf{\hat{V}}$  pentru a selecta un caracter, apoi apăsați  $\rightarrow$  pentru a deplasa cursorul în poziția următoare. Pentru a denumi un post de radio pot fi folosite litere, numere si alte simboluri.

#### Dacă ati făcut o greseală

Apăsați de mai multe ori ←/→ până ce caracterul pe care vreți să îl modificați începe să clipească, apoi apăsați  $\uparrow/\downarrow$ pentru a selecta caracterul dorit.

Pentru a sterge un caracter, apăsați în mod repetat ←/→ până ce caracterul pe care vreți să îl stergeți începe să clipească, apoi apăsați CLEAR.

# $7$  Apăsați  $\oplus$ .

Pe afișajul panoului frontal apare "Complete!" (încheiat), iar denumirea postului de radio este memoratã.

#### 8 Apăsați TUNER MENU.

#### Observație

• Puteți afla frecvența postului recepționat, apãsând în mod repetat butonul DISPLAY (pag. 69).

# Afişarea pe panoul frontal a denumirii sau a frecvenței unui post de radio

Dacă sistemul este reglat pe "FM" sau pe "AM", puteți verifica frecvența postului cu ajutorul panoului frontal.

#### Apăsați DISPLAY.

De fiecare dată când apăsati butonul DISPLAY, interfața afișajului se schimbă dupã cum urmeazã :

1 Denumirea postului de radio\*

2 Frecvenþa postului\*\*

- \* Aceasta este afişată dacă ați introdus o denumire pentru un post de radio din memorie.
- \*\* Se revine la afişajul original după scurgerea a câteva secunde.

# Utilizarea Sistemului de date radio (RDS)

# Ce este Sistemul de date radio

Sistemul de Date Radio (RDS) este un serviciu radiodifuzat care permite posturilor să transmită în paralel cu semnalul obișnuit al programelor și unele informații suplimentare. Tunerul de față vă pune la dispoziție anumite facilități RDS cum ar fi afișarea numelui postului de radio. RDS este disponibil doar pentru posturile de radio FM.\*

### Notã

- Este posibil ca Sistemul de Date Radio (RDS) să nu funcționeze bine dacă postul de radio pe care l-ați recepționat nu difuzeazã în mod corespunzãtor semnale RDS sau în cazul în care semnalul respectiv este prea slab.
- \* Nu toate posturile FM furnizeazã serviciul RDS, iar servicile RDS transmise de diferite posturi de radio nu conțin aceleași tipuri de informații. Dacă nu sunteți obișnuiți cu sistemul RDS, consultați posturile de radio locale din zona în care vă aflați pentru a afla detalii despre acest serviciu.

# Recepþionarea posturilor RDS

#### Este suficient să selectați un post din banda de frecvente FM.

Când este depistat un post de radio care furnizeazã servicii RDS, denumirea acestuia\* apare pe afișajul panoului frontal.

\* Dacã este recepþionat un post de radio care nu oferã servicii RDS, denumirea acestuia nu este afişată.

#### Observație

• Când este afisată denumirea unui post de radio, puteți afla frecvența sa, apăsând în mod repetat butonul DISPLAY.

# Alte operații

# Acționarea televizorului cu ajutorul telecomenzii furnizate

Puteți acționa televizorul dvs. cu telecomanda ce v-a fost furnizatã, ajustând semnalul emis de aceasta.

# Notã

 Când înlocuiþi bateriile telecomenzii, codul numeric al acesteia poate fi inițializat, revenind la valoarea implicitã (SONY). Restabiliți codul care vă interesează.

# Acționarea televizorului cu ajutorul telecomenzii.

Apăsați și țineți apăsat butonul TV  $\mathbf{I}/\mathbf{U}$  în timp ce introduceți, folosind butoanele numerotate, codul producătorului (consultați tabelul următor). Eliberati apoi butonul TV  $\mathbf{I}/\mathbf{I}$ . Dacă ați introdus cu succes codul producătorului, indicatorul modului TV va clipi de două ori, rar. Dacă reglajul nu este reușit, acest indicator va clipi rapid de cinci ori.

#### Codurile numerice ale televizoarelor ce pot fi acționate cu telecomanda

Dacă în listă există mai multe coduri, încercați să le introduceți pe rând, până ce îl găsiți pe cel care se potrivește pentru televizorul dvs.

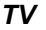

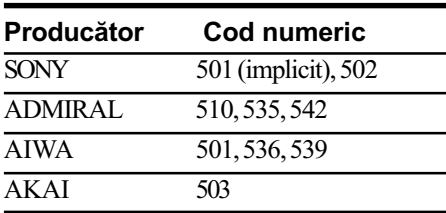

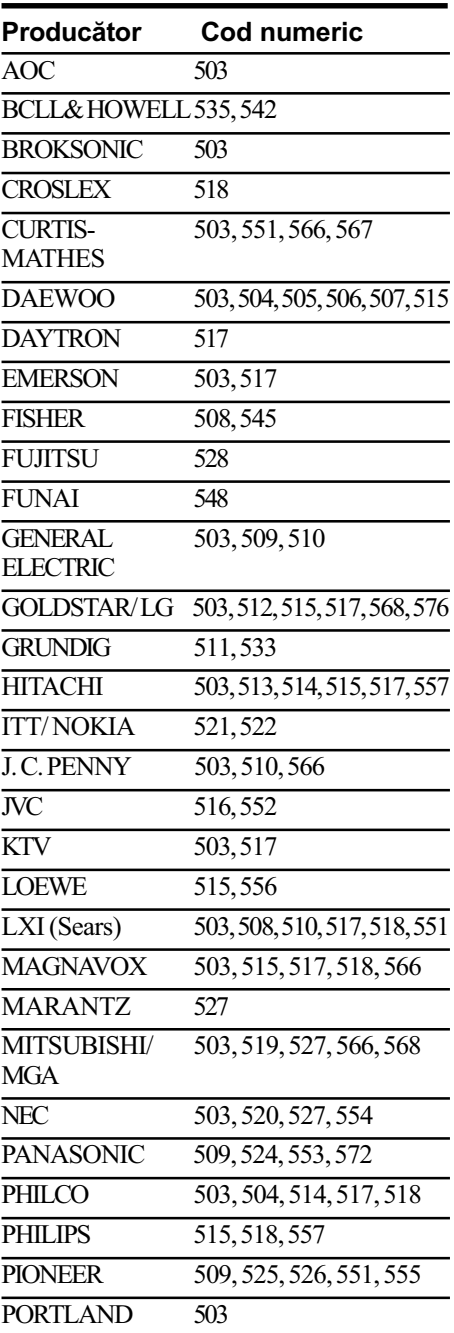

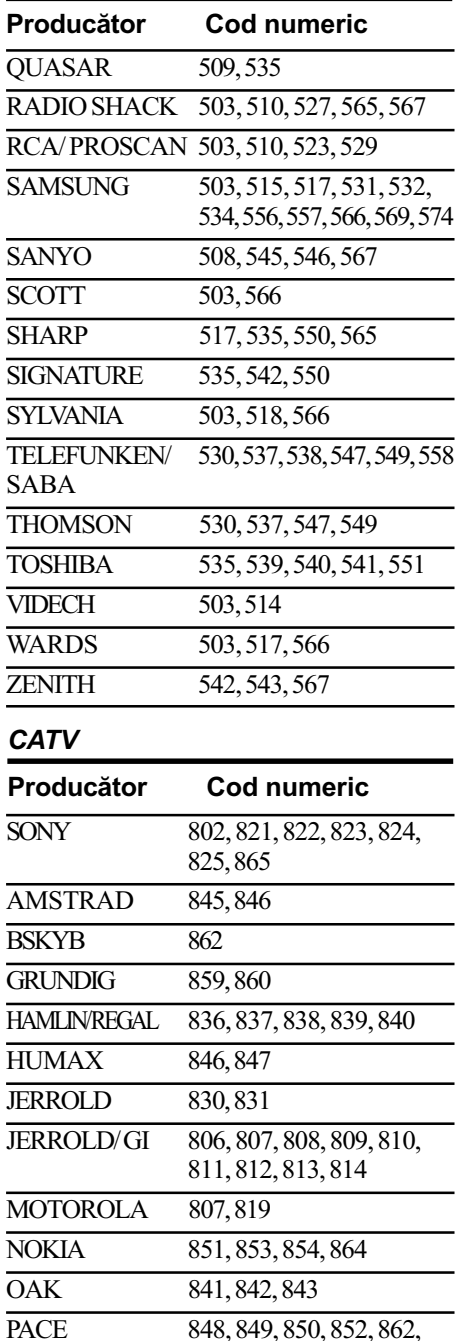

863, 864 PANASONIC 816, 826, 833, 834, 835, 855

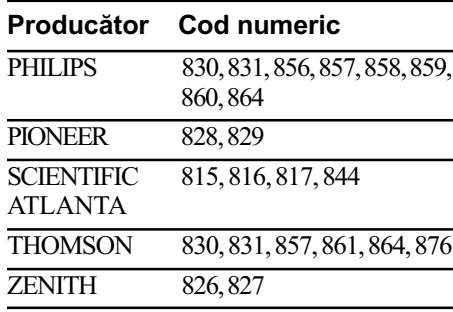

# Pentru a acționa televizorul

Puteți acționa asupra televizorului dvs. folosind butoanele de mai jos.

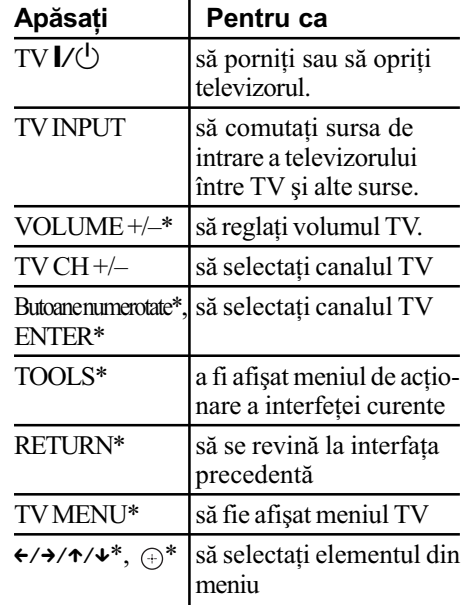

\* Pentru a folosi aceste butoane în modul TV (indicatorul modului TV devine luminos), apăsați butonul TV.

Cu - / -- puteți selecta un canal al cărui numãr este mai mare de 10 (de ex. pentru canalul 25 apăsați - / --, apoi 2 și 5).

# **Note**

- $\cdot$  În funcție de televizor, este posibil să nu îl puteți acționa sau să nu puteți utiliza unele dintre butoanele de mai sus.
- · Modul TV se oprește dacă nu acționați telecomanda circa 30 de sec.

72
# Audiția sonorului difuzat multiplex

# (Sonor dual mono)

Puteți beneficia de sonor difuzat multiplex când sistemul recepționează semnal multiplex Dolby Digital.

# Apăsați AUDIO.

Apăsați de mai multe ori AUDIO până ce semnalul dorit apare pe afișajul panoului frontal. Varianta implicitã este subliniatã.

- "MAIN" : va fi transmis la iesire sonorul corespunzãtor limbii principale.
- "SUB" : va fi transmis la ieșire sonorul corespunzãtor limbii secundare.
- "MAIN+SUB" : va fi transmis la ieșire sonorul mixat al celor douã limbi, principală și secundară.

# Notã

 Pentru a recepþiona semnal Dolby Digital, trebuie să conectați un receptor digital de satelit, prin intermediul unui cablu optic sau al unuia coaxial digital (pag. 21, 26) și să fie ales ca mod de transmitere la ie sire pentru receptorul digital de satelit varianta Dolby Digital.

# Utilizarea cronometrului de oprire automatã

Puteți stabili ca sistemul să se oprească automat la o anumitã orã, astfel încât sã vã permită să adormiți pe un fond muzical. Intervalul de timp pânã la oprirea automatã poate fi stabilit în trepte de câte 10 minute.

#### Apăsați SLEEP.

La fiecare apăsare a acestui buton, indicația minutelor (perioada rãmasã pânã la oprirea automatã) se modificã astfel :.

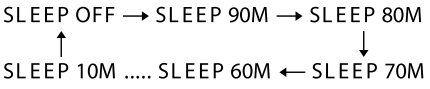

Când ați activat cronometrul de oprire automată, indicația "SLEEP" apare luminoasă pe afișajul panoului frontal.

### Pentru a verifica perioada de timp rãmasã.

Apăsați o dată SLEEP.

### Pentru a modifica perioada de timp rãmasã.

Apăsați de mai multe ori SLEEP pentru a selecta perioada de timp doritã.

## Pentru a renunta la funcția de oprire automatã

Apăsați de mai multe ori SLEEP, până ce indicația "SLEEP OFF" apare pe afișajul panoului frontal.

# Modificarea luminozitătii panoului frontal

Luminozitatea panoului frontal și a butoanelor tactile poate fi modificatã, alegându-se unul dintre cele 2 nivele disponibile.

## Apăsați DIMMER.

De fiecare dată când apăsați butonul DIMMER, luminozitatea panoului frontal si a butoanelor tactile se modificã. Varianta implicitã este subliniatã.

- "DIMMER OFF": luminozitate mare.
- "DIMMER ON" : Panoul frontal și butoanele tactile devin întunecate.

# Modificarea modului de afisare pe ecran a butoanelor tactile

# (Modul iluminare)

Puteți selecta modul de afișare a butoanelor tactile aflate în partea de sus a aparatului.

# 1 Apăsați SYSTEM MENU.

- 2 Apăsați de mai multe ori  $\gamma$ <sup>+</sup> până ce pe panoul frontal apare "ILLUM MODE", apoi apăsați $\Theta$ sau  $\rightarrow$ .
- $3$  Apăsați  $\star\prime\star$  pentru a selecta o variantã de reglaj.

Varianta implicitã este subliniatã.

- "STANDARD": butoanele tactile sunt întotdeauna luminoase.
- "SIMPLE" : butoanele tactile devin luminoase când le atingeti. Butoanele tactile se sting dacã nu sunt atinse circa 10 secunde.

# $\boldsymbol{4}$  Apăsați  $\odot$  .

Este realizat reglajul.

# 5 Apăsați SYSTEM MENU.

Meniul de sistem dispare.

# Notã

 Dacã butoanele tactile se opresc în modul "SIMPLE", atingeți mai întâi zona butoanele tactile pentru ca acestea sã devină luminoase, apoi acționați sistemul cu acestea.

Zona butoanelor tactile

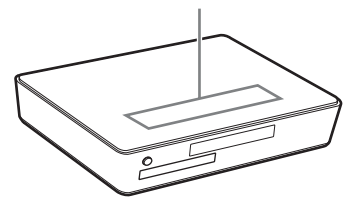

# Utilizarea adaptorului DIGITAL MEDIA PORT

Adaptorul DIGITAL MEDIA PORT (DMPORT) este destinat audierii sonorului de la o sursã audio portabilã sau de la calculator. Conectând adaptorul DIGITAL MEDIA PORT, puteți beneficia de sunetul provenit de la componenta conectatã la acest sistem.

Adaptorul DIGITAL MEDIA PORT (TDM-BT1, adaptor Bluetooth) este furnizat. Pentru detalii, consultați manualul de instrucțiuni al echipamentului TDM-BT1. Puteți utiliza și alte tipuri de adaptoare DIGITAL MEDIA PORT.

Adaptoarele disponibile diferă în funcție de regiunea unde vă aflați.

Pentru detalii legate de conectarea adaptorului DIGITAL MEDIA PORT, consultați secțiunea "Conectarea altor componente" (pag. 26).

# Note

- Conectati adaptorul DIGITAL MEDIA PORT (TDM-BT1) la mufa DMOPORT1 a aparatului. Conectați celălalt adaptor DIGITAL MEDIA PORT la mufa DMPORT2 a aparatului.
- Nu conectaþi un alt tip de adaptor decât DIGITAL MEDIA PORT.
- Nu cuplați sau decuplați adaptorul DIGITAL MEDIA PORT la / de la aparat cât timp sistemul este pornit.
- Asteptati un moment după pornirea sistemului, apoi acționați adaptorul DIGITAL MEDIA PORT.
- În funcție de tipul de adaptor DIGITAL MEDIA PORT (nu este furnizat), este posibil să poată fi transmise la ieșire și imagini. Într-un astfel de caz, sistemul transmite la iesire doar semnal video compus, indiferent de tipul de semnal video.

# Redarea cu ajutorul componentelor conectate la sistem

- 1 Apăsați în mod repetat FUNCTION până ce pe afişajul panoului frontal apare indicația "DMPORT1" sau "DMPORT2".
- 2 Porniți redarea la componenta conectatã.

Sonorul și imaginile de la componenta conectatã sunt redate de acest sistem sau de televizorul cuplat.

Pentru detalii legate de funcționarea adaptorului DIGITAL MEDIA PORT furnizat (TDM-BT1), consultați manualul său de instrucțiuni, iar pentru detalii legate de funcționarea celuilalt adaptor (care nu este furnizat), consultaþi manualele de instrucțiuni ale ambelor adaptoare.

## Observatie

• Când ascultați o pistă MP3 sau alt fel de muzicã în format comprimat cu ajutorul unei surse audio portabile, aveți posibilitatea de a accentua sonorul. Apăsați SOUND FIELD de mai multe ori până ce pe afișajul panoului frontal apare una dintre indicațiile "AUTO" sau "P.AUDIO". Pentru a renunța, selectați "2CH STEREO".

# Notã

• În funcție de tipul de adaptor DIGITAL MEDIA PORT (nu este furnizat), este posibil să puteți acționa o componentă conectatã folosind fie butoanele telecomenzii, fie pe cele ale unității de comandã. Imaginea urmãtoare, prezintã un exemplu de butoane ce pot fi utilizate întrun astfel de caz.

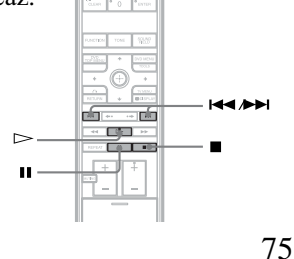

# Configurare și reglaje avansate

# Blocarea discurilor

# (Restrictionarea redării anumitor discuri, Limitarea accesului la un anumit nivel pe disc)

# **DVD-V** VIDEO CD S.per Auto CD CD

Puteti stabili două tipuri de restricții în cazul unui disc :

• Restricționarea redării anumitor discuri (Custom Parental Control)

Puteți stabili restricții, astfel încât sistemul sã nu redea discuri pe care le consideraþi inadecvate.

 Limitarea accesului la un anumit nivel pe disc (Parental Control) În cazul anumitor discuri DVD VIDEO,

redarea poate fi limitatã pânã la un anumit nivel, predefinit, în funcție de vârsta utilizatorilor. Secvențele nepotrivite pot fi blocate sau pot fi înlocuite cu diverse alte scene.

Pentru amble tipuri de restricționări este utilizată aceeași parolă.

# Prevenirea redãrii anumitor discuri [CUSTOM PARENTAL CONTROL]

Puteți stabili aceeași parolă Custom Parental Control pentru maxim 40 de discuri. Când o impuneți și pentru al 41-lea disc, parola este anulatã pentru primul disc cãruia i-a fost aplicatã.

1 Introduceți în aparat discul pe care vreti să îl blocati.

Dacă discul este redat, apăsați ■ pentru a opri redarea.

# $2$  Apăsați  $\bigcirc$  DISPLAY când sistemul este în modul stop.

76 Apare interfaþa meniului de comandã.

# 3 Apăsați  $\gamma$ <sup> $\downarrow$ </sup> pentru a selecta **[62] [PARENTAL CONTROL],**

# apoi apăsați ...

Sunt afişate opțiunile disponibile pentru [PARENTAL CONTROL].

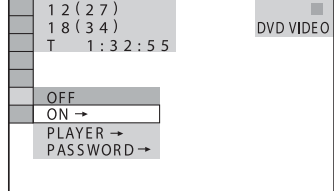

# 4 Apăsați  $\gamma$  pentru a selecta [ON→], apoi apăsați ⊕.

■ Dacă nu ați introdus parola Este afişată interfața pentru înregistrarea unei noi parole.

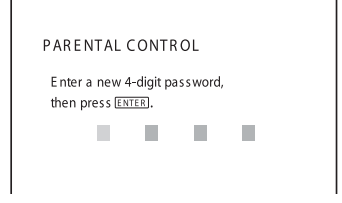

Introduceți o parolă de 4 caractere folosind butoanele numerotate, apoi apăsați (+). Apare interfața pentru confirmarea parolei.

■ Dacă ați introdus deja o parolă Este afişată interfața pentru introducerea parolei.

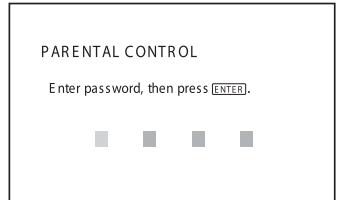

# 5 Introduceți sau reintroduceți parola dvs. de 4 caractere apelând la butoanele numerotate, apoi apăsați ...

Pe ecranul televizorului apare mesajul [Custom parental control is set] (Este stabilită Restrictionarea redării anumitor discuri), iar ecranul TV revine Meniul de comandã.

# Pentru a opri funcția de Restricþionare a redãrii anumitor discuri

- **1** Urmați pașii de la 1 la 3 ai procedurii Prevenirea redãrii anumitor discuri [CUSTOM PARENTAL CONTROL]".
- 2 Apăsați  $\gamma \rightarrow \gamma$  pentru a selecta [OFF $\rightarrow$ ], apoi apăsati $\oplus$ .
- 3 Introduceți parola de 4 cifre folosind butoanele numerotate și apăsați  $\oplus$ .

# Pentru redarea unui disc pentru care este stabilită Restricționarea redãrii

1 Introduceti un disc pentru care este strabilită restrictionarea redării. Apare interfata [CUSTOM PARENTAL CONTROL].

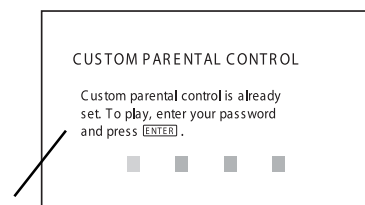

Restricționarea redării a fost deja stabilită. Pentru redarea discului introduceți parola şi apăsați butonul ENTER.

2 Introduceți parola de 4 cifre folosind butoanele numerotate și apăsați $\oplus$ . Sistemul este pregãtit pentru redare.

# Observatie

· Dacă ați uitat parola, introduceți -cu ajutorul butoanelor numerotate- numãrul de sase cifre "199703" în momentul în care interfața CUSTOM PARENTAL CONTROL vă solicită parola, apoi apăsați . Pe ecran va apãrea o interfaþã care vã va cere stabilirea unei noi parole de 4 cifre.

# Limitarea accesului la un anumit nivel pe disc [PARENTAL CONTROL]

# (numai pentru DVD)

Redarea anumitor discuri DVD VIDEO poate fi limitatã pânã la un anumit nivel, predefinit în funcție de vârsta utilizatorilor. Funcția [PARENTAL CONTROL] vã permite sã stabiliți nivelul până la care să fie permisă redarea discului.

1 Apăsați $\lceil \cdot \rceil$ DISPLAY când sistemul este în modul stop.

Apare interfața meniului de comandă.

2 Apăsați  $\gamma$  pentru a selecta **ENDITARENTAL CONTROL],** apoi apăsați ...

Sunt afişate opțiunile disponibile pentru [PARENTAL CONTROL].

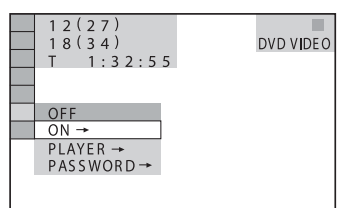

3 Apăsați  $\gamma$ <sup> $\psi$ </sup> pentru a selecta [PLAYER →], apoi apăsați ⊕.

■ Dacă nu ați introdus o parolă Este afişată interfața pentru înregistrarea unei noi parole.

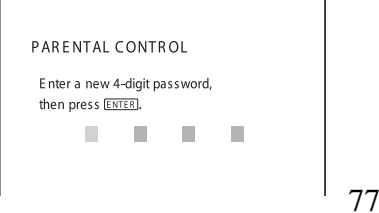

Introduceți o parolă de 4 caractere folosind butoanele numerotate, apoi apăsați  $\oplus$ . Apare interfața pentru confirmarea parolei.

■ Dacă ați stabilit deja o parolă Este afișată interfața de introducere a parolei.

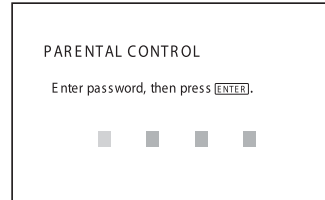

4 Introduceți sau reintroduceți parola dvs. de 4 caractere apelând la butoanele numerotate, apoi apăsați  $\oplus$ .

Pe ecran este afişată interfața pentru stabilirea nivelului limitativ.

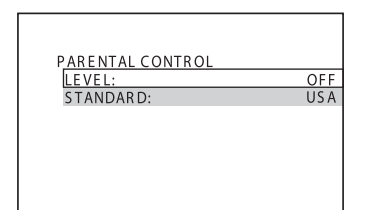

5 Apăsați butoanele  $\uparrow/\downarrow$  pentru a selecta optiunea [STANDARD], după aceea apăsați ...

Sunt afişate opțiunile de selecție pentru [STANDARD].

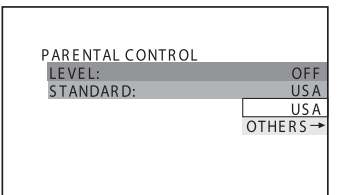

**6 Apăsați butoanele**  $\uparrow/\downarrow$  **pentru a** alege o zonă geografică în funcție de care sã fie stabilit nivelul limitării, apoi apăsați  $\oplus$ . Zona doritã este selectatã.

78

Dacă selectați [OTHER  $\rightarrow$ ], selectați și introduceți utilizând butoanele numerotate codul standard din tabelul de la pagina 100.

 $7$  Apăsați butoanele  $\uparrow/\downarrow$  pentru a selecta opțiunea [LEVEL], după care apăsați ...

Sunt afisate variantele de selectie corespunzătoare opțiunii [LEVEL].

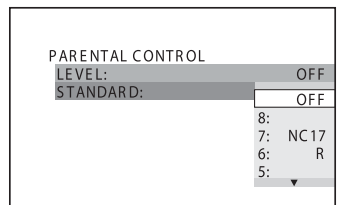

8 Apăsați butoanele  $\uparrow/\downarrow$  pentru a selecta nivelul pânã la care sã fie permisã redarea discului, dupã care apăsați ...

Reglajul pentru limitarea accesului la nu anumit nivel pe disc se încheie.

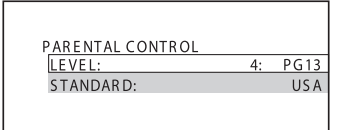

Cu cât valoarea este mai scãzutã, cu atât limitarea este mai strictã.

# Pentru a opri funcția de Limitarea accesului la un anumit nivel pe disc

Alegeți pentru [LEVEL] valoarea [OFF] la Pasul 8.

Pentru redarea unui disc pentru care Limitarea accesului a fost stabilitã la un anumit nivel

- 1 Introduceți discul și apăsați  $\triangleright$ . Este afișată interfața pentru introducerea parolei.
- 2 Introduceți parola de 4 cifre folosind butoanele numerotate si apăsati  $\oplus$ . Sistemul începe redarea.

# Observație

• Dacă ați uitat parola, scoateți discul și repetați Pașii de la 1 la 3 ai procedurii "Restricționarea redării anumitor discuri [Custom parental control is set]". Când vi se solicitp parola, introduceți numărul de șase cifre "199703" cu ajutorul butoanelor numerotate, apoi apăsați butonul  $\oplus$ . Pe ecran va apărea o interfață care vă va cere să stabiliți o nouă parolă de 4 cifre. După ce ați introdus noua parolã de patru cifre, înlocuiþi discul din aparat și apăsați butonul  $\triangleright$ . Introduceți noua parolã când apare interfaþa respectivã.

## Note

- Unui disc care nu are functia de limitare a accesului la nu anumit nivel (PARENTAL CONTROL), nu i se poate impune o limitare cu acest sistem.
- În funcție de disc, este posibil să vi se solicite schimbarea nivelului de limitare a accesului copiilor în timpul redãrii discului. În acest caz, introduceți parola dvs. după care schimbați nivelul. Dacă modul Reluarea redãrii este dezactivat, nivelul revine la reglajul anterior.

# Schimbarea parolei

1 Apăsați $\cap$  DISPLAY când sistemul este în modul stop.

Apare interfața meniului de comandă.

2 Apăsați  $\star/\star$  pentru a selecta **[PARENTAL CONTROL],** apoi apăsați ...

Sunt afişate opțiunile disponibile pentru [PARENTAL CONTROL].

 $\bf 3$  Apăsați  $\bm{\gamma}$   $\bm{\psi}$  pentru a selecta [PASSWORD →], apoi apăsați +. Este afişată interfața pentru introducerea parolei.

- 4 Introduceti parola dvs. de 4 cifre folosind butoanele numerotate, apoi apăsați  $\oplus$ .
- $5$  Introduceti o nouă parolă de 4 cifre folosind butoanele numerotate, apoi apăsați  $\odot$ .
- 6 Pentru a confirma parola, reintroduceți-o folosind butoanele numerotate, apoi apăsați  $\oplus$ .

La introducerea greșită a parolei Apăsați butonul  $\leftarrow$  înainte de a apăsa ENTER și introduceți numărul corect.

# Calibrarea automatã a reglajelor

# (Calibrarea automatã)

Facilitatea D. C. A. C.\* poate stabili în mod automat sonorul cu efect de învãluire adecvat.

\* D. C. A. C. este abrevierea pentru Digital Cinema Auto Calibration

# Note

- Sunetul de testare emis la începutul procedurii [AUTO CALIBRATION] este puternic. Nu aveți posibilitatea de a-l diminua. Respectați copiii și vecinii.
- Mufa A.CAL MIC este destinatã exclusiv microfonului de calibrare care v-a fost furnizat. Nu conectati alte microfoane la această mufă, deoarece puteți deteriora sistemul.
- 1 Conectați microfonul de calibrare la mufa A. CAL MIC de pe panoul din spate al sistemului și așezați microfonul la nivelul urechilor, pe un trepied etc. (nu este furnizat). Partea frontalã a fiecãrei boxe trebuie sã fie îndreptată spre microfon și nu trebuie să existe obstacole între boxe și microfonul de calibrare.

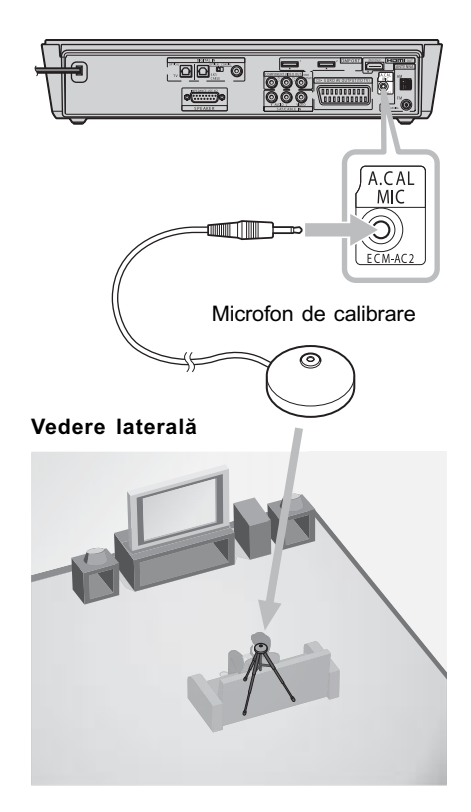

- 2 Apăsați de mai multe ori FUNC-TION până ce apare "DVD" pe afişajul panoului frontal.
- $3$  Apăsați  $\cap$  DISPLAY când sistemul este în modul stop. Apare interfața meniului de comandă.

4 Apăsați  $\gamma$  pentru a selecta

**EXAMPLE CALIBRATION**], apoi apăsați  $\oplus$ .

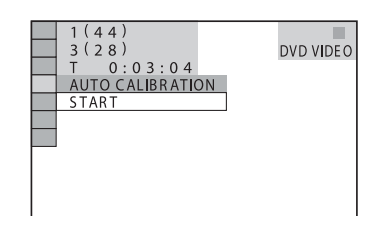

# $5$  Apăsați  $\oplus$ .

Este afişată interfața [AUTO CALIBRATION].

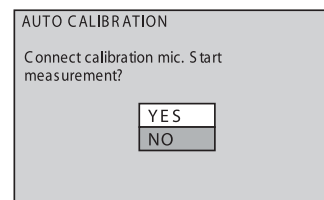

# $6$  Apăsați  $\gamma$ <sup> $\downarrow$ </sup> pentru a selecta [YES], apoi apăsați (+) pentru a începe operația de calibrare.

Nu faceți zgomot în timpul măsurătorilor.

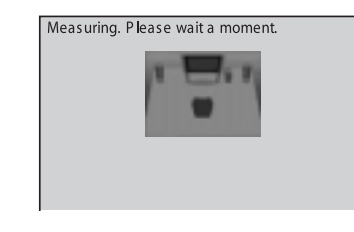

# **Note**

- Evitaþi sã vã aflaþi în zona în care se efectuează măsurătorile și să faceți zgomot în perioada acestora (circa 1 minut) pentru ca mãsurãtorile sã nu e queze. În timpul procesului de măsurare, boxele emit semnale sonore de testare.
- Spaþiul în care sunt amplasate boxele poate influența măsurătorile.
- · Dacă apare un mesaj de eroare, urmați mesajele afişate și selectați [YES]. Pot apãrea mesaje de eroare când :
	- nu este conectat microfonul de calibrare,
	- nu sunt corect conectate boxele frontale,
	- nu este conectat subwoofer-ul.
- $7$  Apăsați  $\leftrightarrow\leftrightarrow\leftrightarrow\leftrightarrow$  pentru a selecta [YES] sau [NO], apoi apăsați  $\oplus$ .

## ■ Măsurătoarea este corectă

Decuplaþi microfonul de calibrare, apoi selectati [YES]. Resultatul este aplicat.

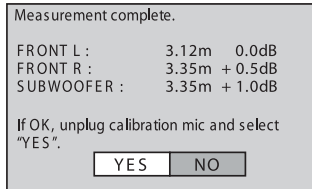

### ■ Măsurătoarea nu este corectă

Urmați indicațiile afișate, apoi selectați [YES] pentru a relua mãsurãtoarea.

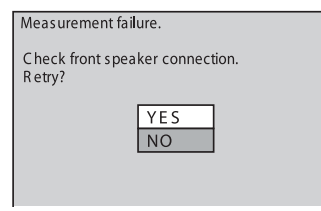

# **Note**

- $\hat{I}$ n cursul operației de calibrare automată :  $-$ nu opriți alimentarea,
	- $-$  nu apăsați nici un buton,
	- nu modificați volumul,
	- $-$  nu schimbați funcția,
	- nu inserați și nu scoateți discul,
- $-$  nu decuplați microfonul de calibrare.
- În funcție de acustica sălii, distanțele afișate este posibil să nu corespundă cu cele reale.

# Pentru a selecta modul de calibrare automatã

Puteți selecta modul de calibrare automată

- 1 Apăsati SYSTEM MENU.
- 2 Apăsați în mod repetat  $\gamma$  $\psi$  până ce pe afişajul panoului frontal apare "A.CAL MODE", apoi apăsați  $\oplus$  sau  $curs$ orul  $\rightarrow$ .
- 3 Apăsați  $\star/\star$  pentru a selecta un reglaj. Varianta implicitã este subliniatã.
	- "A.CAL ON" : reflectă reglajul stabilit prin autocalibrare.
	- · "A.CAL OFF" : se revine la varianta implicitã, indiferent de reglajul efectuat pentru boxe în urma folosirii funcției de calibrare automatã.
- 4 Apăsati <sup>..</sup>
- 5 Apăsați SYSTEM MENU.

Meniul de sistem se oprește.

# Note

- Dacă pe afișajul panoului frontal apare "Setup A.CAL", efectuați operația [AUTO CALIBRATION]. Pentru detalii, consultați pag. 79.
- · Dacă efectuați operația [AUTO CALIBRATION], pentru "A. CAL MODE este aleasã automat varianta "A.CAL ON".

# Pentru a aiusta nivelul subwoofer-ului

- 1 Apăsați SYSTEM MENU.
- 2 Apăsați în mod repetat  $\gamma$ <sup>+</sup> până ce pe afişajul panoului frontal apare "SW LEVEL", apoi apăsați  $\oplus$  sau  $\rightarrow$ .
- 3 Apăsați  $\rightarrow \rightarrow$  pentru a efectua reglajul. Ajustați nivelul subwoofer-ului (valori cuprinse între  $-6.0$  dB  $\div 6.0$  dB, în trepte de 0,5 dB).

Valoarea stabilită apare pe afișajul panoului frontal.

- 4 Apăsați <sup>⊕</sup>.
- 5 Apăsati SYSTEM MENU.

Meniul de sistem se oprește.

# Notã

· Când efectuați operații de calibrare automatã - [AUTO CALIBRATION] reglajul pentru nivelul subwoofer-ului este reajustat.

# Utilizarea interfeței de reglaje

Folosind Interfața de reglaje puteți efectua diverse ajustãri cum ar fi pentru imagine sau pentru sunet.

Pentru consultarea unei liste exhaustive a opțiunilor cuprinse în Interfața de reglaje, consultați paginn 108.

# Notã

- Reglajele pentru redare incluse pe disc au prioritate în faþa celor realizate din Interfața de reglaje ; este posibil ca nu toate funcțiile descrise să fie active.
- 1 Apăsați în mod repetat butonul FUNCTION până ce pe afişajul panoului frontal apare "DVD".
- $2$  Apăsați  $\cap$  DISPLAY când sistemul este în modul stop.

Este afişat meniul de comandă.

3 Apăsați  $\gamma$ <sup> $\downarrow$ </sup> pentru a selecta **[SETUP], apoi apăsați ...** 

Sunt afişate opțiunile pentru [SETUP].

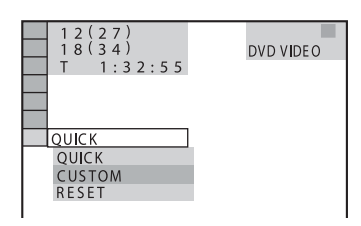

# 4 Apăsați  $\gamma$  pentru a selecta [CUSTOM], apoi apăsați ...

Apare intefata de reglaje.

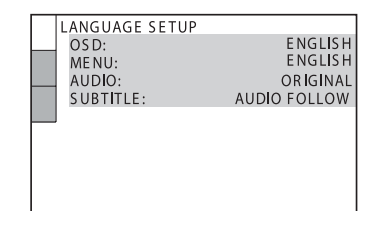

5 Apăsați  $\gamma$ <sup> $\downarrow$ </sup> pentru a selecta elementul de reglaj din lista afişată : [LANGUAGE SETUP], [SCREEN SETUP] sau [CUSTOM SETUP]. Apoi apăsați  $\oplus$ . Este selectat elementul de reglaj.

### Exemplu : [SCREEN SETUP]

Elementul selectat

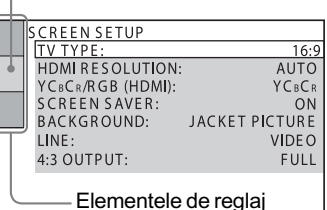

# **6 Selectati un element folosind**  $\gamma$ si apăsați ...

Apar opțiunile pentru elementul selectat.

Exemplu : [TV TYPE]

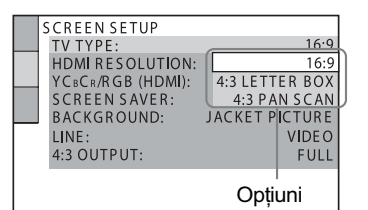

# 7 Selectați o variantă de reglaj folosind  $\uparrow/\downarrow$ , apoi apăsați  $\oplus$ .

Varianta este selectată și reglajul se încheie.

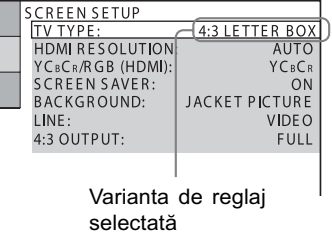

# Pentru inițializarea tuturor reglajelor [SETUP]

Puteți selecta modul de calibrare automată

- 1 Selectați [RESET] la Pasul 4 și apăsați  $\oplus$ .
- 2 Selectați [YES] folosind  $\gamma\psi$ . Puteți totodată să părăsiți procesul şi să reveniți la interfața Meniului de comandã selectând [NO] la acest pas.
- $\bf 3$  Apăsați  $\oplus.$

Toate reglajele explicate la paginile 83 ÷ 87 vor reveni la variantele implicite. Nu apăsați butonul I/ <sup>d</sup>) câtă vreme sistemul se inițializează, deoarece operația durează câteva secunde.

# Note

- Când porniți sistemul după inițializare, fără sã fie introdus un disc în aparat, pe ecranul TV apar mesaje de ghidare. Pentru realzarea Configurãrii rapide (pag. 18), apăsati  $\oplus$ ; pentru a reveni la interfata obisnuită, apăsați CLEAR.
- Reglajele "BASS", "TREBLE" (pag. 34) și "SW LEVEL" (pag. 81) sunt readuse de asemenea la variantele implicite.

# Stabilirea limbii utilizate de interfete si pentru coloana sonorã

# [LANGUAGE SETUP]

Facilitatea [LANGUAGE SETUP] vã permite să alegeți -dintre diversele limbi disponibilepe cea care să fie folosită la afișarea mesajelor pe ecran sau pentru coloana sonorã.

Selectați [LANGUAGE SETUP] din interfața de reglaje. Pentru utilizarea interfeței, consultați "Utilizarea Interfeței de reglaje" (pag. 82).

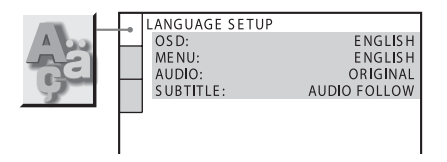

## ■ [OSD] (On-Screen Display - Afişare pe ecran)

Schimbă limba de afișare pe ecran.

■ [MENU] (doar pentru DVD VIDEO) Selectează limba care doriți să fie folosită pentru meniul discului.

■ [AUDIO] (doar pentru DVD VIDEO) Schimbarea limbii folosite de coloana sonoră.Dacă selectați [ORIGINAL], este aleasã limba care are prioritate pe disc.

### ■ [SUBTITLE] (doar pentru DVD VIDEO)

Comutã între limbile folosite pentru subtitlurile înregistrate pe DVD VIDEO. Când selectați [AUDIO FOLLOW], limba folositã pentru subtitluri se modificã în funcție de limba pe care ați ales-o pentru coloana sonorã.

## Observatie

 $\bullet$  Dacă selectați [OTHERS  $\rightarrow$ ] din [MENU], [AUDIO] și [SUBTITLE], selectați și introduceți codul limbii din listă folosind butoanele numerotate (pag. 100).

## Notã

 Când alegeþi o limbã din [MENU], [AUDIO] și [SUBTITLE] care nu este înregistratã pe discul DVD VIDEO, este selectatã în mod automat una dintre limbile înregistrate pe disc (în cazul anumitor discuri este posibil ca limba sã nu fie selectatã automat).

# Reglaje de ecran

# [SCREEN SETUP]

Alegeți reglajele în funcție de televizorul care este conectat.

Selectați [SCREEN SETUP] din Interfața de reglaje. Pentru detalii privind utilizarea interfeței, consultați "Utilizarea Interfeței de reglaje" (pag. 82).

Reglajele implicite sunt subliniate.

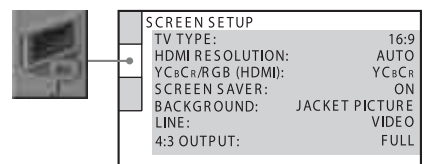

# $ITV$  TYPE]

Selecteazã raportul laturilor televizorului conectat (4 : 3 standard sau panoramic).

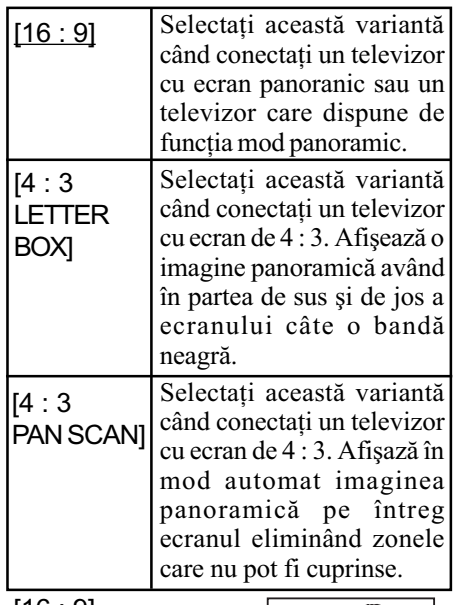

 $[16:9]$ 

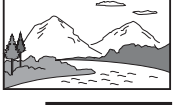

[4 : 3 LETTER BOX]

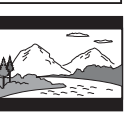

# [4 : 3 PAN SCAN]

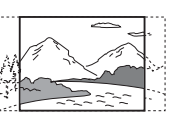

# Notã

 $\cdot$  În funcție de DVD, este posibil să fie selectatã în mod automat varianta [4 : 3 LETTER BOX] în loc de [4 : 3 PAN SCAN] sau vice versa.

# **II** [HDMI RESOLUTION]

Selecteazã tipul de semnale video care sã fie transmise la ieșire prin mufa HDMI OUT (interfața de ieșire multimedia de înaltă definiție). Când selectați [AUTO] (varianta implicită), sistemul transmite la ieșire semnale video de cea mai înaltă rezoluție, pentru televizorul dvs. Dacã imaginea nu este clarã, naturalã sau dacã nu vã satisface, încercati optiunea următoare care este acceptată de disc și de televizorul / proiectorul dvs. Pentru detalii, consultati si manualul de instructiuni care însoteste televizorul / proiectorul.

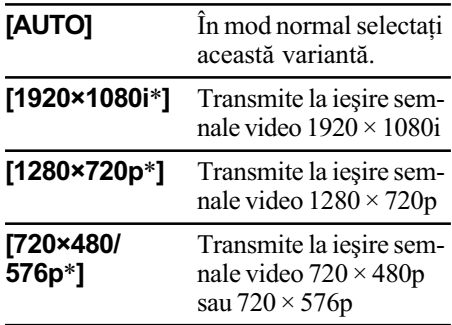

 $'i$ : semnal intercalat, p : semnal progresiv

# **Note**

- Dacă alegeți o altă variantă decât [AUTO], însã televizorul conectat nu acceptã rezoluția respectivă, sistemul va alege varianta de semnale video adecvatã pentru tevizorul dvs.
- Când indicatorul HDMI de pe panoul frontal devine luminos, imaginile care nu sunt în format  $720 \times 480p$  sau  $720 \times 576p$ vor fi alungite pe verticalã.

# $\blacksquare$  [YC<sub>B</sub>C<sub>R</sub>/RGB (HDMI)]

Selecteazã tipul de semnal HDMI care sã fie transmis la ieșire prin mufa HDMI OUT.

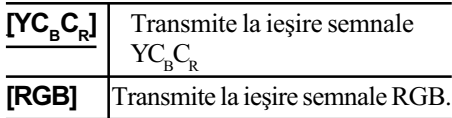

# Note

- Dacã imaginea devine distorsionatã, alegeți în loc de  $[YC<sub>B</sub>C<sub>R</sub>]$ , varianta [RGB].<br>• Dacă mufa HDMI OUT este conectată la
- echipament prin intermediul mufei DVI, semnalele [RGB] vor fi transmise în mod automat la ieșire chiar dacă dvs. alegeți varianta  $[\text{YC}_{\text{B}}\text{C}_{\text{R}}]$ .

### ■ SCREEN SAVER (imagine afişată pentru protejarea ecranului pe durata în care nu este folosit)

Imaginea de protejare a ecranului (Screen Saver) apare dacă lăsati sistemul în pauză sau în modul stop mai mult de 15 minute, sau dacã este redat mai mult de un sfert de orã un Super Audio CD, CD, DATA CD (MP3 audio) sau DATA DVD. Screen saverul protejazã ecranul evitând deteriorarea acestuia prin apariția imaginilor fantomă. Apăsați oricare buton (de ex.  $\triangleright$ ) pentru a renunta la afişarea screen saver-ului.

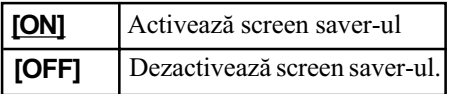

# ■ [BACKGROUND] (Fundal)

Selecteazã culoarea fundalului sau imaginea pe care o afișază ecranul televizorului în modul stop sau când este redat un Super Audio CD, CD, DATA CD (MP3 audio) sau DATA DVD

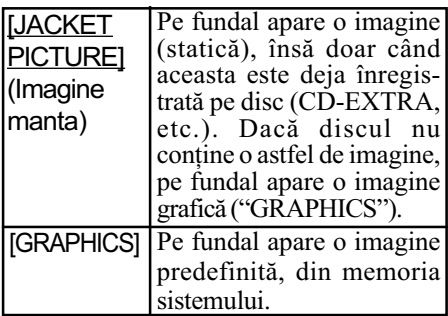

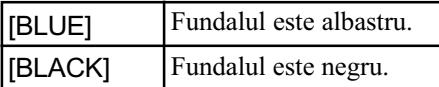

## $\blacksquare$ [LINE]

Selectează metoda de transmitere la ieșire a semnalelor video de la mufa  $\ominus$  EURO AV OUTPUT (TO TV) din spatele aparatului.

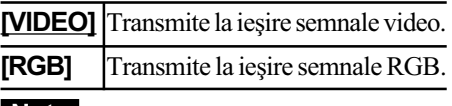

# Note

- Dacã televizorul dvs. nu acceptã semnale RGB, pe ecranul acestuia nu va apãrea nici o imagine, chiar dacă ați ales varianta [RGB]. Consultați manualul de instrucțuni al televizorului.
- Nu puteți selecta [RGB] câtă vreme indicatorul HDMI este luminos. [RGB] va comuta automat pe [VIDEO] când porniþi oricare echipament HDMI conectat.

# $\blacksquare$  [4:3 OUTPUT] (leşire 4:3)

Aceastã variantã de reglaj este eficientã când alegeți pentru [TV TYPE] din [SCREEN SETUP] varianta [16:9] (pag. 84). Ajustați pentru a viziona semnale progresive în format 4:3. Dacã schimbaþi raportul laturilor imaginilor pentru televizorul dvs. compatibil cu formatul progresiv (525p/625p), schimbaþi reglajul la televizor nu la sistem. Țineți seama că acest reglaj este eficient numai pentru conexiunea HDMI sau pentru semnale progresive transmise la ieșire prin mufele COMPO-NENT VIDEO OUT.

# Note

 Acest reglaj este eficient doar dacã este selectat "P AUTO" sau "P VIDEO" utilizând facilitatea RESOLUTION (p. 24).

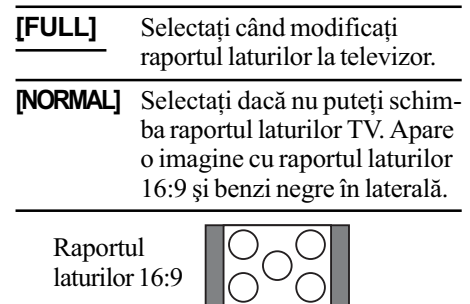

ノーロー

# Reglaje personalizate

# [CUSTOM SETUP]

Această facilitate vă permite să stabiliti atât unele reglaje legate de redare, cât și altele. Selectați [CUSTOM SETUP] din Interfața de reglaje. Pentru detalii privind utilizarea interfeței, consultați "Utilizarea Interfeței de  $reglaje"$  (pag. 82).

Reglajele implicite sunt subliniate.

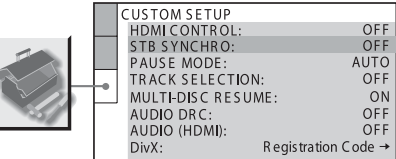

# **I** [HDMI CONTROL]

Porneşte sau opreşte funcția HDMI CONTROL. Această funcție este disponibilă doar dacă veți cupla sistemul la televizor prin cablul HDMI. Pentru detalii, consultaþi 'Pregătirea pentru funcția HDMI CONTROL" (pag. 37).

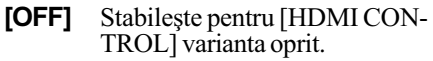

[ON] Stabilește pentru [HDMI CON-TROL] varianta porit. Puteți acționa reciproc componentele conectate prin cablul HDMI.

# Notã

 Dacã alegeþi varianta [ON] fãrã a realiza conexiunea HDMI la televizor, apare mesajul [Please verify the HDMI connection.] și nu puteți alege  $[ON]$ .

### STB SYNCHRO]

Porneste sau opreste funcția STB SYNCHRO. Această funcție este disponibilă doar dacă veți cupla sistemul la televizor prin calul HDMI și dacă alegeți pentru [HDMI CONTROL] varianta [ON]. Pentru detalii, consultați "Pregătirea pentru funcția HDMI CONTROL" (pag. 37).

- [OFF] Stabileste pentru [STB SYNCHRO] varianta oprit.
- [ON] Stabileste pentru [STB SYNCHRO] varianta pornit.

## Notã

• Această funcție este disponibilă numai dacă alegeți pentru [HDMI CONTROL] varianta [ON].

## ■ [PAUSE MODE] (doar pentru DVD VIDEO / DVD-R / DVD-RW)

Selecteazã imaginea în modul stop.

- [AUTO] Imaginea, inclusiv subiectele în miscare dinamică, sunt transmise la iesire fără instabilități. În mod normal, alegeți această variantă.
- [FRAME] Imaginea, inclusiv subiectele care nu se mişcă dinamic, sunt transmise la ieșire la înaltă rezoluție.

## **TRACK SELECTION** (doar pentru DVD VIDEO)

Dã prioritate pistei sonore cu cel mai mare numãr de canale, când este redat un DVD VIDEO înregistrat în mai multe formate audio (PCM, MPEG audio, DTS sau Dolby Digital).

[**OFF**] Nu acordă prioritate.

[AUTO] Acordã prioritate.

# Note

- · Când alegeți varianta [AUTO], este posibil ca limba sã se schimbe. Reglajul [TRACK SELECTION] (Selectarea pistei) are prioritate faþã de reglajele [AUDIO] din [LANGUAGE SETUP] (pag. 83). În funcție de disc, această funcție poate să nu fie disponibilã.
- Dacã pistele sonore în formate diferite au același număr de canale, sistemul selecteazã pista sonorã în ordinea : PCM, DTS, Dolby Digital și MPEG audio.

#### **Net IMULTI-DISC RESUME1** (doar pentru DVD VIDEO / VIDEO CD)

Comutã între variantele de reglaj disponibile pentru reluarea redãrii multidisc.

[OFF] Nu stocheazã în memorie reglajele pentru reluarea redãrii. Redarea va începe din punctul unde a fost oprit discul, doar în cazul discului curent, aflat în sistem.

# [ON] Stochează în memorie reglajele

## **I**[AUDIO DRC] (doar pentru DVD VIDEO)

Restrânge registrul dinamic al pistei sonore. Opþiunea este utilã la vizionarea nocturnã a filmelor, la volum redus.

- [OFF] Fără compresia registrului dimamic.
- [STANDARD] Reproduce pista sonoră cu tipul de registru dinamic stabilit de inginerii de sunet.
- [MAX] Compresia completã a registrului dinamic.

## **II** [AUDIO (HDMI)]

Alege tipul de semnal audio care sã fie transmis la iesire prin mufa HDMI OUT.

- [OFF] Sonorul nu este transmis la iesire prin mufa HDMI OUT.
- [AUTO] Sunt transmise la iesire semnale adecvate cu coloana sonorã solicitatã de televizorul conectat.
- [PCM] Converteste semnalele Dolby Digital, DTS sau pe cele PCM de 96 kHz/24 biþi în semnale PCM de 48 kHz/16 biþi.

# Note

- Când conectaþi sistemul la un TV care nu este compatibil cu semnalele Dolby Digital, DTS , va fi emis un zgomot puternic (sau nu se aude sonorul) și este selectată varianta [AUTO]. Selectați [PCM].
- La conectarea sistemului al televizor prin cablul HDMI, fiind selectatã varianta [AUTO] sau [PCM], nu sunt aplicate sunetului TV facilitățile AUDIO DRC, A/V SYNC, TONE, MOVIE/MUSIC și atmosfera sonorã.

### $\blacksquare$ [DivX]

Afisează codul de înregistrare al acestui sistem. Pentru mai multe informatii, consultati http://www.divx.com sau Internetul.

# Stochează în memorie reglajele<br> **Revenirea la configu-**<br> **Revenirea la configu**rația implicită

# Revenirea reglajelor din Interfata de reglaje la valorile implicite

1 Selectați [RESET] la Pasul 4 de la "Utilizarea Interfetei de reglaje" (pag. 82), apoi apăsați ⊕.

# 2 Selectați [YES] folosind  $\gamma\ll 1$ .

Puteti de asemenea să renuntati la proces și să reveniți la Meniul de comandã selectând aici [NO].

# $\bf 3$  Apăsați  $\oplus.$

Toate reglajele prezentate la paginile 83 ÷ 87 revin la variantele implicite. Nu apăsați  $\mathsf{I}/\mathsf{O}$  în timpul inițializării sistemului care dureazã câteva minute.

## Note

- Când porniti sistemul după inițializare, fără sã fi introdus un disc în aparat, pe ecranul TV apar mesaje de ghidare. Pentru realizarea Configurãrii rapide (pag. 18), apăsați  $\odot$ ; pentru a reveni la interfața obișnuită, apăsați CLEAR.
- Reglajele "BASS", "TREBLE" (pag. 34) și "SW LEVEL" (pag. 81) sunt readuse de asemenea la variantele implicite.

# Revenirea la variantele implicite pentru atmosfera sonorã și pentru radio

- 1 Opriți alimentarea
- $\boldsymbol{2}$  Apăsați și mențineți apăsat I/ $\circlearrowleft$ , la aparat, circa 5 secunde. Pe panoul frontal apar intermitent, timp de 10 sec "MEMORY CLR" și "PUSH POWER".

### $3$  Apăsați I/ $\circlearrowleft$ .

Pe panoul frontal apare "CLEARING" și se revine la variantele implicite. Dupã mesajul "CLEARED!" sistemul e oprit.

Note La pasul 3, dacă nu apăsați  $\mathsf{I\!/\!\!\!C}$  ci orice alt buton, aparatul este pornit, iar reglajul nu este realizat.

# Informatii suplimentare Măsuri de precauție

# Privind sursele de alimentare

 Decuplaþi aparatul de la priza de perete dacă urmează să nu folosiți sistemul o perioadã îndelungatã de timp. Pentru decuplarea cablului, trageți de ștecăr, nu trageți niciodată de fir.

### Privind amplasarea

- Aºezaþi sistemul într-un spaþiu cu ventilaþie adecvatã pentru a evita acumularea cãldurii în interior.
- În urma redãrii îndelungate la volum ridicat, carcasa devine fierbinte. Aceasta nu reprezintă o disfuncționalitate. Se recomandă însă să nu atingeți carcasa. Nu a sezați aparatul în spații strâmte unde ventilația este insuficientă și se poate supraîncãlzi.
- Nu blocați fantele de aerisire așezând obiecte pe sistem. Sistemul este dotat cu un amplificator de putere înaltã. Dacã fantele de aerisire sunt blocate, pot apãrea disfuncționalități cauzate de supraîncãlzire.
- Nu a sezați sistemul pe suprafețe (pături, carpete etc.) sau în apropierea unor materiale (perdele, draperii) care pot bloca fantele de aerisire.
- Nu plasați sistemul în apropierea unor surse de încãlzire cum ar fi radiatoare sau conducte de aer cald, și nici în spații supuse la radiații solare directe, la prea mult praf, la vibrații mecanice sau în apropierea unor boxe puternice.
- · Mențineți sistemul și discurile la distanță de echipamente cu câmpuri magnetice puternice cum ar fi cuptoare cu microunde sau boxe puternice.
- Nu a şezați nimic deasupra panoului frontal. Nu puneți obiecte grele pe aparat deoarece se poate deteriora.

• Nu instalați aparatul în poziție înclinată deoarece acesta a fost proiectat pentru a functiona numai în poziție orizontală.

## Privind funcționarea

- Dacã sistemul este adus direct dintr-un spațiu răcoros într-unul încălzit sau dacă este plasat într-o camerã umedã, este posibil ca umezeala sã condenseze pe lentilele din interiorul aparatului. În aceste condiții sistemul nu va funcționa în mod corespunzãtor. Într-un astfel de caz, scoateți discul din aparat și lăsați sistemul pornit, circa o jumãtate de orã, pânã se evaporã umezeala.
- Când deplasaþi sistemul scoateþi discul din interior. În caz contrar acesta se poate deteriora.
- Dacã în interiorul carcasei pãtrunde vreun obiect, decuplați aparatul de la priza de perete și duceți-l să fie verificat de o persoanã calificatã înainte de a-l mai folosi.

## Privind reglarea volumului

• Nu măriti volumul când ascultati o sectiune cu semnal de intrare foarte scãzut sau fãrã semnal audio deoarece pot fi deteriorate boxele în cazul în care urmează o secventă cu nivel acustic ridicat.

#### Privind curătarea

• Curătati carcasa, panoul și butoanele cu o bucată de pânză moale, ușor umezită într-o soluție slabă de detergent. Nu folosiți nici un fel de material abraziv, praf de curățat sau solvenți cum ar fi alcoolul sau benzina.

Dacă aveți probleme sau întrebări legate de sistemul dvs., vă rugăm să consultați cel mai apropiat dealer Sony.

• Curătati cu miscări usoare panoul din partea de sus a aparatului cu o bucatã de pânză moale. Nu ștergeți cu putere panoul dacã este acoperit de praf sau nisip, deoarece se poate deteriora.

Privind curățarea discurilor, substanțe de curățare pentru discuri / lentile

• Nu folosiți substanțe de curățare pentru discuri sau discuri / lentile (inclusiv de tip umed sau spray) deoarece pot cauza disfuncționalități.

## Privind culoarea televizorului

· Dacă boxele cauzează neregularități de culoare ale ecranului, opriți-l apoi reporniþi-l dupã circa 15 ÷ 30 minute. Dacã neregularitățile persistă, deplasați boxele la distanță mai mare.

### NOTÃ IMPORTANTÃ

Atenție : Sistemul este capabil să mențină o perioadã de timp nedefinitã o imagine statică sau o interfață pe ecranul TV. Dacă lăsați acest tip de imagini afișate multã vreme, existã riscul de deteriorare definitivã a ecranului. Proiectoarele TV sunt cele mai predispuse la aceasta.

Plăcuta cu denumirea se află pe exterior, în partea de jos a aparatului.

# La deplasarea sistemului

Când transportați sistemul, folosiți procedura de mai jos pentru a proteja mecanismul intern al acestuia.

- **1** Apăsați **≜** pentru a scoate discul. Aveți grijă ca discul să fie scos din aparat.
- 2 Apăsati <sup>▲</sup>.
- $\bf 3$  Apăsați  $\mathsf{I\!/\!\langle\cdot\!\rangle}$  pentru a opri alimentarea.
- $4$  Decuplati cablul de alimentare de la priza de perete, trăgând de ştecăr.

# Note legate de discuri

# Privind mânuirea discurilor

- $\Rightarrow$  Pentru a mentine discurile curate, mânuiti-le tinându-le de muchie. Nu atingeti suprafata.
- $\Rightarrow$  Nu lipiti etichete sau autocolante pe disc.

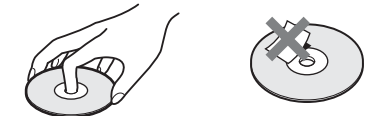

- $\Leftrightarrow$  Nu expuneți discurile radiațiilor solare directe sau surselor de cãldurã cum ar fi conductele de aer cald și nici nu le lăsați în mașina parcată la soare deoarece temperatura în interior poate crește foarte mult.
- $\Rightarrow$  După redare, păstrați discul în cutia sa.

# Privind curățarea discurilor

 $\Rightarrow$  Înainte de redare, curătați discul cu o bucatã de pânză moale. Efectuați mişcările de ștergere dinspre centru spre exterior.

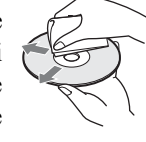

 $\Leftrightarrow$  Nu folositi solvenți cum ar fi benzina, tinerul, agenti de curătare disponibili în comerț sau spray-uri antistatice pentru vinil LP.

Acest sistem poate reda numai discuri circulare standard. Folosirea de discuri ce nu sunt standard sau circulare (cum ar fi cele în formã de card, de inimã sau de stea) poate cauza disfuncționalități.

Nu utilizați discuri care au ataşate accesorii disponibile în comerț cum ar fi etichete sau inele.

# Solutionarea defecțiunilor

Dacă întâlniți vreuna dintre următoarele probleme în timpul folosirii sistemului, înainte de a solicita ajutorul unui specialist urmați instrucțiunile prezentate în acest ghid de soluționare a defecțiunilor pentru a remedia problema. Dacă disfuncționalitatea persistă, consultați cel mai apropiat dealer Sony.

Vă rugăm să țineți seama că în cazul în care anumite părți ale sistemului sunt înlocuite în cursul operaþiilor de reparare, acestea pot fi reținute.

## **Alimentare**

#### Alimentarea nu este pornitã.

- · Verificati dacă este ferm conectat cablul de alimentare.
- Apăsați  $\mathbb{I}/\mathbb{O}$  după ce toate indicațiile dispar de pe afișajul panoului frontal.
- Verificaþi dacã nu existã ceva care împiedicã funcționarea butoanelor tactile ale aparatului.

#### Dacă pe afişajul tactil apar alternativ mesajele "PROTECTOR" și "PUSH POWER"

Apăsați  $\mathsf{I}/\mathsf{U}$  pentru a opri sistemul și, după ce dispare indicația "STANDBY", verificați urmãtoarele :

• Folositi boxele indicate?

 Existã vreun obiect care blocheazã fantele de aerisire ?

Verificați cele indicate mai sus și rezolvați problema. După ce indicația "STANDBY" dispare, asteptați circa 20 de secunde înainte de a reporni sistemul prin apãsarea butonului  $\mathsf{I}/\mathsf{U}$ . Dacă nu depistați cauza problemei nici după ce verificați cele de mai sus, consultați cel mai apropiat dealer Sony.

### Imagine

#### Nu existã imagine.

- Cablul SCART (EURO AV) nu este bine conectat.
- Cablul SCART (EURO AV) este deteriorat. Aparatul nu este conectat la mufa de
- intrare corectă EURO AV  $\ominus$  INPUT(pag. 10, 21).
- Intrarea video a televizorului nu este reglatã astfel încât să puteți viziona imagini de la acest aparat.
- Ati stabilit formatul progresiv, dar televizorul dvs. nu acceptã acest tip de semnal. In acest caz, readuceți reglajul la formatul intercalat (varianta implicitã), pag. 24.
- Chiar dacã televizorul dvs. este compatibil cu semnale în format progresiv (525p / 625p), imaginea poate fi afectatã când alegeti acest tip de format. În acest caz, readuceți reglajul la formatul intercalat (varianta implicitã), pag. 24.
- Recuplaþi ferm cablul de conectare.
- Sistemul este conectat la un dispozitiv de intrare care nu este compatibil HDCP (high-bandwidth digital content protection). Indicația "HDMI" nu este luminoasã pe panoul frontal. Consultaþi pag. 102.
- Dacã mufa HDMI OUT este utilizatã ca ieșire video, alegerea pentru reglajul [HDMI RESOLUTION] a variantei [SCREEN SETUP] poate rezolva problema apãrutã (pag. 84)

Conectați televizorul și sistemul folosind o altă mufă decât cea HDMI OUT și comutați intrarea TV la mufa de intrare video conectată, astfel încât să puteți vedea ce este afisat pe ecran. Schimbați reglajul [HDMI RESOLUTION] la varianta [SCREEN SETUP], apoi comutati din nou pe HDMI intrarea televizorului. Dacã imaginea tot nu apare, repetați etapele alegând o altă opțiune.

- Ați selectat "P AUTO" (PROGRESIVE AUTO) sau "P VIDEO" (PROGRESIVE VIDEO) folosind butonul RESOLUTION al telecomenzii (indicația "PROGRESIVE" devine luminoasă pe afișajul panoului frontal) chiar dacã televizorul dvs. nu acceptã semnal progresiv. În acest caz, decuplați cablul HDMI de la aparat și selectați "INTERLACE" (intercalat) pentru ca indicatorul "PROGRESIVE" să dispară.
- $\bullet$  Dacă semnalul de la mufa  $\ominus$  EURO AV OUTPUT (TO TV) este distorsionat, alegeți pentru reglajul [HDMI RESOLUTION] corespunzãtor [SCREEN SETUP] varianta  $[720 \times 480/576p]$ .

#### Imaginea prezintã zgomot. Discul este murdar sau deteriorat.

Cu toate că ati stabilit raportul laturilor imaginii cu ajutorul optiunii [TV TYPE] corespunzãtor [SCREEN SETUP], imaginea nu umple ecranul.

 Raportul laturilor imaginii este fix în cazul discului respectiv.

#### Apar neregularități de culoare pe ecranul TV.

Boxele frontale ale acestui sistem sunt ecranate magnetic pentru a preveni crearea unui câmp magnetic în exterior. Este însã posibil sã aparã unele scurgeri, când sunt folositi magneți puternici. Într-un astfel de caz, verificați următoarele :

- dacã boxele sunt folosite cu un televizor tip CRT sau un proiector, a sezați-le la cel puțin 0,3 m de acesta.
- · dacă neregularitățile de culoare persistă, opriți televizorul, apoi reporniți-l după circa  $15 \div 30$  minute,
- · dacă apare zgomot, deplasați boxele la distantă mai mare.
- verificați să nu existe nici un obiect magnetic (încuietoare magneticã la suportul TV, dispozitive medicale, jucãrii etc.) în apropierea boxelor.

# Sunet

### Nu existã sunet.

- Cablul boxelor nu este bine conectat.
- Apãsaþi butonul MUTING al telecomenzii în cazul în care pe panoul frontal apare mesajul "MUTING ON".
- Semnalele de la Super Audio CD nu sunt transmise la iesire prin mufa HDMI OUT.
- Sistemul este în modul Pauzã sau în Redare cu încetinitorul. Apăsați  $\triangleright$  pentru a reveni la redarea normalã.
- Se executã redarea rapidã înainte sau înapoi. Apăsați H pentru a reveni la modul normal de redare.
- Echipamentul conectat la mufa HDMI OUT nu corespunde formatului de semnal audio. In acest caz, alegeți pentru [AUDIO (HDMI)] din [CUSTOM SETUP] varianta [PCM] (pag. 87).

#### • Verificați reglajele boxelor (pag. 16).

#### Nu este transmis sunet la jesire prin mufa HDMI OUT.

- Alegeþi pentru [AUDIO (HDMI)] din [CUS-TOM SETUP] varianta [AUTO] sau [PCM]
- Mufa HDMI OUT este conectatã la un dispozitiv DVI (digital visual interface) ale cãrui mufe nu acceptã semnal audio.
- Mufa HDMI OUT nu transmite la ieșire sonor de la un Super Audio CD.
- $\cdot$  Încercați următoarele :
	- $\Phi$  opriti si reporniti sistemul;
	- <sup>2</sup> opriþi ºi reporniþi echipamentul cuplat; <sup>3</sup> decuplaþi ºi apoi reconectaþi cablul HDMI.

#### Sunetele din dreapta și din stânga nu sunt echilibrate sau sunt inversate.

- Verificați dacă boxele și componentele sunt conectate corect si ferm.
- Efectuați operația de autocalibrare [AUTO CALIBRATION] (pag. 79).

#### Sonorul prezintã zgomot puternic.

- Verificați dacă boxele și echipamentele sunt conectate ferm.
- Verificati dacă toate cablurile de conectare sunt la distanță de orice transformator sau motor și dacă există minim 3 m între cabluri și televizor sau sursele de lumină fluorescentã.
- · Măriți distanța dintre televizor și componentele audio.
- Mufele și conectorii sunt murdari. Ștergeți-i cu o bucată de pânză ușor umezitã în alcool.
- Curățați discul.

### Subwoofer-ul nu emite sunet.

• Verificați conexiunile și reglajele boxelor (pag. 10, 16).

## Sonorul nu mai este stereo când este redat un VIDEO CD, un CD sau o pistã MP3.

- Alegeți pentru sonor varianta [STEREO] apãsând AUDIO (pag. 52).
- Verificați dacă sistemul este conectat corespunzãtor.

## Efectul de învãluire este dificil de perceput dacă ascultați o pistă sonorã în fromat Dolby Digital, DTS sau MPEG audio

- Verificați dacă pentru funcția atmosfere sonore este aleasã [AUTO] (pag. 33).
- Verificați conectarea și reglarea boxelor (pag. 10, 16).
- $\cdot$  In funcție de DVD, semnalul de ieșire poate să nu conțină întregul sonor pe 5,1 canale. Acesta poate fi mono sau stereo chiar dacã pista sonorã este înregistratã în format Dolby Digital sau MPEG audio.

#### Inceputul pistei sonore este omis.

 Stabiliþi pentru modul Movie/Music varianta "MOVIE" sau "MUSIC" (pag. 32).

# Funcționare

#### Butoanele tactile nu acționează.

· Verificați dacă nu există vreun obiect care împiedică funcționarea acestor butoane.

#### Posturile de radio nu pot fi fixate.

- Verificați dacă antenele sunt ferm conectate. Reglati antenele și conectați și o antenã de exterior dacã este necesar.
- Semnalul posturilor de radio este prea slab (când apelaþi la fixarea automatã a posturilor). Folosiți depistarea directă a posturilor.
- Nu a fost fixat nici un post de radio, sau cele fixate au fost sterse (când încercați să depistați posturile prin parcurgerea frecvențelor). Fixați posturile în memorie (pag. 68).
- Apăsați butonul DISPLAY pentru ca frecvențele să fie afișate.

#### Nu funcționează telecomanda.

- Între telecomandă și senzorul aparatului existã un obstacol.
- Distanța dintre telecomandă și aparat este prea mare.
- Telecomanda nu este îndreptatã spre senzorul sistemului.
- Bateriile telecomenzii sunt consumate.

### Nu este redat discul.

- Nu este introdus nici un disc în aparat. • Discul este pus invers.
- Introduceți discul cu partea care trebuie redatã îndreptatã în jos.
- Discul este a sezat oblic.
- Nu pot fi redate CD-ROM-uri etc. (pag.6). Codul de regiune de pe DVD nu se
- potriveste cu cel al sistemului.
- In interiorul sistemului a condensat umezeala. Scoateți discul și lăsați aparatul pornit aproximativ o jumãtate de orã (pag. 4).

#### O pistã audio MP3 nu poate fi redatã.

- Discul DATA CD nu este înregistrat în format MP3 conform ISO 9660 Nivel 1/ Nivel 2 sau Joliet.
- Discul DATA DVD nu este înregistrat în format MP3 care sã respecte UDF (Universal Disc Format).
- · Pista audio MP3 nu are extensia ".MP3".
- Datele nu sunt formatate MP3, deși extensia fișierului este ".MP3"
- Datele nu sunt de tip MPEG1 Audio Layer3. Sistemul nu poate reda piste audio în
- format MP3PRO. Pentru reglajul [MODE (MP3, JPEG)] a fost
- aleasã varianta [IMAGE (JPEG)] (pag. 63). · Dacă nu puteți modifica reglajul [MODE
- (MP3, JPEG)], introduceți din nou discul în aparat sau opriþi ºi reporniþi sistemul. • Discurile DATĂ CD/DÂTA DVD conțin
- un fişier video  $DivX$ .

#### Nu poate fi redat un fişier de imagine JPEG.

- Discul DATA CD nu este înregistrat în format JPEG conform ISO 9660 Nivel 1/ Nivel 2 sau Joliet.
- Discul DATA DVD nu este înregistrat în format JPEG care sã respecte UDF (Universal Disc Format).
- · Pista audio JPEG nu are extensia ".JPEG" sau ".JPG".
- $\bullet$  Imaginea este mai mare de 3.072 (lățime)  $\times$ 2.048 (înălțime) în modul normal sau conține mai mult de 2.000.000 pixeli în modul progresiv JPEG care este utilizat cu preponderenþã pe paginile de Internet.
- Imaginile nu se potrivesc pe ecran (dimensiunea acestor imagini este redusã).

- Pentru reglajul [MODE (MP3, JPEG)] a fost aleasã varianta [IMAGE (MP3)] (pag. 63).
- Dacă nu puteți modifica reglajul [MODE  $(MP3, JPEG)$ ], introduceți din nou discul în aparat sau opriþi ºi reporniþi sistemul.
- Discurile DATA CD/DATA DVD conțin un fişier video DivX.

#### Pistele audio MP3 și fișierele de imagine JPEG încep sã fie redate simultan.

 Pentru reglajul [MODE (MP3, JPEG)] a fost aleasã varianta [AUTO] (pag. 63).

#### Nu poate fi redat un fişier DivX.

- Fisierul nu este creat în format DivX
- Fişierul nu are extensia ".AVI" sau ".DIVX"
- Discul DATA CD sau DATA DVD nu este creat în format DivX care sã corespundã ISO 9660 Nivel 1/ Nivel 2 sau Joliet/UDF.
- · Fisierul video DivX este mai mare de 720  $(l\text{ătime}) \times 576$  (înăltime).

#### Denumirile titlurilor de album / ale pistei / ale fişierului nu sunt corect afisate.

• Sistemul poate afișa doar cifre și litere ale alfabetului. Alte caractere apar ca [\*].

#### Discul nu este redat de la început.

- A fost selectată una dintre opțiunile Redarea unui program (Programme Play), Redarea aleatoare (Shuffle Play) sau Redarea repetitivã (Repeat Play). Apăsați butonul CLEAR pentru a anula aceste functii înainte de redarea unui disc.
- A fost selectată funcția de reluare a redării (Resume Play). În timpul opririi, apãsaþi butonul al sistemului sau al telecomenzii, iar apoi porniþi redarea (pag. 47).
- Titlul, meniul DVD sau cel PBC apar automat pe ecranul TV.

#### Sistemul înceteazã automat redarea.

• Unele discuri pot contine un semnal care face ca sistemul sã trecã automat în starea de pauzã. La redarea unui astfel de disc, sistemul înceteazã redarea la emiterea respectivului semnal.

#### Sistemul începe automat redarea discului.

• DVD-ul are o opțiune de redare automată.

### Nu puteți beneficia de anumite funcții cum ar fi stop, căutare, redare cu încetinitorul sau redare repetitivã

• In funcție de disc este posibil să nu puteți beneficia de unele dintre funcțiile de mai sus. Consultați documentația care însoțește discul.

#### Mesajele nu sunt afişate pe ecran în limba doritã de dvs.

• In Interfața de reglaje, selectați limba dorită pentru optiunea [OSD] (on screen display afişare pe ecran) corespunzător [LANGUAGE SETUP] (pag. 83).

#### Limba folositã pentru coloana sonorã nu poate fi schimbatã.

- Pe DVD-ul care este redat nu sunt înregistrate piste multilingve.
- DVD-ul nu permite schimbarea limbii pentru coloana sonorã.

#### Limba folositã pentru subtitluri nu poate fi schimbatã.

- Pe DVD-ul redat nu sunt înregistrate subtitluri multilingve.
- DVD-ul nu permite schimbarea limbii pentru subtitluri.

#### Nu poate fi întreruptă afișarea subtitlurilor.

• DVD-ul nu permite ca afișarea subtitlurilor sã fie suspendatã.

#### Nu pot fi schimbate unghiurile din care este urmărită acțiunea.

- Pe DVD-ul care este redat nu sunt înregistrate scene vãzute din mai multe unghiuri (pag. 57).
- DVD-ul nu permite schimbarea unghiurilor.

#### Compartimentul pentru discuri nu se deschide și pe panoul frontal apare mesajul "LOCKED" (blocat)

Contactați dealer-ul dvs. Sony sau un service local Sony.

#### Sistemul nu funcționează normal.

 Decuplaþi cablul de alimentare de la prizã si reconectați-l după câteva minute.

### Pe ecranul TV apare [Data error] la redarea unui DATA CD sau DATA DVD

- $\cdot$  Pista audio MP3/ fisierul JPEG/DivX este deteriorat.
- Datele nu sunt MPEG1 Audio Layer 3.
- Fisierul JPEG nu corespunde DCF.
- · Fisierul JPEG are extensia respectivă dar datele sunt în alt format.
- Fisierul are extensia ".AVI" sau ".DIVX" dar nu corespunde profilelor DivX certificate.

#### Pe afişajul panoului frontal apare "DEMO PLAY"

• Contactați dealer-ul dvs. Sony sau un service Sony autorizat.

#### Funcția HDMI CONTROL este activă.

- · Verificați conexiunea HDMI dacă indicația "HDMI" nu apare luminoasă pe panoul frontal.
- Alegeþi [ON] pentru [HDMI CONTROL]  $\dim$   $\left[$  CUSTOM SETUP $\right]$  (pag. 37, 86).
- Verificați dacă este compatibilă componenta conectată cu funcția HDMI CONTROL
- Verificaþi conexiunea cablului de alimentare al componentei conectate.
- Verificaþi reglajul funcþiei HDMI CONTROL al componentei conectate. Consultati manualul de instrucțiuni al componentei.
- · Dacă modificați conexiunea HDMI, decuplați și recuplați cablul de alimentare sau dacă survine o pană de curent, alegeți [OFF] pentru [HDMI CONTROL] din [CUSTOM SETUP], apoi reveniþi la varianta [ON] pentru aceastã facilitate (p. 37, 86).
- Pentru detalii legate de funcția [HDMI CONTROL], consultați "Pregătirea pentru funcția HDMI CONTROL" (pag. 37).

#### Sistemul și televizorul nu emit sunet când folosiți System Audio Control.

- Alegeti [AUTO] sau [PCM] pentru [AUDIO (HDMI)] din [CUSTOM SETUP] (pag. 86).
- Verificați compatibilitatea televizorului conectat cu funcția System Audio Control.
- Pentru detalii legate de funcția System Audio Control, consultați "Ascultarea sonorului de la televizor prin acest sistem de boxe" (pag. 40).

# Funcția de autodiagnosticare

## (Afişare de litere/ cifre pe ecran)

Funcția de autodiagnosticare este activată pentru a preveni apariția disfuncționalităților. Pe ecranul TV și pe afișajul panoului frontal apare un cod de service alcãtuit din

5 caractere -1 literă și 4  $-$ C:13:50 – cifre- (de exemplu : C 13 50). Pentru a afla semnificația lor, consultați tabelul de mai jos.

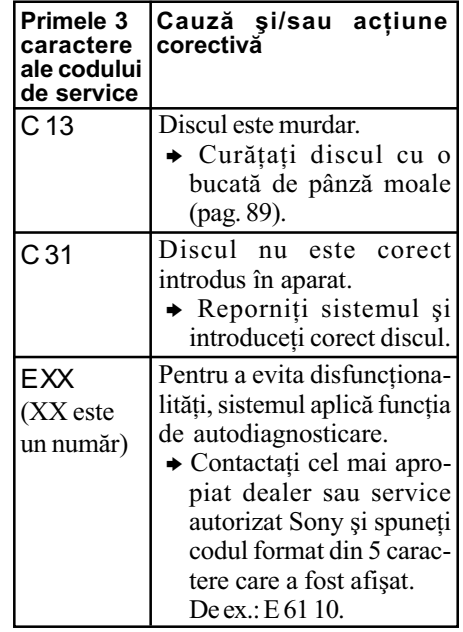

## La afişarea pe ecran a numărului de versiune

Când porniți sistemul, pe ecranul TV poate apãrea numãrul versiunii [VER.X.XX] (unde  $\overline{X}$  este un număr). Deși aceasta nu reprezintă o disfuncționalitate, fiind util numai pentru operații de service Sony, este posibil ca

sistemul să nu funcționeze corect. Opriți sistemul, apoi reporniþi-l pentru a-l folosi.

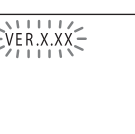

# Specificații

# Secțiunea amplificator

Puterea la ieșire (estimată) Frontal / Frontal surround\*: 70 W + 70 W (la 4 ohmi la 1kHz, 1 % THD) Subwoofer :  $70 W + 70 W$ (la 4 Ω, 100 Hz, 1 % THD) Puterea RMS la iesire (referintă) Frontal / Frontal surround\*:  $80 W + 80 W$ (la 4 ohmi la 1kHz, 10 % THD) Subwoofer:  $80 W + 80 W$  $(la 4 Ω, 100 Hz, 10 % THD)$  $*$  În functie de atmosfera sonoră și de sursă,

este posibil să nu existe semnal sonor la ieșire.

# Intrãri (Analogice)

 TV (EURO AV SCART), SAT/ CABLU: Sensibilitate : 450 mV (ATT ON) 250 mV (ATT OFF) Impedanță : 50 kΩ Intrãri (Digitale / COAXIAL) SAT/ CABLU : Impedanță : 75 kΩ

Secțiunea video

• Ieşiri VIDEO : 1 Vp-p, 75 kΩ RGB : 0,7 Vp-p, 75 kΩ COMPONENTE : Y : 1 Vp-p, 75 kΩ  $P_B/C_B$ ,  $P_R/C_R$ : 0,7 Vp-p, 75 kΩ HDMI OUT : Tip A (19 pini) • Intrări VIDEO : 1 Vp-p, 75 kΩ

# Sistem Super Audio CD / DVD

Laser : laser cu semiconductor (Super Audio CD/DVD:  $\lambda$  = 650 nm)  $(CD : \lambda = 790 \text{ nm})$ Durata emisiei : continuã Sistem de format al semnalului : PAL / NTSC

### Secțiunea tuner

Sistem : sintetizator digital cuart-locked PLL

#### Sectinea tuner FM

Domeniul de acord : 87,5 - 108,0 MHz Antenã : antenã FM cablu Terminale de antenã : 75 Ω, asimetric Frecvenþã intermediarã : 10,7 MHz

# Secținea tuner AM

Domeniul de acord : 531 - 1602 kHz Antenã : antenã AM circularã Frecventă intermediară : 450 kHz

# Boxe

Frontale Sistem de boxe : tip închis, ecranate magnetic Unități de boxe : 1×25 mm tip drive simetric  $2\times50$  mm, tip con Impedanță nominală : 4 Ω Dimensiuni ( $L/Î/A$ ) : cca. 170×125×170 mm Masa : cca. 0,8 kg

### Subwoofer

Sistem de boxe : Bas reflex Unități de boxe : 2×150 mm, tip con Impedanță nominală : 4 Ω Dimensiuni ( $L/1/A$ ) : cca. 180×355×390 mm Masa : cca. 11 kg

# Caracteristici generale

Cerințe privind alimentarea : tensiune 230 V curent alternativ, frecvență 50 / 60 Hz Consum de putere Pornit : 120 W Starea de așteptare : 0,3 W Ieşire tensiune / curent DIGITAL MEDIA PORT : 5 V / 700 mA, curent continuu Dimensiuni (aproximativ) :  $381\times79\times327$  mm (L $\hat{I}$ /A) Masa (aproximativ) : 6,4 kg

Specificațiile și design-ul pot fi modificate fără să fiți avizați.

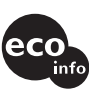

• Consum în starea de așteptare 0,3W Nu sunt utilizate reziduuri ale flãcãrilor halogenate la realizarea circuitelor integrate.

- Eficienþa de putere de peste 85 % a blocului amplificator este atinsã cu amplificatorul complet digital, S-master.
- Nu sunt utilizate reziduuri ale flãcãrilor halogenate la realizarea carcasei.

# Glosar

## Album

Secțiune a unei piese muzicale sau a unei imagini de pe un CD de date ce conține piste audio MP3 sau fișiere JPEG.

### Autocalibrare Digital Cinema

Autocalibrarea Digital Cinema a fost dezvoltatã de Sony pentru mãsurarea rapidã și automată cu scopul adaptării reglajelor boxelor la spațiul de audiție.

## **Capitol**

Subdiviziune a unui titlu de pe un DVD. Un titlu este compus din mai multe capitole.

### Codul regiunii

Acest sistem este utilizat pentru protejarea copyright-ului. Fiecărui sistem DVD și fiecãrui disc DVD le sunt alocate câte un număr în funcție de regiunea în care au fost vândute. Fiecare cod de regiune este vizibil atât pe aparat cât și pe ambalajul discului. Sistemul poate reda discurile care au același cod de regiune ca și el sau discurile cu marcajul "· chiar dacă pe DVD nu este marcat codul de regiune, este posibil sã existe o limitare regionalã.

# Controlul redãrii (PBC - playback control)

Semnale codificate pe VIDEO CD-uri (Versiunea 2.0) pentru a controla redarea. Utilizând meniurile interfețelor înregistrate pe VIDEO CD-urile ce beneficiază de funcția PBC, puteți beneficia de redarea unor

programe interactive simple, programe cu funcții de căutare ș.a.m.d.

# Diafragmã celularã întãritã cu micã

Acest tip de diafragmã este realizatã dintr-un material compozit extrem de usor și cu rigiditate mare format din fulgi de mică și fibre sintetice.

Este construit din straturi de fulgi de micã.

Aceastã metodã conduce la realizarea de diafragme cu densitate scăzută și rigiditate ridicatã. În acest sistem, acest tip de diafragmã este utilizatã la subwoofer.

## DivX®

Tehnologie video digitalã creatã de DivX, Inc. Fisierele de imagine codificate cu tehnologia DivX sunt printre cele cu calitatea cea mai bună și au o dimensiune relativ redusã.

## Dolby Digital

Acest format audio pentru filme este mai avansat decât Dolby Pro Logic Surround. În acest format, boxele de spate produc semnal sonor stereo într-un domeniu larg de frecvente si un canal de subwoofer independent pentru frecvențele cele mai joase. Formatul se mai numeste si "5,1" deoarece canalul de subwoofer este considerat ca 0,1 dintr-un canal (deoarece functionează doar când este necesar efectul de bas profund). Toate cele sase canale din acest format sunt înregistrate separat pentru a realiza o separare mai bunã a canalelor. În plus, deoarece toate semnalele sunt procesate digital, degradarea sonorã este mai redusã.

### Dolby Pro Logic II

Dolby Pro Logic II creazã cinci canale de ieșire cu lărgime de bandă completă pornind de la surse cu douã canale. Aceasta se realizeazã cu ajutorul unui decodor matricial pentru efect de învãluire avansat, de înaltã puritate, care extrage proprietățile spațiale ale înregistrãrii originale fãrã a adãuga sunete noi sau coloraturi de tonalitate.

# **DTS**

Tehnlogie de compresie audio digitalã dezvoltatã de DTS, Inc. Aceasta este o tehnologie corespunde efectului de învăluire cu 5,1 canale. Acest format conține canalele stereo din spate și există un canal separat de subwoofer.

DTS obține aceleași 5,1 canale separate, de o înaltã calitate audio digitalã. Buna separare a canalelor este realizatã prin înregistrarea separatã a datelor legate de canale, eroarea fiind minimã deoarece toate datele sunt prelucrate digital.

## DVD

Disc de dimensiunile unui CD, ce conține până la 8 ore de imagini în mișcare.

Capacitatea de stocare a datelor pentru un DVD cu un singur strat și o singură parte este de 4,7 GB (Giga Byte), ceea ce reprezintã de 7 ori mai mult faþã de capacitatea unui CD. Capacitatea de stocare a datelor pentru un DVD cu dublu strat și o singură parte este de 8,5 GB. Pentru un DVD cu un singur strat și două părți, capacitatea este de 9,4 GB, iar pentru un DVD cu dublu strat și două fețe este de 17 GB.

Datele de imagine folosesc formatul MPEG 2, unul dintre standardele mondiale pentru tehnologiile de compresie digitalã. Rata medie de compresie a datelor de imagine este de 1/40 față de dimensiunea originală. DVD-ul folosește și o tehnologie cu rată de codificare variabilã care modificã datele ce trebuie alocate în concordanță cu starea imaginii. Informațiile audio sunt înregistrate atât în format Dolby Digital, cât și în format PCM, permițându-vă să beneficiați de o prezenþã audio cât mai realã.

În plus, DVD-ul beneficiazã de diverse funcții avansate, cum ar fi vizionări din mai multe unghiuri, prezentare multilingvă și limitarea accesului la anumite nivele.

#### DVD+RW

Un DVD+RW (plus RW) este un disc care poate fi înregistrat și care este reinscriptibil. DVD+RW folosesc un format de înregistrare compatibil cu formatul DVD VIDEO.

## DVD-RW

Un DVD-RW este un disc care poate fi înregistrat și care este reinscriptibil, de aceeași dimensiune ca un DVD VIDEO. DVD-RW are douã moduri distincte : modul VR si modul Video. Discurile DVD-RW create în modul Video au același format ca și cele DVD VIDEO, în timp ce discurile în modul VR (Video Recording) permit realizarea de programe și montaje cu conținutul lor.

# Fisier

O imagine JPEG înregistratã sau un material video DivX de pe un DATA CD / DATA DVD. ("Fişier" reprezintă o definiție exclusivă pentru acest player). Un fișier conține o singură imagine sau piesă video.

## Format intercalat (Baleiere întretesută)

Formatul intercalat este metoda standard NTSC pentru afişarea imaginilor TV la 30 de cadre pe secundã. Fiecare cadru este baleiat de douã ori, alternativ, între liniile de baleiere cu număr par și cele cu număr impar, de 60 de ori pe secundã.

# Format progresiv (Baleiere secvențială)

În contrast cu formatul intercalat, formatul progresiv poate prezenta 50 - 60 cadre pe secundã, reproducând toate liniile de baleiere (525 linii în sistem NTSC, 625 linii în sistem PAL). Calitatea imaginii în ansamblu creste, iar imaginile statice, textul și liniile orizontale apar mai clar. Acest format este compatibil cu formatul progresiv 525 sau 625.

#### Functia multilingv

Pe unele DVD-uri sonorul și subtitlurile sunt înregistrate în mai multe limbi.

## Funcția multiunghi

Diferite unghiuri sau puncte din care sunt vãzute imaginile pentru o scenã, înregistrate pe unele DVD-uri.

## HDMI (Intefață Multimedia de înaltă definitie)

HDMI este o interfață care acceptă atât semnale video, cât și audio cu o singură conexiune digitalã, care vã permite sã beneficiaþi de imagine și sonor de înaltă calitate. Specificația HDMI este compatibilă cu HDCP (protecția conținutului digital cu lărgime mare de bandã), o tehnologie de protejare la copiere ce încorporeazã tehnologie de codare a semnalelor video digitale.

# MPEG audio

Sistem de codare pentru compresia semnalelor audio digitale. MPEG-1 este utilizat pentru MP3 (MPEG-1 Audio Layer-3). MPEG-2 este utilizat pentru unul dintre formatele audio de DVD.

#### PCM (Modulație în cod puls)

O metodã de conversie a semnalului audio analogic în semnal audio digital. Este utilizatã pentru formatul audio de compact disc (CD).

#### Pistã

Secțiune dintr-un film sau dintr-o piseă muzicalã de pe un VIDEO CD, CD, Super Audio CD sau MP3. Un album este alcãtuit din mai multe piste (numai pentru MP3).

### Restrictionarea redării discurilor

O funcție a DVD-ului care permite limitarea redării unui disc în funcție de vârsta utilizatorului și de nivelul limitativ corespunzător fiecărei țări. Nivelul limitării variazã de la disc la disc ; când este activatã această funcție fie este complet interzisă redarea, fie scenele violente sunt omise sau înlocuite de alte scene etc.

# S-Force PRO Front Surround

Implicarea de lungã duratã a firmei Sony în dezvoltarea tehnologiei efectului de învăluire (și vasta cantitate de date acustice acumulate) a condus la dezvoltarea unei metode complet noi de procesare și a unui DSP avansat care permite realizarea efectivã a acesteia, denumitã S-Force PRO Front Surround. Comparativ cu tehnologiile anterioare de realizare a efectului de învãluire frontal, S-Force PRO Front Surround reproduce mai convingător senzația de distantă și de spatialitate, rezultând un efect de învãluire realist fãrã a necesarã folosirea boxelor de spate.

# S-master

S-master este o tehnologie de amplificare complet digitalã dezvoltatã de Sony, care minimizează posibilitatea de apariție a fragmentării sunetului și a instabilităților, reproducând în mod exemplar sonorul original și furnizând un dialog de o superbă claritate și fidelitate. Secțiunea amplificator compact acceptă o eficiență de înaltă putere și o performanță termică îmbunătățită.

# Scenã

Pe un VIDEO CD cu funcții PBC, interfețele meniului, imaginile în mișcare și cele statice sunt împărțite în secțiuni denumite "scene".

# Software bazat pe film, Software bazat pe video

DVD-urile pot fi clasificate în functie de software ca bazate pe film sau bazate pe video. Cele bazate pe film conțin imagini de același tip cu cele din sălile de cinematograf (24 de cadre pe sec.). Cele bazate de video, cum ar fi dramele de televiziune sau comediile de situatie afisează 30 de carde (60 de câmpuri) pe sec.

# Super Audio CD

Un disc Super Audio CD este un nou standard de disc audio de înaltã calitate pe care muzica este înregistatã în format DSD (Direct Stream Digital); în mod obișnuit CDurile sunt înregistrate în format PCM. Formatul DSD utilizează o frecvență de esantionare de 64 de ori mai mare comparativ cu a unui CD obișnuit și o cuantificare de 1bit ceea ce permite discului sã cuprindã o bandă de frecvențe mai largă și un registru dinamic mai amplu în domeniul acustic, precum și să reproducă extrem de fidel sonorul original.

## ■ Tipuri de Super Audio CD

Existã urmãtoarele douã tipuri de discuri, în funcție de combinația straturilor Super Audio CD-urile și CD :

- **•** strat Super Audio CD : un strat cu semnal de înaltã densitate pentru Super Audio CD;
- strat  $CD<sup>1</sup>$  : un strat ce poate fi citit cu ajutorul unui CD player obișnuit.

#### Disc cu un singur strat

(disc cu un singur strat Super Audio CD)

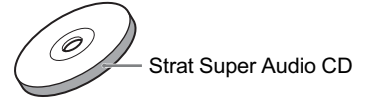

Disc hibrid<sup>2)</sup>: (disc cu un strat Super Audio CD și unul CD)

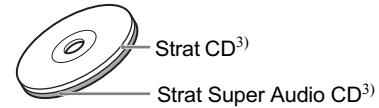

- 1) Stratul CD poate fi redat de un player CD obisnuit.
- $2)$  Cum ambele straturi sunt pe o singură fată, nu este necesar să întoarceți discul pentru ca acestea sã fie redate.
- <sup>3)</sup> Pentru a selecta un strat, consultati "Selectarea unui strat de redare pentru un Super Audio  $CD"$  (pag. 59).

# Titlu

Cea mai lungă secțiune a unui film sau a unei piese muzicale de pe un DVD, dintr-un film etc., dintr-un software video sau întregul album dintr-un software audio.

## VIDEO CD

Un compact disc ce conține imagini în miscare.

Datele de imagine utilizeazã formatul MPEG 1, unul dintre standardele cele mai rãspândite pentru tehnologia de compresie digitalã. Raportul de compresie pentru datele video este de circa 1/140 față de original. În concluzie, un VIDEO CD de 12 cm diametru poate conține până la 74 de minute de imagini în mișcare. VIDEO CD-urile conțin de asemenea date audio compresate. Sunetele din afara domeniului de audio frecvență (sunetele ce nu pot fi auzite de oameni) sunt compresate, în timp ce sunetele pe care un om le poate percepe nu sunt compresate. VIDEO CD-urile pot conține de 6 ori mai multe informații audio decât un CD audio.

Existã douã versiuni de VIDEO CD-uri :

- Versiunea 1.1 : pot fi redate doar imagini în mişcare și sunete.
- Versiunea 2.0 : pot fi redate imagini statice de înaltă rezoluție si puteți beneficia de functii PBC.

Acest sistem acceptã ambele versiuni.

# Lista codurilor de limbã

Denumirile limbilor (netraduse) corespund standardului ISO 639: 1988 (E/F).

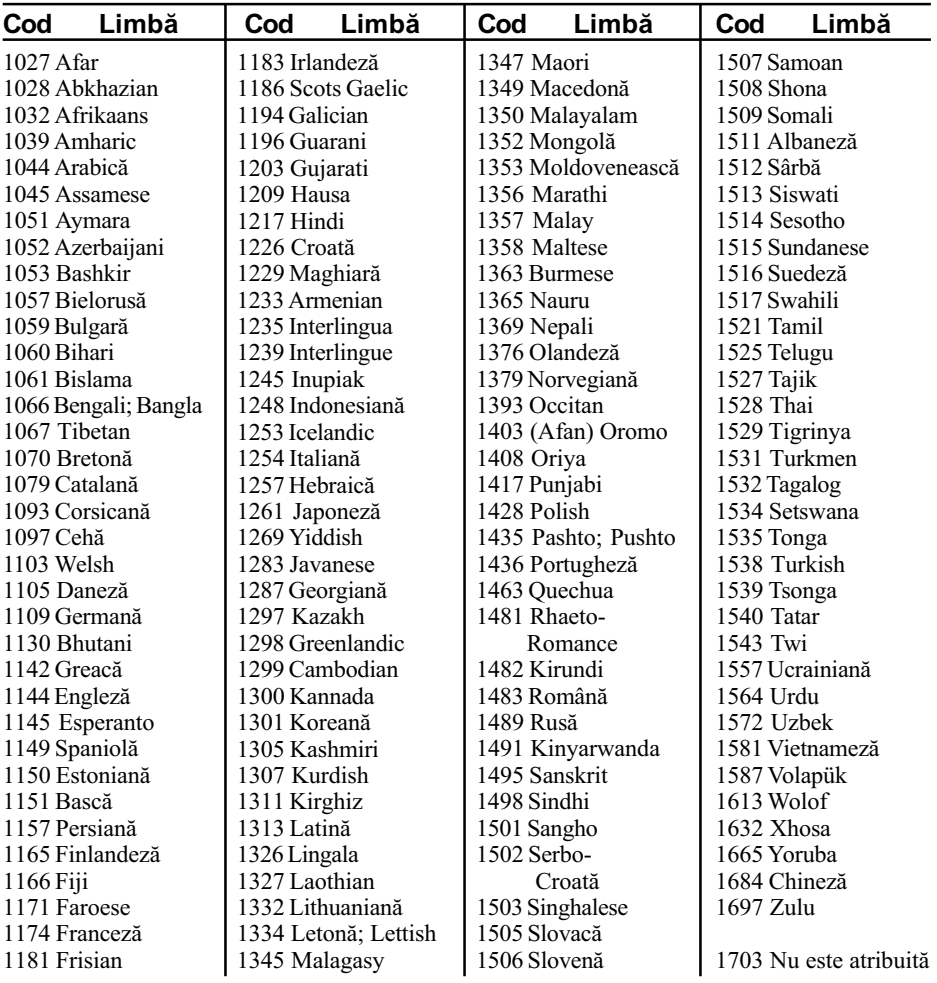

# Lista codurilor regionale pentru limitarea accesului la disc

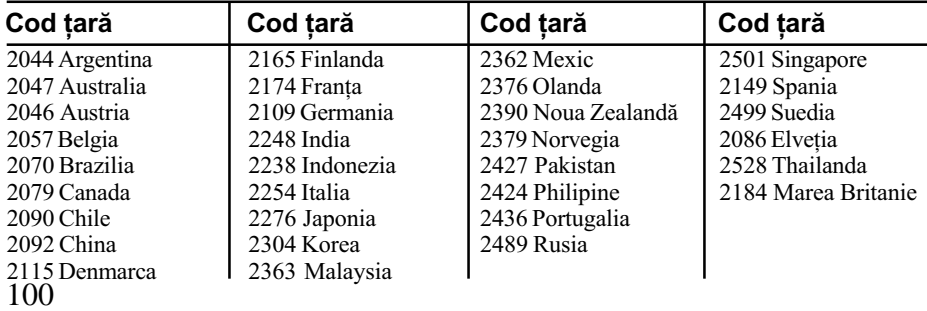

# Indexul părților componente și al butoanelor

Pentru mai multe informații, consultați paginile indicate între paranteze.

# Panou frontal

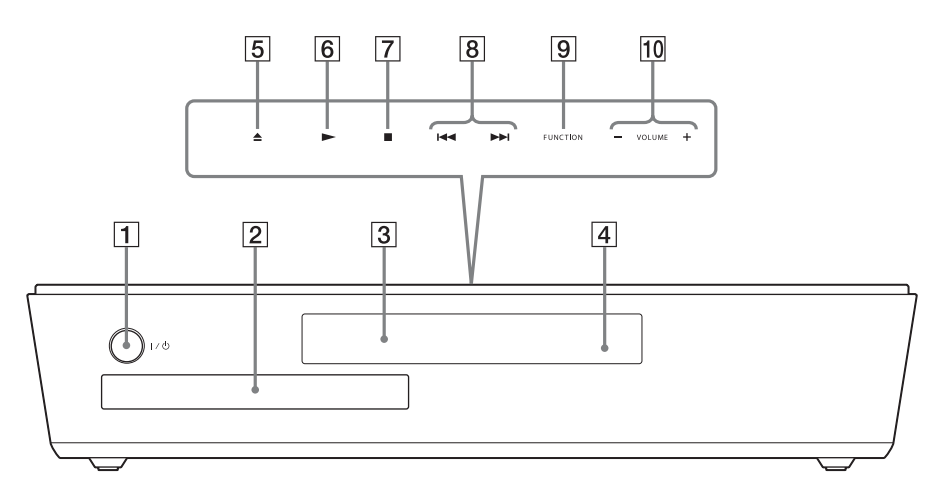

- $\boxed{1}$   $\boxed{1}$   $\boxed{1}$  (pornit/stare de asteptare) (29)
- 2 Suport disc (29)
- 3 Afişaj panou frontal
- **4** Senzor telecomandă **a** (9)

# Butoane tactile (29, 74)

- $\boxed{5}$  Buton  $\triangleq$  (deschis/închis) (29)
- $\boxed{6}$  Buton  $\blacktriangleright$  (redare) (29)
- $\boxed{7}$  Buton  $\boxed{\bullet}$  (stop) (29)
- 8 Butoane  $\left| \right|$   $\left| \right|$   $\left| \right|$  (precedent / urmãtor) (29)
- **9** Buton **FUNCTION** (29)
- $\overline{10}$  Buton **VOLUME +/-** (29)

# Panou din partea din spate a apratului

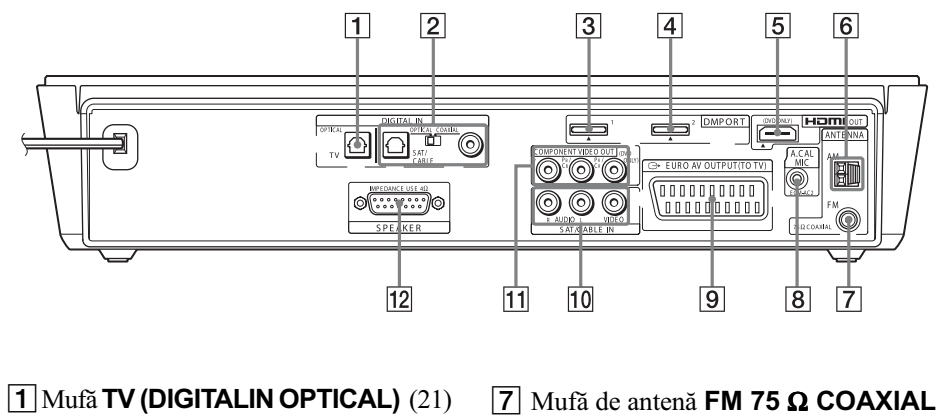

- 2 Mufe SAT / CABLE (DIGITAL IN COAXIAL / OPTICAL) (26)
- $\boxed{3}$  Mufã **DMPORT1** (26, 75)
- $\boxed{4}$  Mufă **DMPORT2** (26, 75)
- 5 Mufã HDMI OUT (21)
- $\boxed{6}$  Terminal **AM** (10)
- (10)
- **8** Mufă **A.CAL MIC** (18, 79)
- **9** Mufã  $\ominus$  **EURO AV OUTPUT (TO TV)** (10)
- 10 Mufe SAT / CABLE IN (AUDIO IN L/ R, VIDEO IN) (26)
- 11 Mufe COMPONENT VIDEO OUT (21)
- **12** Mufã **SPEAKER** (10)

# Interfața afişajului panoului frontal Despre indicatiile interfetei afisajului panoului frontal

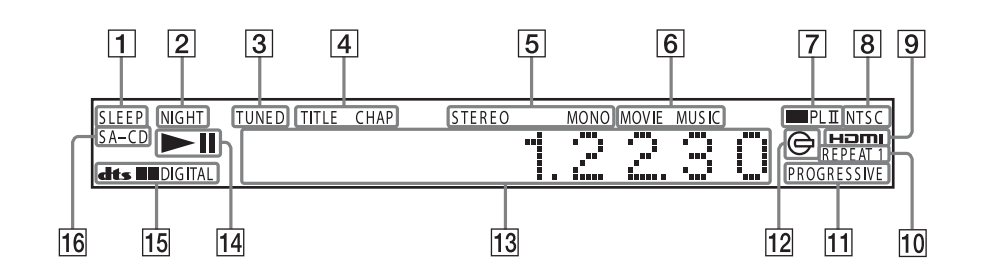

- 1 Devine luminos când cronometrul pentru oprirea automatã este activat (73)
- 2Devine luminos când este activat modul nocturn (35)
- **3** Devine luminos când este receptionat un post de radio - numai pentru radio (68)
- 4 Devine luminos când informațiile temporale ale titlului sau capitolului apar pe afişajul panoului frontal  $$ numai pentru DVD (55)
- $\boxed{5}$  Efect stereo/mono numai pentru radio (68)
- 6Devine luminos când este selectat modul film sau cel muzicã (32)
- 7 Formatul curent de efect de învãluire (cu excepția formatelor JPEG și Super Audio CD)
- 8 Devine luminos când este introdus un disc NTSC – numai pentru functia DVD
- **9** Devine luminos când mufa HDMI OUT este corect conectatã la un dispozitiv compatibil HDCP -protecția conținutului digital de bandã largã- cu intrare HDMI sau DVI -interfață vizuală digitalã (21)
- $10$  Modul repetitiv curent  $(50)$
- 11 Devine luminos când sistemul transmite la ieşire semnale progresive – numai pentru funcția DVD (24)
- 12 Devine luminos când este introdus un  $disc$  în aparat  $-$  numai pentru funcția DVD
- 13 Afișează starea sistemului cum ar fi numãrul capitolului, titlului, pistei ; informații temporale ; frecvența radio ; starea redãrii ; atmosfera sonorã etc.
- $\overline{14}$  Starea redării numai pentru funcția DVD
- 15 Formatul curent de efect de învăluire (cu excepția formatelor JPEG și Super Audio CD)
- 16 Devine luminos când este introdus un disc Super Audio CD / CD / DATA CD.

# **Telecomandă**

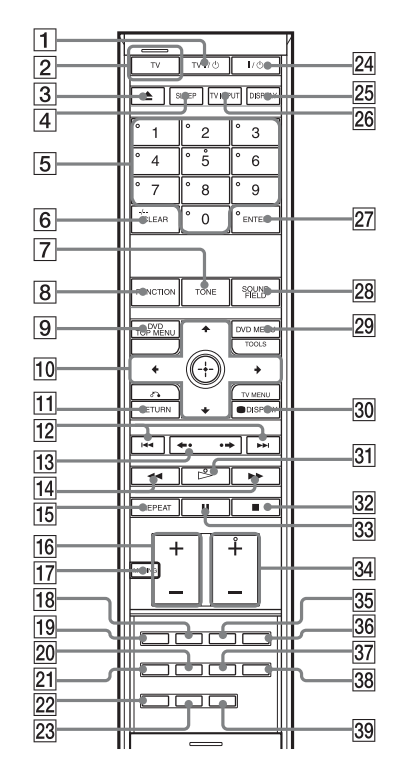

- 1 TV  $\mathsf{I}/\mathsf{U}$  (pornit/stare aşteptare) (72)
- 2 Indicator Buton TV / Mod TV (72)
- $\overline{3}$  Buton  $\triangle$  OPEN/CLOSE (29)
- 4 Buton SLEEP (oprire automatã) (73)
- **5** Butoane numerotate<sup>2) 3)</sup> (45,51,67,68,72,76)
- $\overline{6}$  Buton CLEAR (45, 68) Buton -  $/ -$  3) (72)
- $\boxed{7}$  Buton TONE (Ton) (34)
- $\boxed{8}$  Buton **FUNCTION** (29, 68, 79)
- **9** Buton **DVD TOP MENU** (51)
- 10 Butoane  $\leftarrow/\leftarrow/\leftarrow/\rightarrow$ ,  $\oplus$  (ENTER)<sup>3)</sup> (18, 51, 67, 68, 72, 76)
- $\overline{11}$  Buton or **RETURN**<sup>3</sup> (46, 72)
- 12 Butoane  $\blacktriangleright$  (29)
- Butoane PRESET -/+ (68)
- **13** Butoane  $\leftarrow \cdot / \cdot \rightarrow (29)$ Butoane  $\triangleleft$ II/II $\triangleright$  STEP (44)

Butoane  $\blacktriangleleft$  (44) Butoane TUNING +/- (68)  $\overline{15}$  Buton **REPEAT** (Repetare) (50)

 $\overline{14}$  Butoane **44/** $\blacktriangleright$  (44)

- **16** Buton **VOLUME**  $+/-3$  (29, 68, 72)
- 
- 17 Buton **MUTING** (Suprimare sonor) (29)
- $\overline{18}$  Buton **AUDIO**<sup>2)</sup> (52, 73)
- 19 Buton PICTURE NAVI (46)
- $\overline{20}$  Buton **MOVIE / MUSIC** (32)
- $\boxed{21}$  Buton **RESOLUTION** (24)
- 22 Buton DIRECT TUNNING (68)
- $\overline{23}$  Buton TUNER MENU (68)
- 24 Buton  $\mathsf{I}/\mathsf{U}$  (pornit/stare aşteptare) (18, 29, 47, 68)
- $25$  Buton DISPLAY (55)
- $\overline{26}$  Buton TV INPUT (72)
- 27 Buton ENTER<sup>1)3)</sup> (18,31,37,45, 68, 72, 76)
- 28 Buton SOUND FIELD (Atmosferã sonorã) (32, 33)
- $\overline{29}$  Buton DVD MENU (51) Butoane **TOOLS**<sup>3)</sup> (72)
- **30** Buton C DISPLAY (19, 37, 45, 76, 105) Butoane **TV MENU**<sup>3</sup> (72)
- **31** Buton  $\triangleright$  (Redare)<sup>3</sup> (29, 47)
- **32** Buton  $\blacksquare$  (Stop) (30, 47, 76)
- $33$  II (pauză) (30)
- 34 Buton **TV CH +/-** $^{2}$  (72)
- 35 Buton **SUBTITLE** (subtitrare) (58)
- **86** Buton **ANGLE** (unghi) (57)
- $\overline{37}$  Buton **NIGHT** (nocturn) (35)
- **38** Buton **DIMMER** (luminozitate) (74)
- $\mathbf{\mathcal{B}}$ Buton SYSTEM MENU (31, 54, 58, 74, 81, 109)
- <sup>1)</sup> Butonul ENTER  $\sqrt{27}$  are aceeasi functie ca butonul  $\oplus$  10.
- <sup>2)</sup> Butoanele 5,  $\triangleright$ , TV CH+ și AUDIO au câte un punct tactil care faciliteazã utilizarea.
- $3)$  Aceste butoane devin butoane de actionare TV când telecomanda este în modul TV (și anume când indicatorul  $\boxed{2}$  devine luminos prin apăsarea butonului  $\boxed{2}$ ).

# Ghidul Interfeței Meniului de comandă

Folosiți interfața Meniului de comandă pentru a selecta o funcție și pentru a vizualiza informațiile asociate acesteia. Apăsați O DISPLAY de mai multe ori pentru a porni sau a modifica interfaþa Meniului de comandã dupã cum urmeazã :

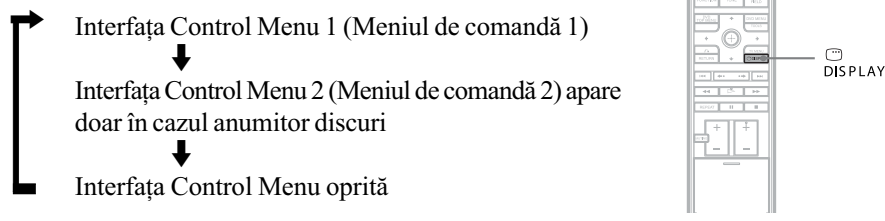

# Interfața Control Menu

Interfețele Control Menu 1 și 2 vor prezenta diferite elemente în funcție de disc. Pentru detalii legate de fiecare element, consultați paginile indicate între paranteze.

Exemplu : Interfața Meniului de comandă 1 la redarea unui DVD VIDEO.

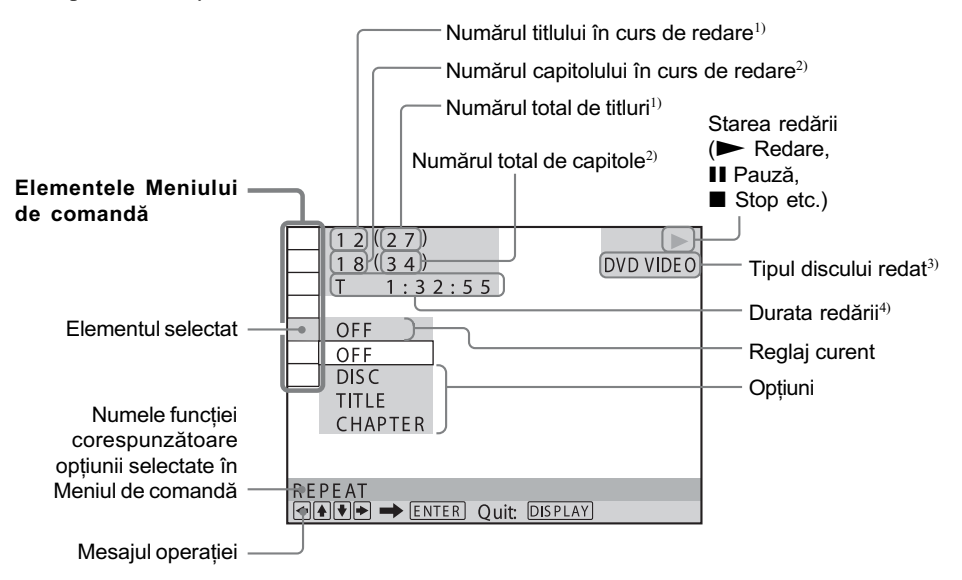

- $1)$  Afişează numărul scenei pentru VIDEO CD (funcția PBC activă), numărul pistei pentru VIDEO CD /Super Audio CD / CD, numãrul albumului pentru DATA CD / DATA DVD. Numãrul albumului video DivX DATA CD / DATA DVD.
- $2)$  Afișează numărul index pentru VIDEO CD / Super Audio CD, numărul pistei audio MP3 sau al fișierului de imagine JPEG pentru DATA CD / DATA DVD. Numărul fișierului video DivX DATA CD / DATA DVD.
- $3)$  Afişează Super VCD ca "SVCD". Afișează "MP3" în Interfața Meniului de comandă 1 sau "JPEG" Interfața Meniului de comandă 2 pentru DATA CD / DATA DVD.
- <sup>3)</sup> Afișează date pentru fișierele JPEG.

# Pentru a opri afişarea interfeței

Apăsați ⊡ DISPLAY.

# Lista elementelor Meniului de comandã

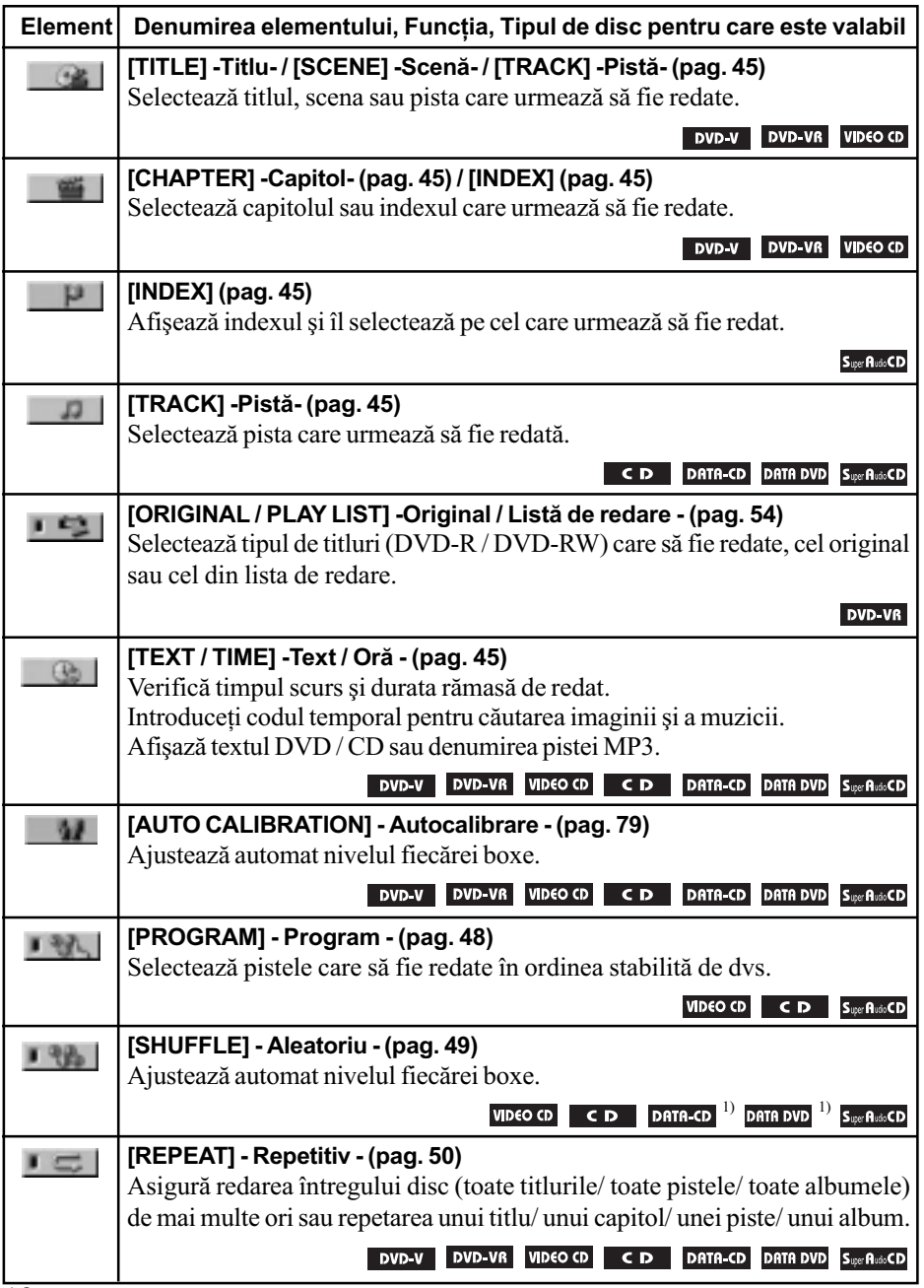

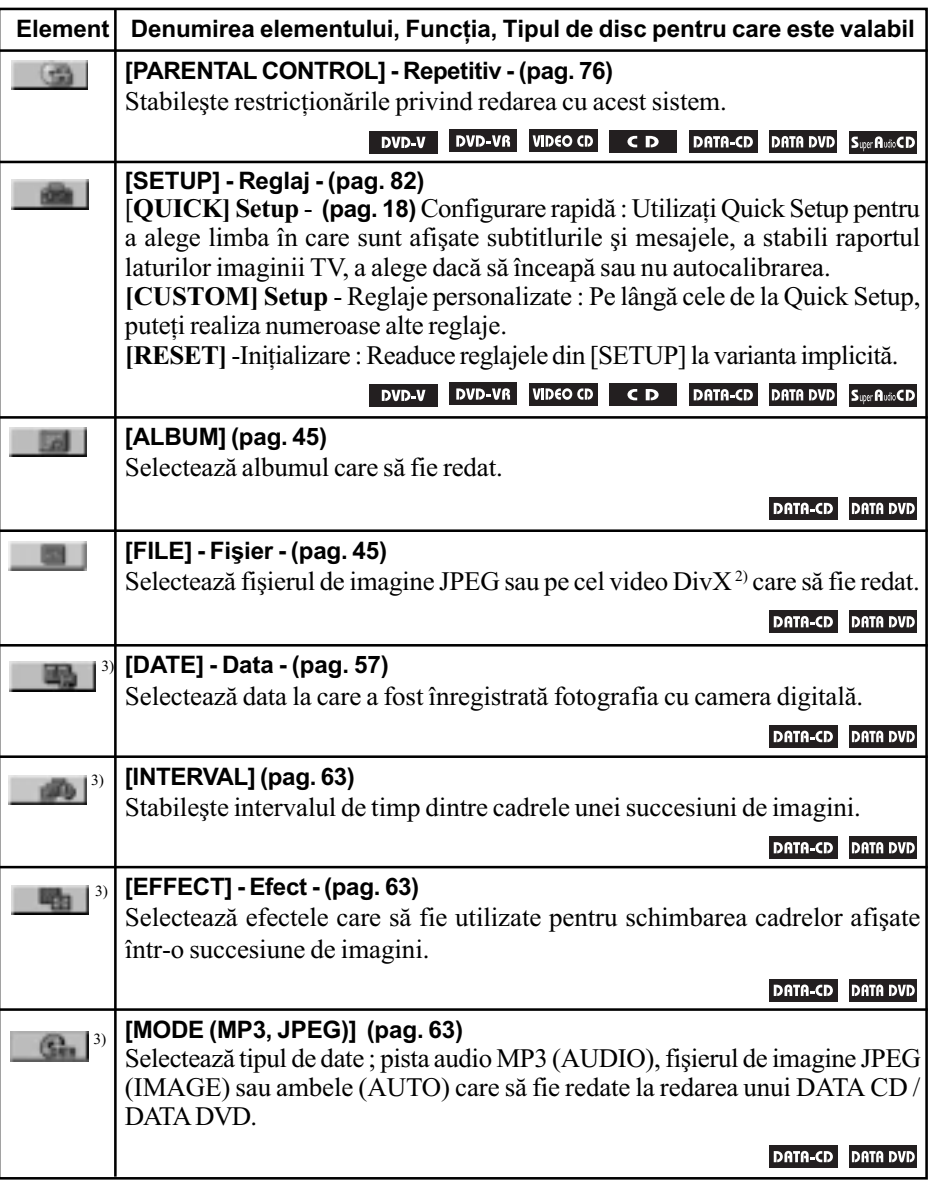

<sup>1)</sup> Cu excepția DivX

2) Numai pentru DivX

 $^{3)}$  Aceste elemente nu sunt afişate la redarea unui DATA CD /DATA DVD cu fişiere DivX.

# Observație

107 • Indicatorul simbolului Meniu de comandă devine luminos având culoarea verde  $\rightarrow$  T când selectați orice element cu excepția [OFF] (numai pentru [PROGRAM], [SHUFFLE] și [REPETAT]). Indicatorul [ORIGINAL/ PLAY LIST] devine luminos, de culoare verde când selectați [PLAY LIST] (varianta implicită).

# Lista elementelor Interfeței de reglaje

Ordinea de prezentare a elementelor interfeței poate fi diferită cea afișată în realitate. Variantele implicite sunt subliniate.

Cu ajutorul Interfeței de reglaje DVD puteți configura următoarele elemente :

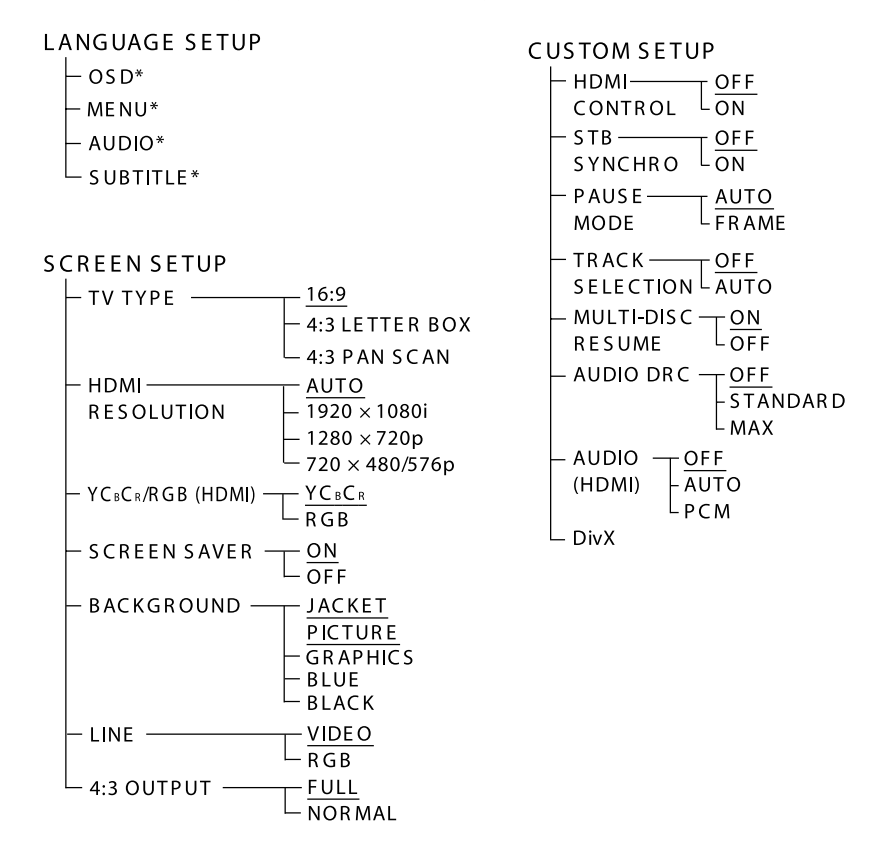

\* Alegeți limba care doriți să fie utilizată din lista de limbi afișată.
# Lista elementelor din Meniul de sistem

Cu ajutorul Meniului de sistem puteți configura următoarele elemente, folosind butonul SYSTEM MENU al telecomenzii :

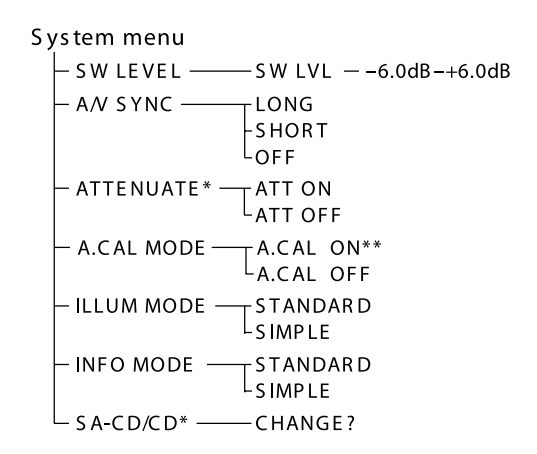

- \* Depinzând de funcția selectată, este posibl ca elementele "ATTENUATE" și "SA-CD/ CD" să nu apară.
- \*\* Dacă pe afișajul panoului frontal apare "Setup A.CAL", efectuați operația de autocalibrare. Pentru detalii, consultați pag. 79.

# Lista elementelor din Meniul Tuner

Puteți configura următoarele elemente, folosind butonul TUNER MENU al telecomenzii :

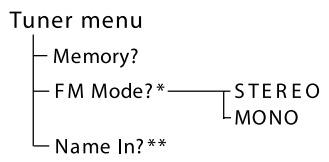

- \* "FM Mode?" apare numai când pentru funcție este aleasă varianta FM.
- \*\* "Name In?" nu apare când sistemul recepționează un post de radio RDS (pag. 70).

# **Index**

#### Valori numerice

16:9 84 4:3 LETTER BOX 84 4:3 OUTPUT 85 4:3 PAN SCAN 84 5.1 canale, efect de învăluire 53

## A

A.CAL MODE 81 Accesorii furnizate 9 A/V SYNC 58 Afisajul panoului frontal 55,  $102$ **ALBUM 45,96** ANGLE 57 Ascultarea altor componente 31 sonorului TV 71 Atmosferă sonoră 33 **ATTENUATE 31** AUDIO 83 AUDIO (HDMI) 87 **AUDIO DRC 87** Autocalibrare 79, 96 Avans imediat 30

## B

**BASS 34 BACKGROUND 85** Baterii 9 Butoane tactile 29 Boxe - conectare 19

# C

Capitol (CHAPTER) 45, 95 Căutarea unui anumit punct pe disc 44 Coaxial (Digital Out) 27 COMPONENTVIDEOOUT 24 Conectarea altor componente 26

110

Configurare, personalizată 86 rapidă 18 **CUSTOM 82** D

DATA CD 61, 65 DATA DVD 61,65 Denumirea posturilor de radio 69 Derulare rapidă 44 Discuri ce pot fi redate 6 **DIMMER 74** DISPLAY 69 Discuri ce pot fi redate 6 DivX® 65, 87, 96 DOLBY DIGITAL 52,96 Dolby Prologic II 96 DTS 52,97 **DUAL MONO 73 DVD 97** DVD+RW 97 **DVD-RW 97** DVD, meniu 51 **DVI 23** 

#### E

Efecte 64

## F

Fisier (FILE) 45,97 FM, mod 69 Format progresiy 24, 97 intercalat 25 Frecvente joase, înalte 34 Fundal 80

## н

**HDMI HDMIRESOLUTION 84**  $YC<sub>B</sub> C<sub>R</sub> / RGB (HDMI) 84$ HDMI (high-definition multimedia interface) 22, 98 HDMI CONTROL 37,86

#### J JPEG 59,61

Ieșire digitală 27 **INDEX 45** Inițializare (RESET) 84 Interfață Meniu comandă 105 de Reglaje 108 Imobilizarea cadrului 44 ILLUMINATION, mod 74 INFORMATION, mod 54 **INTERVAL 63** 

## L

**LANGUAGE SETUP 83 LINE 84** Limitarea accesului la un anumit nivel pe disc 67 Limitarea accesului la un nivel de pe disc 79 Lista codurilor de limbă 100 Lista codurilor regionale pentru limitarea accesului la disc 100 Lista elementelor meniului de comandă 106 Lista de redare 54 Localizarea unui punct urmărind ecranul TV 44

# M

Mânuirea discurilor 9 Meniu 83 de comandă 105 **DVD 51** Modul pauză 86 MODE (MP3, JPEG) 63 MOVIE/MUSIC 32 MP3 59.61 MPEG audio 98 Multilingvă, funcție 97 Multiunghi, funcție 57, 98

# N

NIGHT 35 NIGHT MODE 35

## O

OPTICAL (Digital Out) 27 ORIGINAL 54 OSD 83

## P

Pistã 99 PARENTAL CONTROL 77 Pauzã, mod 86 PBC, redare 67 PCM 97 PICTURE NAVI 46, 62 Posturi de radio 68 Panou din spate 102 PROGRESSIVE AUTO 24 Progresiv, format 24, 97 PROGRESSIVE VIDEO 25

# Q

Quick setup 18

## R

Radio 68 RDS 70 Redare aleatoare 49 automatã 30 continuã 29 cu încetinitorul 44 PBC 67 unui program 48 repetitivã 50 Reglaje 82 personale 86 Reglare rapidã 18 Reluarea redãrii 47 RESET 83 Rulare rapidă înainte și înapoi 44 S

S-master 98 S-Force PRO Front Surround 33, 98 Scenã 45, 98 SCREEN SAVER 84 SCREEN SETUP 84

Selectare 32 Selectarea unei piste 86 Shuffle, redare (aleatorie) 49 SLEEP (oprire automatã) 73 Software bazat pe film / pe video 99 Solutionarea defecțiunilor 90 Subtitluri 58, 83 Succesiune de imagini 63 Super Audio CD 59, 99 Suprimarea sonorului MUTTING 30 SYSTEM MENU 31, 54, 58, 59, 74, 81

#### T

Telecomandã 9, 71, 104 TIME / TEXT 45 Titlu 99 TRACK 45 Tip TV (TV TYPE) 84 TV, conectare 21 TVS 60

## U

Unghi 57

## V

VIDEO CD 34, 51

www.sony.ro